# **Horvat, Andrijana**

## **Master's thesis / Diplomski rad**

# **2019**

*Degree Grantor / Ustanova koja je dodijelila akademski / stručni stupanj:* **University of Zagreb, Faculty of Science / Sveučilište u Zagrebu, Prirodoslovno-matematički fakultet**

*Permanent link / Trajna poveznica:* <https://urn.nsk.hr/urn:nbn:hr:217:491482>

*Rights / Prava:* [In copyright](http://rightsstatements.org/vocab/InC/1.0/) / [Zaštićeno autorskim pravom.](http://rightsstatements.org/vocab/InC/1.0/)

*Download date / Datum preuzimanja:* **2024-07-14**

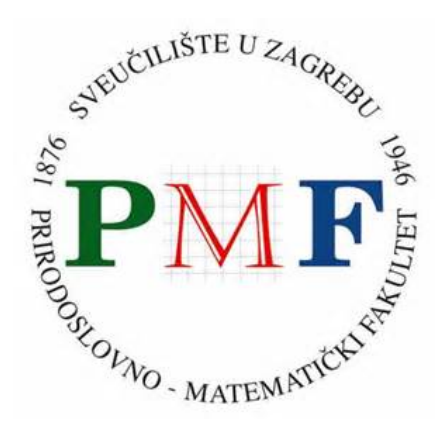

*Repository / Repozitorij:*

[Repository of the Faculty of Science - University o](https://repozitorij.pmf.unizg.hr)f [Zagreb](https://repozitorij.pmf.unizg.hr)

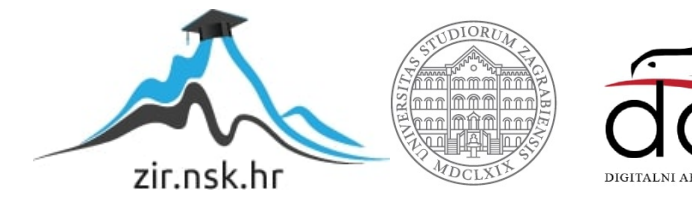

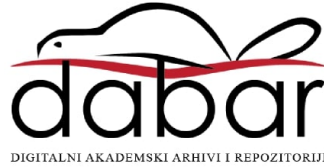

**Andrijana Horvat**

# **Atlasni informacijski sustav – BikeTour Router**

**Diplomski rad**

**Zagreb 2019.**

**Andrijana Horvat**

# **Atlasni informacijski sustav – BikeTour Router**

**Diplomski rad**

predan na ocjenu Geografskom odsjeku Prirodoslovno-matematičkog fakulteta Sveučilišta u Zagrebu radi stjecanja akademskog zvanja magistre geografije

> **Zagreb 2019.**

Ovaj je diplomski rad izrađen u sklopu diplomskog sveučilišnog studija *Geografija; smjer: istraživački (Geografski informacijski sustavi)* na Geografskom odsjeku Prirodoslovnomatematičkog fakulteta Sveučilišta u Zagrebu, pod vodstvom izv. prof. dr. sc. Aleksandra Toskića.

## TEMELJNA DOKUMENTACIJSKA KARTICA

Sveučilište u Zagrebu Diplomski rad Prirodoslovno-matematički fakultet Geografski odsjek

## **Atlasni informacijski sustav – BikeTour Router**

Andrijana Horvat

**Izvadak:** Biciklizam je danas prihvaćen kao vrlo atraktivna rekreativna i turistička aktivnost, a najvažniji je zadatak biciklista prije izlaska na cestu planiranje rute kojom će se kretati. S obzirom na to da izbor optimalne rute zahtijeva usklađivanje velikog broja različitih kriterija, ovaj zadatak u nepoznatom prostoru postaje vrlo zahtjevan, pri čemu veliku važnost imaju biciklističke karte. Međutim, zbog ograničenja analognih medija, one ne mogu ispuniti zahtjeve biciklista za sve većom količinom informacija, stoga je osnovni cilj ovog rada razvoj atlasnog informacijskog sustava koji će pružiti biciklistima snažnu podršku u procesu planiranja rekreativnih i turističkih ruta. AIS je nazvan *BikeTour Router* te je implementiran kroz *web* tehnologiju, a za prostor istraživanja odabran je otok Krk koji se ističe po snažnom potencijalu za razvoj biciklističkog turizma. Usmjeren je na širok spektar domaćih i inozemnih korisnika, kojima nudi jednostavno i intuitivno korisničko sučelje, sveobuhvatan skup tehničkih karakteristika ruta i kriterija za njihovo pretraživanje, jedinstven način vizualizacije nagiba duž rute te pristup bazi podataka s velikim brojem objekata koji utječu na atraktivnost rute te kartografsku vizualizaciju prilagođenu prikazu na zaslonu računala.

90 stranica, 52 grafičkih priloga, 7 tablica, 74 bibliografskih referenci; izvornik na hrvatskom jeziku

- Ključne riječi: atlasni informacijski sustav, biciklističke rute, otok Krk
- Voditelj: izv. prof. dr. sc. Aleksandar Toskić
- Povjerenstvo: izv. prof. dr. sc. Aleksandar Toskić doc. dr. sc. Ružica Vuk doc. dr. sc. Luka Valožić

Tema prihvaćena: 10. 1. 2018.

Rad prihvaćen: 12. 9. 2019.

Rad je pohranjen u Središnjoj geografskoj knjižnici Prirodoslovno-matematičkog fakulteta Sveučilišta u Zagrebu, Marulićev trg 19, Zagreb, Hrvatska.

#### BASIC DOCUMENTATION CARD

University of Zagreb Master Thesis Faculty of Science Department of Geography

#### **Atlas information system – BikeTour Router**

Andrijana Horvat

**Abstract:** Cycling is nowadays widely seen as very attractive recreational and touristic activity. Furthermore, from the individual point of view, the most important task for the single cycler before stepping at the road itself is to plan the route of envisaged voyage. Taking into consideration that choosing optimal route demands alignment of a large number of different criteria, this task becomes very demanding. This is particularly the case while encountering unknown area, with different cycling maps playing fundamental role. However, taking into consideration the limitations of analogue media, cycling maps cannot meet pressing demands of cyclists for the increased amount of information. Therefore, the major objective of this work is to develop an atlas information system (AIS) that shall provide cyclists a strong support in the process of planning recreational and touristic routes. The AIS is called "BikeTour Router" and it has been implemented through the web technology with the focal point being an island Krk, which stands out given its strong potential for the development of cycling tourism. System is being targeted at the wide spectrum of domestic and international users to whom it offers simple and intuitive user interface and unique way of visualizing slopes along the routes. Additionally, "BikeTour Router" offers encompassing set of technical characteristics of routes and search criteria and access to database with the large number of objects that impact the route's attractiveness and map visualization, tailored to your computer interface.

90 pages, 52 figures, 7 tables, 74 references; original in Croatian

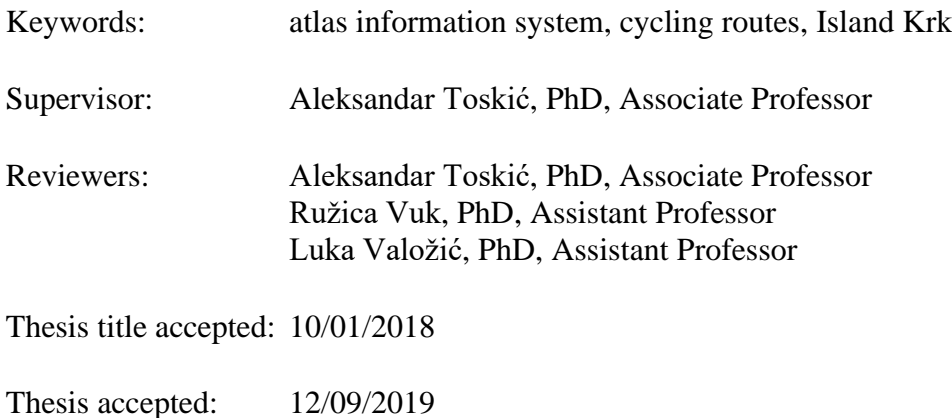

Thesis deposited in Central Geographic Library, Faculty of Science, University of Zagreb, Marulićev trg 19, Zagreb, Croatia.

# Sadržaj

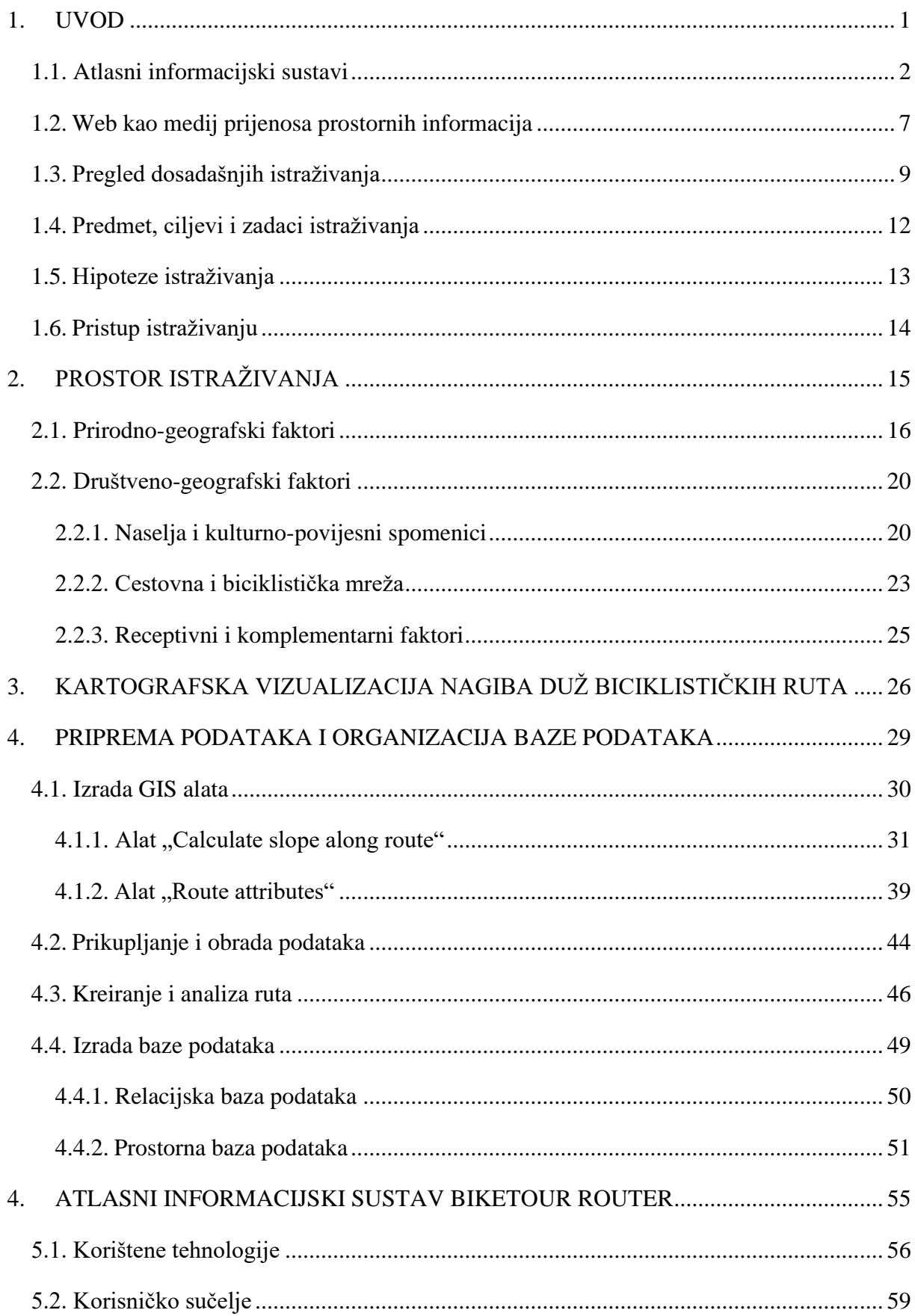

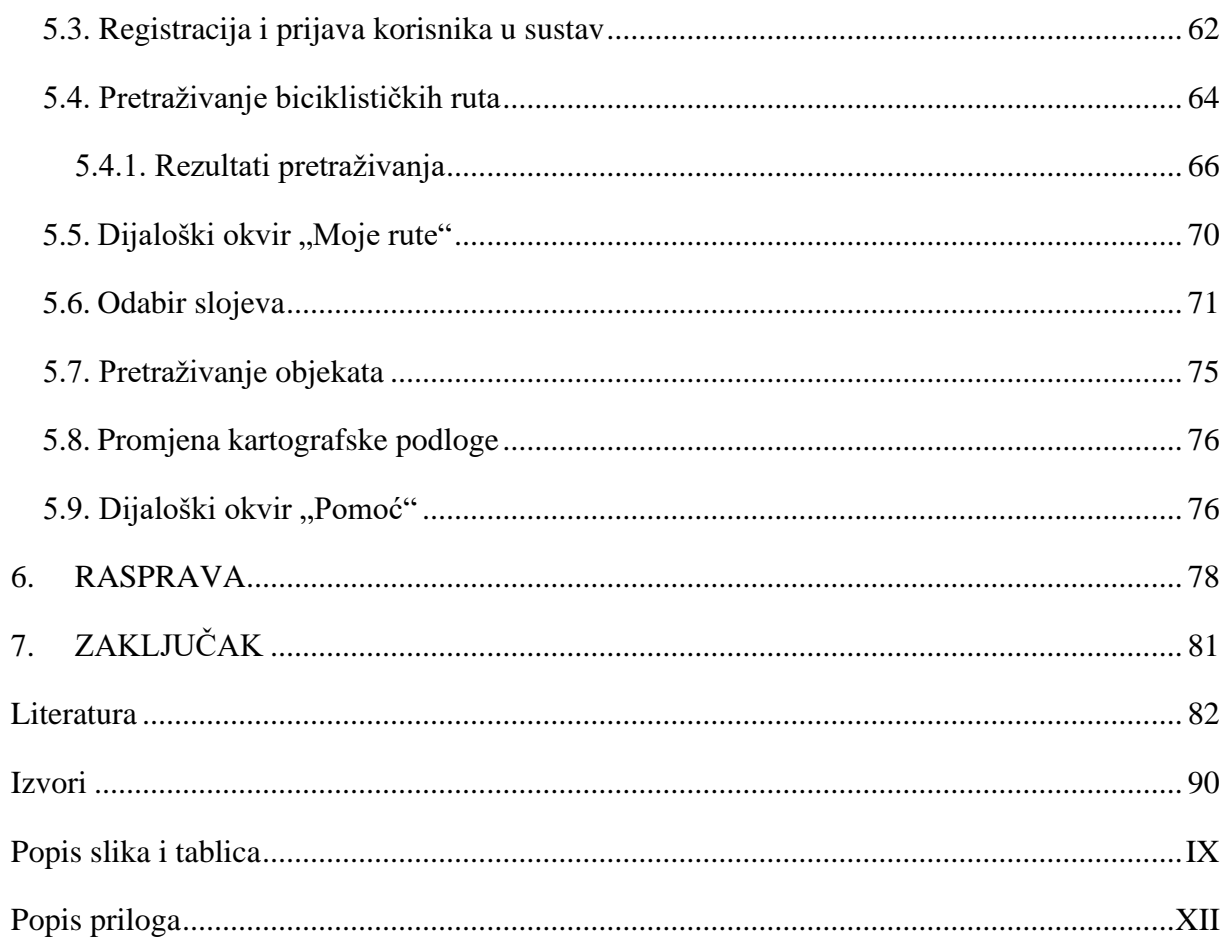

# **Zahvale**

Najveću zahvalu upućujem svom mentoru, izv. prof. dr. sc. Aleksandru Toskiću, na vodstvu te velikoj pomoći i potpori prilikom izrade ovog diplomskog rada, kao i tijekom cijelog studija. Hvala Vam na mnogim korisnim savjetima, na tome što ste uvijek našli vremena i imali strpljenja za moja pitanja te na tome što ste prepoznali moj žar za geografijom i vjerovali u mene.

Velike zahvale upućujem i ostalim djelatnicima Geografskog odsjeka, kao i svojim profesorima geografije u osnovnoj i srednjoj školi. Vaš način rada, savjeti i potpora motivirali su me da uvijek dajem svoj maksimum te su me uspješno doveli do ostvarenja sna koji je nastao već pri prvom susretu s geografijom u osnovnoj školi.

Zahvaljujem se i svojim kolegama koji su mi uveselili studentske dane te roditeljima koji su mi omogućili da slijedim svoj san.

> Od srca HVALA svima ! Bez vas ispunjenje mojih snova ne bi bilo moguće.

#### <span id="page-11-0"></span>**1. UVOD**

Prvi bicikli nastali su u 19. stoljeću s ciljem bržeg i lakšeg prijevoza ljudi, a danas je, osim kao vrlo popularan način prijevoza, biciklizam prihvaćen i kao vrlo atraktivna sportska i rekreativna aktivnost te način provođenja slobodnog vremena (Rowland i dr., 2009; Lee i Huang, 2014; Černá i dr., 2014). Bicikl je prepoznat i kao idealno sredstvo za istraživanje novih prostora jer, za razliku od automobila, omogućuje veću slobodu kretanja i odlučivanja te veću interakciju i povezanost s prirodom, što stvara jedinstven doživljaj destinacije (Rowland i dr., 2009). Istodobno, dovoljno je brzo i energetski učinkovito sredstvo da se pokriju velike udaljenosti. Stoga sve veći broj ljudi odlazi na putovanja na kojima je vožnja bicikla glavna aktivnost, a još je značajniji tržišni segment onih kojima je tijekom odmora vožnja bicikla dodatna aktivnost, što biciklistički turizam čini jednim od najbrže rastućih oblika turističkih aktivnosti (Akcijski plan razvoja cikloturizma, 2015).

Zbog specifičnosti kretanja biciklom, prije izlaska na cestu, najvažniji zadatak svakog biciklista je planiranje rute, tj. pronalaženje optimalnog puta kojim će se kretati (Pingel, 2009; Loidl i Hochmair, 2018; Stroobant i dr., 2018). Izbor optimalne rute zahtijeva usklađivanje duljine, trajanja i tehničke zahtjevnosti (topografija terena, vrsta podloge, intenzitet prometa) s razinom iskustva i fizičkom spremom, dostupnim vremenom, vrstom bicikla, razinom opremljenosti te raznim objektima u interesu biciklista (kao što su, naprimjer, turističke znamenitosti, ugostiteljski objekti, odmorišta). Stoga je planiranje ruta u nepoznatom prostoru vrlo zahtjevan zadatak, pri čemu veliku važnost imaju biciklističke karte koje uz topografiju terena, prometnu i biciklističku infrastrukturu često sadržavaju predložene rute i njihove osnovne tehničke karakteristike (Simonsen i dr., 1998). Važnost biciklističkih karti potvrdili su Lamont i Causley (2011) koji su svojim istraživanjem dokazali da njihova dostupnost znatno umanjuje razinu anksioznosti te pozitivno utječe na zadovoljstvo biciklista putovanjem kao i destinacijom općenito.

Međutim, zbog ograničenja analognih medija, biciklističke karte mogu prikazati vrlo ograničen broj ruta te najčešće ne sadržavaju sve objekte koji su u interesu biciklista (Simonsen i dr., 1998). Stoga je sve izraženija potreba za razvojem interaktivnih i multimedijalnih računalnih sustava koji će uspješno ispuniti zahtjeve biciklista za sve većom količinom informacija. Osnovni cilj ovog rada je, koristeći *web* tehnologiju, razviti atlasni informacijski sustav, nazvan *BikeTour Router*, koji će pružiti biciklistima snažnu podršku u procesu planiranja rekreativnih i turističkih ruta na prostoru otoka Krka.

#### <span id="page-12-0"></span>**1.1. Atlasni informacijski sustavi**

Karte su stoljećima poznato i učinkovito sredstvo za pohranjivanje i prijenos geografskih informacija (Asche i dr., 2009), a sistematične zbirke karata, odnosno atlasi smatraju se krajnjim kartografskim proizvodima (Kraak, 2001). Razvoj računalne tehnologije, geografskih informacijskih sustava (GIS-a) te posebice pojava *weba* kao novog medija za prijenos geografskih informacija drastično su promijenili način na koji se karte i atlasi izrađuju, distribuiraju i koriste (Wang i dr., 2003). Prvi atlas u elektroničkom obliku predstavljen je 1981. godine (Elektronički atlas Kanade), nakon čega slijedi vrlo dinamičan razvoj (MacEachren i dr., 2008), pa su brojni analogni atlasi nadopunjeni ili u potpunosti zamijenjeni elektronskim verzijama kao što su elektronički atlas Austrije (Lechthaler i dr., 2006), Švedske (Ögren, 1997), Švicarske (Richard, 2000), itd.

Prvi elektronički atlasi smatrani su proširenjem papirnatih atlasa koji su namijenjeni prikazivanju u digitalnim medijima (Siekierska i Tylor, 1991; Kraak, 2001), a s razvojem njihovih funkcionalnosti mijenjala se i njihova definicija. Nastali su i brojni novi termini koji ih nastoje opisati, primjerice multimedijalni, interaktivni, virtualni, *web* atlasi, itd. Termin koji je najprihvaćeniji i koji najbolje opisuje potencijal ovog novog načina kartografske vizualizacije je atlasni informacijski sustav (AIS), koji Hurni (2015) definira kao sustavnu i ciljanu zbirku prostorno povezanih znanja u elektroničkom obliku, koja omogućuje komunikaciju usmjerenu na korisnika za potrebe informiranja i donošenja odluka.

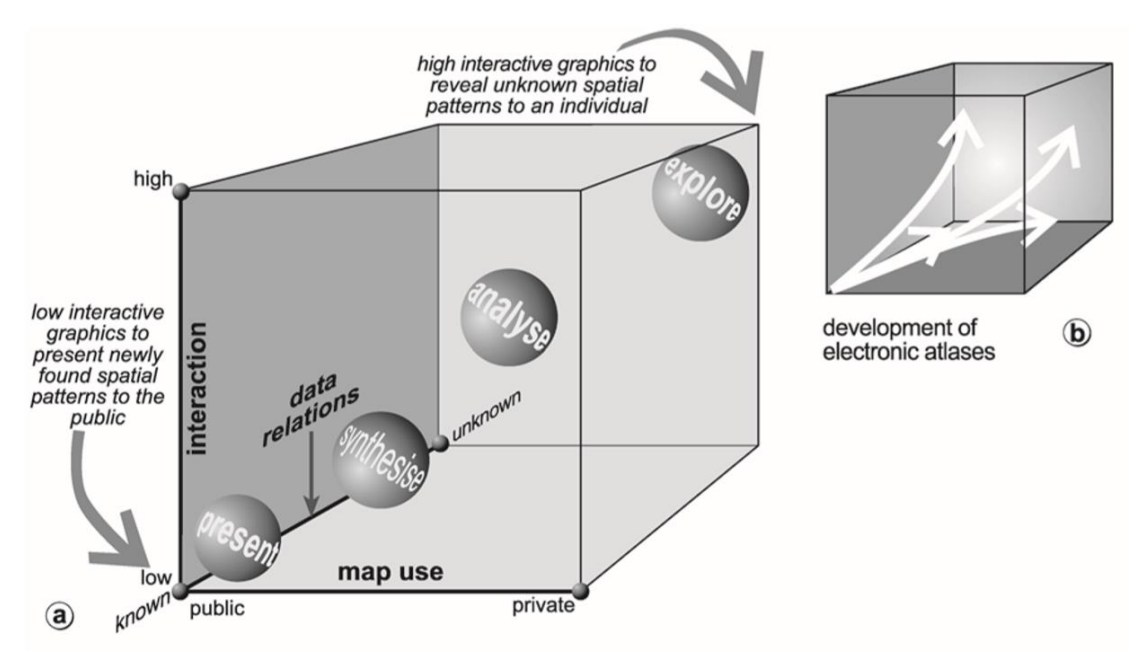

Sl. 1. Razvoj funkcionalnosti elektroničkih atlasa promatran kroz kartografsku kocku Izvor: MacEachren and Taylor 1994 prema Kraak i Ormeling, 2010

Dodatne vrijednosti i prednosti AIS-a u odnosu na papirnate atlase najbolje se mogu promatrati kroz kartografsku kocku (eng. *map use cube*) prikazanu na sl. 1, koja njihov odnos prati kroz tri osi: stupanj interaktivnosti, prilagođenost korisniku i stupanj do kojeg je karta dizajnirana da pomogne korisniku u otkrivanju novih informacija. Osnovna je funkcija tradicionalnih atlasa prikazivanje i pohranjivanje poznatih geografskih informacija koje su unaprijed uređene, standardizirane, generalizirane i kartografski prikazane na određeni način. S obzirom na statičnost takvih prikaza, oni ne mogu zadovoljiti specifične potrebe korisnika (Oberholzer i Hurni, 2000; Uluğtekin i Bildirici, 1997), za razliku od AIS-a koji visokom razinom interaktivnosti korisnicima omogućuju aktivno sudjelovanje u geokomunikacijskom procesu tj. individualno i dinamično generiranje informacija o prostoru (Lechthaler i Stadler, 2007). Interakcija označava dvosmjernu komunikaciju između korisnika i karte, a razina interaktivnosti određena je količinom dostupnih funkcija, tj. specifičnog skupa alata za strukturiranje informacija i navigaciju kroz atlasne informacijske sustave (Bär i dr., 2007).

U tab. 2 prikazane su neke od najvažnijih funkcija AIS-a, grupirane u pet glavnih kategorija: općenite, navigacijske, didaktičke, kartografske i GIS funkcije (Hurni, 2015). Ormeling (1995) izdvaja tri temeljne funkcije AIS-a koje ga čine snažnim alatom u istraživanju još nepoznatih prostornih obrazaca i stjecanju novih znanja. Prva funkcija je mogućnost uvida u izvorne podatke na temelju kojih je izrađena karta, što osim uvida u precizne vrijednosti omogućuje uvid i u ostala atributivna obilježja kao i dodatne sadržaje (prateći tekst, slike, tablice, grafove itd.) prikazanih objekata. Nadalje, AIS ima sposobnost pružiti više različitih pogleda na iste podatke, odnosno omogućuje izmjenu kartografske vizualizacije (metoda, boje, kartografski znakovi, itd.) te metodu klasifikacije (broj i granice razreda) izvornih podataka. Treća funkcija je mogućnost prikazivanja dodatnih informacija i materijala. Naime, tradicionalni atlas zbog ograničenog kapaciteta (prvenstveno zbog financijskih razloga) sadržavaju ograničen broj prikaza stvarnog svijeta - ograničeni na specifično geografsko područje, temu i vremenski period. Uz navedeno, Ormeling (1996) i Borchert (1999) kao prednosti AIS-a navode i lakše ažuriranje podataka, mogućnost analize i vizualizacije dinamičnih podataka, a posebno ističu mogućnost integracije multimedije. Multimedijalni sadržaji (slike, video zapisi, zvuk, tekst) nužni su za povećanje dinamičnosti i interaktivnost AIS-a, te ujedno pospješuju prijenos i spoznaju geografskih informacija (Shulei i Yufen, 2004).

| Generalne funkcije       |                     | Izbor načina rada, odabir jezika, uvoz/izvoz datoteke, ispis, postavljanje                      |  |
|--------------------------|---------------------|-------------------------------------------------------------------------------------------------|--|
|                          |                     | oznaka, navigacija naprijed/nazad, izmjena postavki, opisi alata, prikaz                        |  |
|                          |                     | stanja sustava, pomoć, izlaz iz sustava                                                         |  |
| Navigacijske             | Prostorna           | Odabir prostornih jedinica, povećanje/smanjenje karte<br>(zumiranje),                           |  |
|                          |                     | pomicanje karte, rotacija karte, određivanje lokacije (koordinate, nadmorska                    |  |
|                          |                     | visina), vidokrug, prostorno pretraživanje, praćenje                                            |  |
| funkcije                 | Tematska            | Odabir i promjena teme, pretraživanje po temi, označavanje omiljene teme                        |  |
|                          | Vremenska           | Izbor vremena (pozicioniranje vremenske linije, odabir vremenskog                               |  |
|                          |                     | razdoblja), animacija (pokretanje/zaustavljanje, itd.)                                          |  |
|                          | Edukacijske         | Interaktivni vodiči kroz sustav, pretpregled, objašnjavajući tekstovi, grafike,                 |  |
| <b>Didaktičke</b>        | funkcije            | slike, zvukovi, filmovi                                                                         |  |
| funkcije                 | Samokontrolirajuće  | Kvizovi, igre                                                                                   |  |
|                          | funkcije            |                                                                                                 |  |
|                          | Manipulacija        | Uključivanje/isključivanje slojeva, uključivanje/isključivanje kategorija                       |  |
| Kartografske<br>funkcije | kartom              | legendi, modifikacija simbolizacije, promjena projekcije                                        |  |
|                          | Redlining           | Dodavanje korisnički definiranih elemenata karte, dodavanje tekstualnih                         |  |
|                          |                     | oznaka                                                                                          |  |
|                          | Istraživanje        | Modifikacija klasifikacije, izmjena izgleda/stanja                                              |  |
|                          | podataka            | (svjetlina, položaj sunca), usporedba karata, odabir podataka                                   |  |
| <b>GIS</b> funkcije      | Prostorni upiti     | Prostorni upiti, lokacijski upiti (koordinate, nadmorska visina), mjerenje                      |  |
|                          |                     | udaljenosti i površina, stvaranje profila                                                       |  |
|                          | Tematski upiti      | Upiti prema atributivnim obilježjima, pristup statističkim podacima                             |  |
|                          | Analitičke funkcije | Buffer analiza, agregiranje i preklapanje slojeva, analiza terena (ekspozicija,<br>nagib, itd.) |  |

Tab. 1. Najvažnije opće, navigacijske, didaktičke, kartografske i GIS funkcije u atlasnim informacijskim sustavima

Izvor: Hurni, 2015

Početak razvoja atlasnih informacijskih sustava bio je okarakteriziran hardverskim (kapacitet memorije, rezolucija monitora, itd.) i softverskim ograničenjima (nedostatak alata za razvijanje interaktivnih programa). Stoga su prvi atlasi imali poprilično ograničenu funkcionalnost. Sadržavali su naredbe poput pretraživanja, zumiranja i odabira slojeva te su imali vrlo ograničene mogućnosti vizualizacije. Razvojem tehnologije širila se i njihova funkcionalnost pa se uz tradicionalnu klasifikaciju, AIS-i mogu klasificirati s obzirom na razinu interaktivnosti i analitički potencijal. Prema tom kriteriju mogu se izdvojiti: atlasi koji se mogu samo pregledavati (digitalne statične karte bez interaktivnosti ili dinamičnosti), atlasi koji se generiraju na zahtjev (interakcija sa skupom podataka, moguća izmjena kartografske vizualizacije i metoda klasifikacije) te analitički atlasi temeljeni na

mogućnostima GIS-a koje omogućuju pretraživanje baze podataka, te stvaranje, analiziranje i vizualiziranje novih skupova podataka (Elzakker, 1993; Ormeling, 1995; Kraak i Ormeling, 2010; Siekierska i Taylor, 1991). Hurni (2015) analitičke dalje dijeli na jednostavne, konstruktivne i automatske analitičke tipove.

S obzirom na to da se atlasni informacijski sustavi svojom funkcionalnošću sve više približavaju GIS-u, potrebno je istaknuti njihove razlike kako bi se u potpunosti razumjela definicija atlasnih informacijskih sustava (tab. 2). U svojim definicijama AIS-a, Elzakker (1993), Koop (1993), Ormeling (1995) te Kraak i Ormeling (2010) posebnu pažnju usmjeravaju na njihovu narativnu funkciju. Naime, za razliku od GIS-a čija je osnovna funkcija prikupljanje, obrada i analiza podataka, AIS-i su prvenstveno usmjereni na vizualizaciju prethodno pripremljenih podataka koji su ograničeni na određeno područje ili temu, odnosno, koji imaju specifičnu svrhu (naprimjer, nacionalni, povijesni, ekonomski, planerski, školski, navigacijski, demografski aspekt). Uz podatke, autori AIS-a u određenoj mjeri kontroliraju i ograničavaju dostupne funkcije kako bi spriječili nestručne korisnike u pogrešnoj upotrebi, maksimalno skratili vrijeme odgovora te im osigurali jednostavno i intuitivno korisničko sučelje. Razlike se mogu dobro uočiti i usporedbom triju pristupa za primjenu GIS-a u razvoju AIS-a. To su integracija multimedije u GIS okruženje, integracija GIS funkcija u multimedijalno okruženje te kombinacija GIS-a i multimedije u jednom zajedničkom razvojnom okruženju (detaljnije objašnjeno u Bär i Sieber, 1999).

|                              | <b>GIS</b>                                    | <b>AIS</b>                        |
|------------------------------|-----------------------------------------------|-----------------------------------|
| Korisnici                    | Stručnjaci                                    | Ne-stručnjaci (i stručnjaci)      |
| Korisničko sučelje           | Kompleksno                                    | Jednostavno                       |
| Kontrola funkcija i podataka | Od strane korisnika                           | Od strane autora                  |
| Vodstvo                      | Minimalno                                     | Značajno                          |
| Strukturiranost informacija  | Nestrukturirano                               | Strukturirano (narativno)         |
| Primarna funkcija            | Manipulacija, analiza i prezentacija podataka | Vizualizacija određene teme       |
| Podatci                      | Sirovi, nisu integrirani u sustav             | Prethodno uređeni i integrirani u |
|                              |                                               | sustav                            |
| Model podataka               | Primarni model                                | Sekundarni model                  |
| Prostorni obuhvat            | Nije definiran                                | Najčešće ograničen                |
| Vrijeme procesiranja         | Kratko do dugo                                | Kratko                            |
| Svrha                        | Otvoreni za bilo koje podatke i analize       | Specifična svrha                  |
| Medij prezentacija           | Papir                                         | Zaslon računala                   |

Tab. 2. Razlike između geografskih (GIS) i atlasnih informacijskih sustava (AIS)

Izvor: Schneider 1999 prema Hurni, 2015

Dakle, razvoj digitalnih karata i baza podataka koje korespondiraju s njima dovelo je do odvajanja dviju glavnih funkcija analognih karti – pohrane i vizualizacije, a proizvod koji se nudi korisniku nije više gotova karta, već se karta upotrebljava kao korisničko sučelje koje omogućuje vizualno istraživanje informacija (eng. *visual exploration*) (Toskić, 2013; Zhilin, n.d.). U *web* okruženju pak dobiva i funkciju povezivanja podataka (Li i Kraak 2002 prema Zhilin, n.d.; Shulei i Yufen, 2004). Zbog brojih prednosti i snažnog razvoja, *web* je već u ranim fazama razvoja postao glavni medij za distribuciju AIS-a što je gotovo u potpunosti istisnulo iz upotrebe fizičke medije (CR-ROM, DVD). S daljnjim razvojem *weba* i funkcionalnosti AIS-a njihova popularnost i broj brzo raste, te su primijenjeni u širokoj lepezi prostornih problema, ne samo u proizvodnji nacionalnih atlasa (Uluğtekin i Bildirici, 1997).

Unatoč velikom napretku atlasne kartografije, i dalje postoje mnogi problemi na koje se treba usredotočiti u budućim istraživanjima. Najistaknutiji problem je kartografska vizualizacija koja zaostaje u odnosu na visoke standarde europske kartografije. Niža kvaliteta kartografike AIS-a rezultat je tehničkih ograničenja ekrana (manja razlučivost slike, dubina boje, veličina ekrana) u odnosu na analogne medije, što zahtijeva prilagođavanje kartografike (minimalne dimenzije, oblik, orijentacija, itd.) i količine podataka mjerilu karte. Međutim, AIS-i najvećim dijelom koriste samo ograničene, standardne, funkcije prezentacije GIS softvera koje nisu dostatne za izradu kvalitetne kartografike (Asche, 2007; Lechthaler i Stadler, 2007). Kvalitetom kartografske vizualizacije, kao i funkcionalnošću, ističe se Elektronički atlas Švicarske, no kvaliteta krajnjeg proizvoda tj. karte ne ovisi samo o AIS-a već i o znanju njegova korisnika. S obzirom na to da su AIS-i namijenjeni širokoj upotrebi, ne samo stručnjacima, neprimjerenim postupcima mogu nastati nekvalitetne karte, što posebice dolazi do izražaja upotrebom *weba* kao medija za distribuciju AIS-a (Lechthaler i dr., 2006; Radulović i dr., 2012).

Prema tome, iako je digitalna tehnologija uvelike nadvladala ograničenja i mogućnosti analognih atlasa (Lechthaler i dr., 2005), njihov razvoj ni na koji način nije priveden kraju te još uvijek imaju važnu ulogu (Ormeling, 1995). Stoga se uz elektroničke atlase nerijetko tiskaju i njihove analogne verzije koje ih upotpunjuju, npr. Nacionalni atlas Njemačke (Hurni, 2015) i Demografski atlas Hrvatske (Asche i dr., 2009).

#### <span id="page-17-0"></span>**1.2. Web kao medij prijenosa prostornih informacija**

Pojava Interneta omogućila je prijenos informacija između međusobno udaljenih računala, međutim, zbog kompleksnosti, njegova upotreba je bila ograničena na mali broj korisnika, većinom znanstvenika. Tražeći lakši način za razmjenu podataka preko interneta, Tim Berners-Lee je 1990. godine razvio prvu inačicu *World Wide Web-a* (skr. *www* ili samo *web*). *Web* je naziv za sustav međusobno povezanih hipertekstualnih dokumenata i programa, kojima se jednostavno pristupa putem *web* preglednika. Stoga je vrlo brzo postao najpopularniji i najkorišteniji internetski servis, pa ga se često naziva "licem interneta", a njegovo značenje mnogi uspoređuju s izumom tiskarskog stroja (Black i Cartwright, 2005; Fu i Sun, 2011; Fu, 2015).

Pojava *weba* drastično je utjecala na sva područja života, pa tako i na kartografiju. Već 1993. nastao je prvi *web* preglednik prostornih podataka – *Xeron PARC Map Viewer*, nakon čega slijedi vrlo dinamičan razvoj, pa je danas *web* postao najvažniji medij za distribuciju prostornih podataka (Fu i Sun, 2011; van Elzakker 2000 prema Lobben i Patton, 2003). Proces kreiranja, implementacije i isporučivanja karti putem *weba* naziva se *web* mapiranje, a usporedno s *web* mapiranjem, razvija se i *web* GIS. Iako se često koriste kao sinonimi, oni imaju različito značenje, jer je *web* GIS prvenstveno usmjeren na prikupljanje, analizu i obradu geografskih podataka. Međutim, granicu između njih je vrlo teško odrediti, jer su *web* mape (nazivaju se još i portali) često prezentacijski medij u *web* GIS-u, dok se s druge strane *web* mape ubrzano dopunjuju analitičkim mogućnostima (Radulović i dr., 2012; Nasirzadehdizaji i Çelìk, 2015). Sustavi za *web* mapiranje su brojniji i popularniji, a to su, naprimjer, *Google Maps* i *Yahoo Maps*. Kao primjeri WebGIS aplikacija mogu se navesti *ArcGIS Online* (tvrtka *Esri*) te *Map Editor* (tvrtka *GIS Cloud)*.

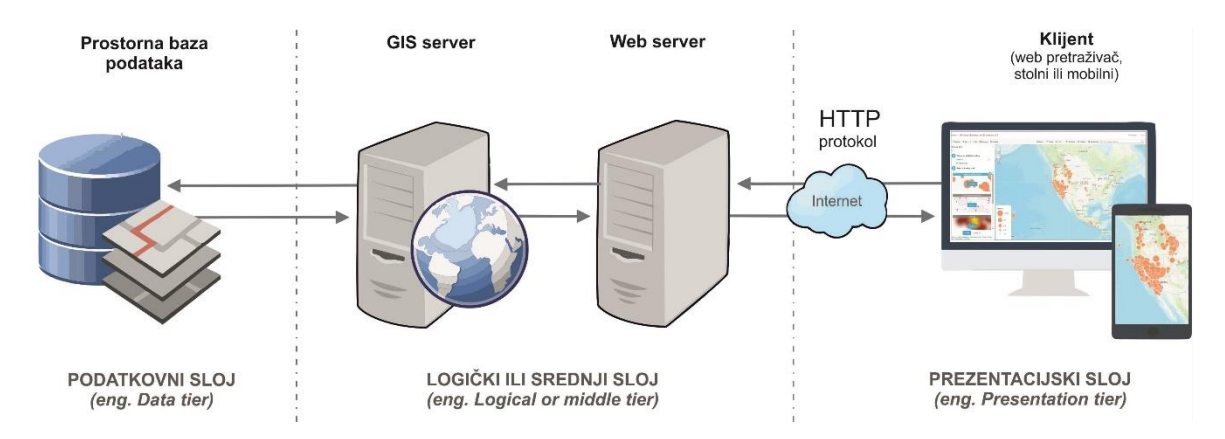

Sl. 2. Troslojna arhitektura sustava za *web* mapiranje i WebGIS aplikacije

Snaga *web-a* proizlazi iz njegove arhitekture koja omogućuje dvosmjernu komunikaciju između korisnika (eng*. client*) i poslužitelja (eng*. server*). *Web* aplikacije obično imaju troslojnu arhitekturu prikazanu na sl. 2. Klijentski tj. prezentacijski sloj (eng*. presentation tier*) najčešće čine *web* preglednici (npr. *Google Chrome, Firefox, Safari*) koji omogućuju korisniku da kroz jednostavno korisničko sučelje pristupi podacima i programskom kodu koji su pohranjeni na drugom računalu (eng. *data tier*), pri čemu posreduje *web* server (eng. *logical tier*). *Web* server prima HTTP<sup>1</sup> zahtjev kod korisnika, pronalazi potrebne podatke putem  $URL<sup>2</sup>$  adrese ili izvodi programski kod, te prosljeđuje podatke ili rezultat izvođenja nazad klijentu. Klijent prima odgovor koji je najčešće u HTML<sup>3</sup> formatu te ga pretvara u oblik koji je razumljiv korisniku. Sustavi za *web* mapiranje kao i WebGIS aplikacije koriste istu tehnologiju i arhitekturu, no uz klasične *web* servere trebaju sadržavati i GIS servere koji imaju sposobnost manipulacije prostornim podacima (npr. *MapServer, Geoserver ArcGIS Server*), a po potrebi i baze podataka koje podržavaju rad s prostornim podatcima, naprimjer, *PostGIS*, *MyGIS* ili *Oracle Spatial* baza (Fu i Sun, 2011; Fu, 2015; Mujadžević, 2007).

S obzirom na to da su podaci i sama aplikacija pohranjeni na serveru, tj. da nisu vezani za jedno računalo, *web* aplikacije imaju brojne prednosti u odnosu na tradicionalne *desktop* softvere (Fu i Sun, 2011; Fu, 2015; Radulović i Radulović, 2013):

- **Globalni pristup:** korisnik im može pristupiti s bilo koje lokacije i računala, potreban je samo pristup Internetu i *web* pretraživač;
- **Veliki broj korisnika:** istodobno mogu poslužiti stotine tisuća korisnika;
- **Jednostavnost korištenja:** namijenjene su širem broju korisnika pa imaju jednostavno korisničko sučelje koje ne zahtijeva veliko znanje;
- **Niža cijena izrade:** softverska i hardverska *web* infrastruktura je relativno jeftina, posebice ako se uzme u obzir velik broj *open source* rješenja;
- **Lako, brzo i jeftino ažuriranje:** prilikom svakog pristupa korisnicima su dostupni najnoviji podaci kao i verzije aplikacije pa nema potrebe za ažuriranjem svakog klijenta zasebno;

<sup>1</sup> **HTTP (Hypertext Transfer Protocol)** je mrežni protokol, tj. skup pravila i postupaka koji se koriste za prijenos datoteka i drugih tipova podataka između *web* klijenata i *web* poslužitelja (Fu i Sun, 2011).

<sup>2</sup> **URL (Uniform Resource Locator)** je specijalni niz znakova koji definira lokaciju datoteka i drugih podataka dostupnih na internetu, kao i mehanizme za njihovo dohvaćanje (Fu i Sun, 2011).

<sup>3</sup> **HTML (HyperText Markup Language)** je najvažniji programski jezik za kreiranje dokumenata na *webu*  te format u kojemu je pohranjena većina *web* stranica (Fu i Sun, 2011).

- **Neovisnost o platformi:** jedna aplikacija može biti korištena na više platformi (stolnih i mobilnih), pa nema potrebe za izradom više verzija što bitno smanjuje troškove razvoja;
- **Mogućnost korištenja na mobilnim uređajima i tabletima:** zbog znatno manjih memorijskih i procesorskih zahtjeva, pogodni su za izvođenje na slabijim uređajima;
- **Različitost upotrebe:** *web* tehnologija olakšala je razvoj i distribuciju aplikacija, pa su one postale vrlo raznolike te su našle svoju primjenu u gotovo svim područjima ljudskog života;
- **Ostale prednosti:** lako integriranje multimedijalnih sadržaja, mogućnost kreiranja veza prema drugim informacijama na *webu* te kombiniranja više izvora podataka, podržavanje kolaborativnog mapiranja, omogućavanje personalizacije putem korisničkih profila, itd.

Međutim, *web* kako medij prijenosa podataka ima i neka ograničenja kao i opasnosti koje je važno uzeti u obzir prilikom njegova korištenja. Najveće ograničenje je količina podataka koja se može prenijeti, jer velika količina podataka bitno produžuje vrijeme potrebno za njihovo učitavanje, što otežava istraživanje podataka, posebice na kartama, te negativno djeluje na zadovoljstvo korisnika. Osim toga, za njihov rad je potrebna internetska veza, koja unatoč snažnom razvoju, još uvijek nije svugdje dostupna. Nadalje, velik problem predstavljaju i vrlo slabe mogućnosti zaštite autorskih prava te pitanja privatnosti podataka, a kao najveća opasnost *weba* ističe se kvaliteta i pouzdanost podataka, zbog nemogućnosti kontrole sadržaja koji se objavljuju (Lobben i Patton, 2003; Radulović i dr., 2012).

## <span id="page-19-0"></span>**1.3. Pregled dosadašnjih istraživanja**

Popularizacija biciklizma pobudila je veliki interes znanstvene zajednice za istraživanjem različitih aspekata brzorastuće populacije biciklista. S obzirom na vrlo naglašen problem izbora optimalnih ruta, veliki trud uložen je u razumijevanje toga kako različiti objekti i okoliš utječu na ponašanje i zadovoljstvo biciklista, što je onda omogućilo stvaranje različitih modela za generiranje optimalnih ruta (Kurata, 2010). Implementacija takvih modela, najčešće kroz GIS alate i *web* tehnologiju, stvorila je snažne sustave za planiranje biciklističkih ruta (Hochmair i Rinner, 2005). Tako su primjerice Hochmair i Fu (2009) korištenjem *Google Maps* platforme i *ArcGIS Network Analyst* alata razvili sustav koji korisnicima omogućuje pronalazak najkraće, najbrže ili najjednostavnije rute između početne i odredišne točke na prostoru okruga Broward u Floridi. U literaturi je često navođen i primjer sustava za Vancouver koji su razvili Su i dr. (2010), koji su omogućili biciklistima da generiraju optimalnu rutu ne samo na temelju udaljenosti, već i na temelju topografije terena, kvalitete zraka ili atraktivnosti krajolika. Planer biciklističkih ruta za Charlotteville (Turverey i dr., 2010) jedan je od prvih sustava koji je imao mogućnost generiranja najsigurnije rute, što se pokazalo najvrednijom i najtraženijom funkcijom u razvoju budućih sustava.

Međutim, za razliku od korištenja bicikla kao prijevoznog sredstva na kratkim relacijama, kriteriji najbrže, najkraće, najjednostavnije rute koji su primijenjeni u većini postojećih planera nisu prikladni za generiranje rekreativnih i turističkih ruta (Lerin i dr., 2012; Loidl i Hochmair, 2018). Naime, biciklisti slobodno vrijeme žele provoditi na rutama koje prolaze atraktivnim prostorom, primjerice uz rijeku ili kroz šumu ili koje povezuju povijesne i kulturne znamenitosti te su voljni zbog toga prijeći veće udaljenosti, a biciklisti s višom razinom fizičke kondicije preferiraju i prostore s dinamičnijim reljefom (Sener i dr. 2009 prema Chen i Chen, 2013; Manton i Clifford, 2013). Osim toga, većina postojećih sustava generira linearne rute, tj. optimalni put između dvije različite točke, dok biciklističke i rekreativne rute najčešće imaju kružni oblik, tj. počinju i završavaju u istoj točki, te pri tome izbjegavaju prolazak kroz ista područja (Stroobant i dr., 2018).

Neki od trenutno najpopularnijih sustava koje koriste rekreativni biciklisti su *Strava<sup>4</sup> , BikeMap<sup>5</sup> , MapMyRide<sup>6</sup> Komoot<sup>7</sup> , ViewRanger<sup>8</sup> , BikeRoll<sup>9</sup> i GPSies<sup>10</sup>*. Oni korisniku omogućuju da samostalno ucrta rutu za koju mu onda računaju osnovne atribute poput duljine, minimalne i maksimalne nadmorske visine, a prikazuju profil terena, dok oni napredniji izračunavaju i ukupni uspon<sup>11</sup> i spust (*BikeMap*, *BikeRoll*) te tip podloge (*Komoot*). Uz *web*, najčešće sadrže i mobilnu komponentu koja služi za navigaciju duž odabrane rute, kao i za praćenje performansi poput prosječne i najveće brzine, potrošnje energije, kadence, itd. Međutim, karte na temelju kojih se kreiraju rute u većini navedenih sustava podliježu istim kritikama kao i analogne biciklističke karte, a to je da ne označavaju

 $4$  Strava, https://www.strava.com/  $(1, 7, 2019)$ .

<sup>5</sup> BikeMap, https://www.bikemap.net/ (1. 7. 2019.)

 $6$  MapMyRide, https://www.mapmyride.com/my\_home/ (1. 7. 2019.)

<sup>7</sup> Komoot, https://www.komoot.com/discover/cycling-routes (1. 7. 2019.)

<sup>8</sup> ViewRanger, https://www.viewranger.com/en-US (1. 7. 2019.)

<sup>9</sup> BikeRoll, https://bikeroll.net/ (1. 7. 2019.)

 $10$  GPSies, https://www.gpsies.com/ (1. 7. 2019.)

<sup>11</sup> Zbroj visinskih razlika koje su svladane tijekom uspona, odnosno spusta.

objekte od interesa za bicikliste (restorane, kafiće, turističke znamenitosti, servise, itd), dok oni sustavi koji imaju označene objekte (*MapMyRide, Komoot, BikeMap*) najčešće koriste kao podlogu *Google Maps* ili *OpenStreet* kartu na kojima korisnik nema kontrolu nad sadržajem koji se prikazuje, pa postojanje velikog broja objekata nepotrebno opterećuje kartu i otežava pronalazak objekata od interesa.

Osim kreiranja vlastitih, većina navedenih sustava omogućuje odabir ruta koje su kreirali i podijelili drugi korisnici, no s obzirom na to da je pretraživanje većinom ograničeno na lokaciju početne točke i da ne znamo tko je i s kojim ciljem kreirao rutu, i dalje treba uložiti puno truda u njezinu evaluaciju što ne znači da će se na kraju pronaći ruta koja odgovara razini stručnosti ili koja uključuje sve željene točke interesa. Stoga su navedeni sustavi izuzetno korisni ako se planira ruta u poznatom prostoru, dok u suprotnom zahtijevaju znatno više vremena i truda (Payne i Dror, 2015).

S obzirom na vrlo različite preferencije biciklista u kreiranju turističkih ruta te na manjak teorijskih istraživanja u tom području, još uvijek nije razvijen model koji će na temelju preferencija biciklista automatski generirati odgovarajuću rutu. Stoga su postojeći sustavi namijenjeni primarno planiranju turističkih ruta većinom usmjerenu na odabir iz skupa unaprijed definiranih ruta (Hochmair i Rinner, 2005). Složeniji sustavi, kao što je to primjerice *Fahrradies* (Ehlers i dr., 2002), omogućuju dodavanje zaustavljanja između početka i kraja unaprijed definiranih ruta u regiji Oldenburger Munsterland (Donja Saska). Sustav *Fahrradies* jedan je od rijetkih koji nudi detaljnije opise turistički atraktivnih objekata te je dobar primjer u kojem smjeru bi trebao ići razvoj personaliziranih sustava za kreiranje turističkih ruta.

Za prostor Hrvatske, uz one globalne, izrađeno je svega nekoliko sustava za planiranje rekreativnih i turističkih biciklističkih ruta, od kojih se po kvaliteti ističe onaj razvijen za prostor Istre, koja je već dobro poznata biciklistička destinacija. *Web* sustav *Istra Bike* sadrži oko 150 ruta za koje je moguće pretraživati po regiji, težini, vrsti podloge i tipu (službena ili avanturistička staza), a za svaku rutu su osim kartografskog prikaza dostupni i visinski profil, osnovne tehničke karakteristike (duljina, trajanje, težina, minimalna i maksimalna nadmorska visina, tip podloge) i kratki opis rute. Većina ostalih hrvatskih regija, pa tako i otok Krk, i dalje se oslanja na klasične biciklističke karte (Prilog 1).

## <span id="page-22-0"></span>**1.4. Predmet, ciljevi i zadaci istraživanja**

Osnovna ideja ovog istraživanja bila je razviti sustav koji će pružiti biciklistima cjelovitu podršku u procesu planiranja rekreativnih i turističkih biciklističkih ruta. Navedenu ideju odlučeno je ostvariti kroz razvoj atlasnog informacijskog sustava temeljenog na *web*  tehnologiji, na što su potaknule njihove brojne prednosti opisane u prethodnom dijelu rada. Sustav je nazvan *BikeTour Router*, a za prostor istraživanja je odabran otok Krk, koji se ističe kao jedan od najpogodnijih prostora u Hrvatskoj za razvoj biciklističkog turizma.

Iz pregleda dosadašnjih istraživanja vidljivo je da postoje tri glavna smjera u razvoju sustava za planiranje biciklističkih ruta (razvoj modela za automatsko generiranje ruta, omogućavanje korisnicima da samostalno kreiraju rutu ili odabir iz skupa unaprijed definiranih ruta), pa je prvi korak u definiranju ciljeva bio odabir željenog smjera. Odluka je temeljena na istraživanju koje su proveli Lamont i Causley (2011) u Danskoj, a kojim je utvrđeno da biciklisti dolaskom u nepoznat prostor najvećim dijelom slijede rute predložene na biciklističkim kartama, dok ostali ili već dobro poznaju prostor ili ne žele da im karta kontrolira slobodno vrijeme. Pod pretpostavkom da će znatno veći broj dostupnih ruta unutar AIS-a umanjiti osjećaj biciklista da ih karta kontrolira ili ograničava, odlučeno se u prvoj fazi razvoja zadržati na pretraživanju iz skupa unaprijed definiranih ruta, a u daljnjim fazama onda omogućiti korisnicima da modificiraju predložene rute te kreiraju vlastite.

Koncept razvoja AIS-a *BikeTour Router* može se podijeliti na niz ciljeva koji će u konačnici stvoriti cjelovit sustav za podršku pri planiranju biciklističkih ruta:

- Stvoriti bazu podataka koja će uz kreirane biciklističke rute, sadržavati i sva obilježja te objekte (i njihove opise) otoka Krka koji su relevantni pri kreiranju i odabiru rekreativnih i turističkih ruta;
- Dizajnirati korisničko sučelje koje će korisnicima uz osnovno znanje rada na računalu omogućiti jednostavno i efikasno pretraživanje i prikazivanje ruta, kao i drugih objekata pohranjenih u bazi podataka (na hrvatskom i engleskom jeziku);
- S obzirom na to da je tijekom čitanja literature uočena i potreba za boljim modeliranjem topografije rute, važan cilj je definirati i u AIS integrirati novi način vizualizacije vertikalne raščlanjenosti biciklističkih ruta;
- Izraditi GIS alate koji će automatizirati proces obrade i analize podataka o rutama za unos u bazu podataka;
- Omogućiti korisnicima personalizaciju sustava, tj. spremanje željenih ruta, automatsku prilagodbu kriterija pretraživanja i međusobnu razmjenu informacija o rutama;
- Prilagoditi kartografsku vizualizaciju prikazu na zaslonu računala.

# <span id="page-23-0"></span>**1.5. Hipoteze istraživanja**

Na temelju opsežnog pregleda literature i dosadašnjih istraživanja postavljene su osnovne hipoteze u ovom istraživanju:

**H1:** Vizualizacija nagiba rute kroz segmentaciju, tj. rastavljanje linije koja aproksimira rutu na segmente određene duljine za koje se varijacijom boje prikazuje predznak i intenzitet nagiba omogućit će jednostavniju, bržu i točniju identifikaciju intenziteta te duljine uspona i spustova u odnosu na profil reljefa.

**H2**: Grafičko korisničko sučelje omogućit će korisnicima da na brz i jednostavan način, bez poznavanja SQL programskog jezika i strukture podataka, izvršavaju složene upite u bazu podataka.

• Veći broj pažljivo odabranih kriterija značajno će smanjiti vrijeme potrebno da biciklisti različitih profila i interesa pronađu rutu koja odgovara njihovim zahtjevima.

**H3:** Omogućavanje korisnicima da uz rute i njihove tehničke karakteristike pregledavaju i razne druge sadržaje prostora koji su u interesu biciklista, značajno će smanjiti potrebu za kombiniranjem različitih izvora podataka u procesu planiranja ruta.

• Mogućnost selektivnog odabira sadržaja koji se prikazuje na karti olakšat će proces evaluacije pogodnosti ruta, odnosno, pospješit će proces istraživanja i stjecanja novih znanja o prostoru istraživanja te će pridonijeti kvaliteti kartografske vizualizacije.

## <span id="page-24-0"></span>**1.6. Pristup istraživanju**

Realizacija ideje o razvoju AIS-a za podršku biciklistima u planiranju ruta bio je vrlo kompleksan i dugotrajan proces koji je zahtijevao teorijsko i praktično znanje iz nekoliko različitih područja. Kako bi funkcije i sadržaj zadovoljili potrebe korisnika kojima je namijenjen, prvi korak je bio istraživanje preferencija i načina ponašanja biciklista, na temelju čega su postavljeni ciljevi i prikupljeni potrebni podaci. Konkretne ciljeve bilo je potrebno uskladiti i s mogućnostima i ograničenjima AIS-a i *weba* što je u kratkim crtama izneseno u uvodnom dijelu rada, a pregled dosadašnjih istraživanja o *web* baziranim AISima pružilo je vrijedna znanja o dostupnoj tehnologiji te načelima njihove kvalitetne izrade.

Izrada AIS-a počinje projektiranjem baze podataka, čiji su važan dio i biciklističke rute, za čije je kreiranje uz znanje o preferencijama biciklista bilo važno poznavati obilježja i sadržaje prostora istraživanja tj. otoka Krka. Nakon projektiranja baze slijedio je dizajn i izrada korisničkog sučelja te njihovo međusobno povezivanje, a u posljednjem koraku izrade u AIS su implementirane GIS funkcije. Nakon završetka izrade, provedena je evaluacija finalnog produkta, te su promotrene mogućnosti daljnjeg razvoja.

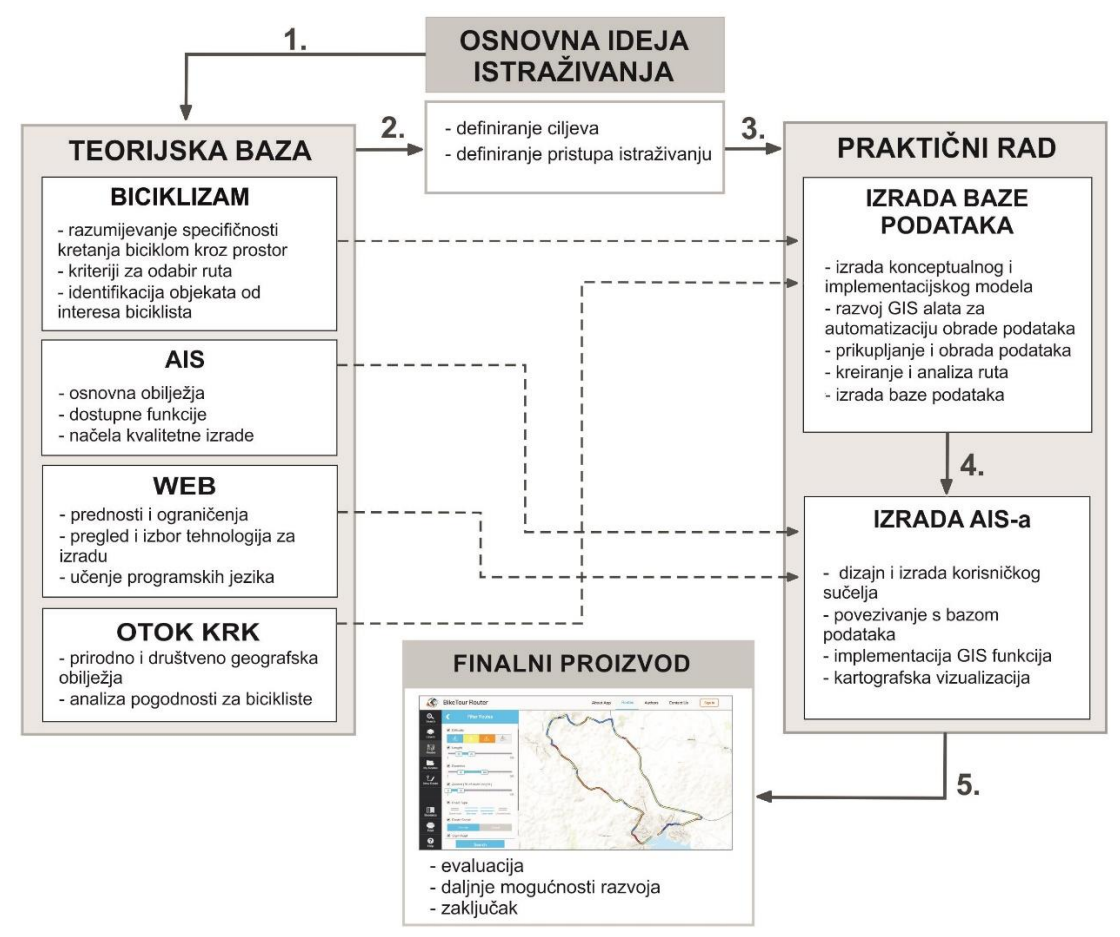

Sl. 3. Pristup istraživanju

# <span id="page-25-0"></span>**2. PROSTOR ISTRAŽIVANJA**

Raznolik i atraktivan prirodni okoliš, ugodna klima, bogata kulturno-povijesna baština te mnogo cesta s manjim intenzitetom motornog prometa i makadamskih puteva pogodnih za kretanje biciklom pružaju otoku Krku izvrsnu podlogu za razvoj biciklističkog turizma. Ako se tome doda i činjenica da otok, ako se izuzme Krčki most, čini zatvorenu fizionomsku cjelinu, Krk se nameće kao idealan izbor za prostor ovog istraživanja.

Otok Krk najsjeverniji je i prometno najdostupniji otok Jadranskog mora, što čini njegovu najveću komparativnu prednost u odnosu na ostale hrvatske otoke, kao i većinu kopnene obale (sl. 4). Smješten je u Kvarnerskom zaljevu, a od kopna ga dijeli Velebitski kanal koji se u sjevernom dijelu sužava na svega 600 metara, što je omogućilo fizičko povezivanje otoka s kopnom (Novosel-Žic, 1987). Zahvaljujući izgradnji Krčkog mosta (1980.) te blizini autoceste Zagreb-Rijeka, otok Krk je udaljen svega sat i pol vožnje od najvažnijeg emitivnog turističkog područja Hrvatske, te se posljednjih godina sve više ističe kao integralni dio zone vikend-rekreacije Zagreba i okolice (Opačić, 2008). Krk je u izrazito povoljnom položaju i s obzirom na udaljenost od važnih inozemnih emitivnih turističkih

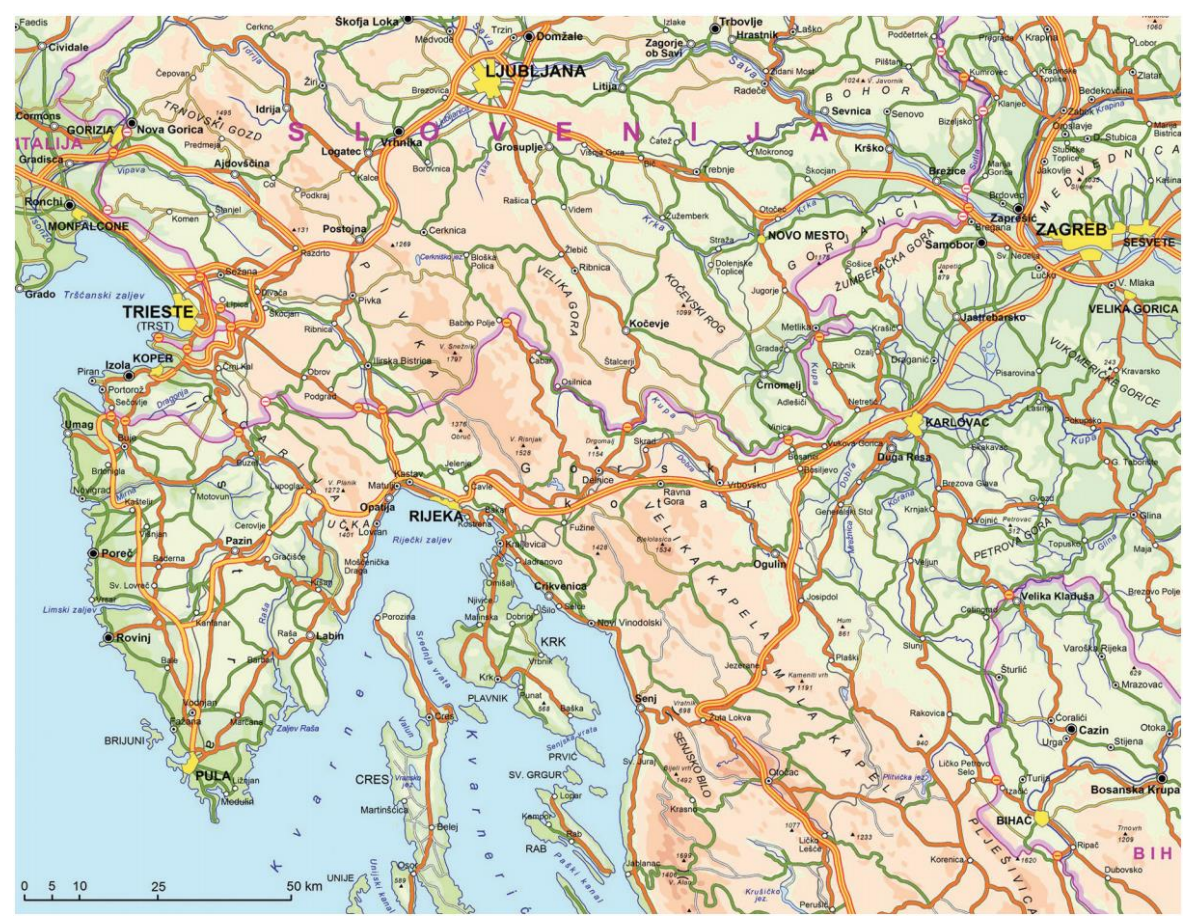

Sl. 4. Prometno-geografski položaj otoka Krka Izvor: Opačić, 2008

područja (Slovenija, Austrija, Njemačka) koja su dobro poznata po dugoj tradiciji biciklizma, a veliku važnost ima i blizina europske mreže biciklističkih ruta, točnije, blizina njezine dionice koja prolazi sjevernom obalom Sredozemnog mora (EuroVelo 8). Uz dobru cestovnu povezanost, na Krku se nalazi i zračna luka, a trenutno najveću slabost u povezivanju predstavlja zastarjelost željezničke infrastrukture koja vodi do Rijeke. Osim povoljnog prometno-geografskog i turističko-geografskog položaja bitna prednost Krka u odnosu na ostale hrvatske otoke su njegovi veličina i oblik. Uz Cres, otok Krk je površinom najveći otok Jadranskog mora (405,8 km<sup>2</sup>), koji nije izrazito izdužen u dinarskom smjeru već ima kompaktniji oblik (indeks razvedenosti 2,64), (Statistički ljetopis, 2018). Iako takav oblik negativno djeluje na duljinu obalne linije, za razvoj biciklističkog turizma mnogo je važniji njegov pozitivni utjecaj na neka druga prirodna (klima, vegetacija) i društvena (broj, veličina i razmještaj naselja) geografska obilježja otoka (Novosel-Žic, 1987).

## <span id="page-26-0"></span>**2.1. Prirodno-geografski faktori**

Atraktivan i očuvan prirodni okoliš najvažniji je kriterij pri odabiru biciklističkih ruta kao i destinacija za putovanje (Downward i Lumsdon, 2011; Etminani-Ghasrodashti i dr., 2018). Najistaknutiji prirodni resursi otoka Krka su zasigurno bistro i toplo more te dinamični krški reljef čijoj atraktivnosti uvelike doprinosi ugodna klima i bujna vegetacija.

Otok Krk nastao je holocenskim potapanjem najnižih krških oblika (zaravni, udoline) i donjih dijelova krškog i flišnog pobrđa dinarskog smjera pružanja od sjeverozapada prema jugoistoku (Magaš, 2013). Na osnovu pružanja i izgleda reljefa, kao i na osnovu njegove nejednake geološke građe, Krk se može uzdužno raščlaniti na tri usporedne udoline (sinklinale), istočnu, središnju i zapadnu, te dvije uzvisine (antiklinale) koje ih razdvajaju (sl. 5). Antiklinalne zone su građene od otpornijih vapnenaca, dok su sinklinale ispunjene paleogenim flišnim naslagama. Za razliku od istočne i zapadne sinklinale koje su većim dijelom potopljene, središnja udolina pruža se duž cijelog otoka, od Omišlja na sjeverozapadu, preko Dobrinja i Vrbnika do Baške na jugoistoku. U središnjoj udolini su razvijena relativno prostrana polja (Omišaljsko, Dobrinjsko, Vrbničko i Baščansko) što ju čini agrarno najvrednijim prostorom otoka (Novosel-Žic, 1987).

Zbog slikovitih krajobraza i uvisina s kojih se pružaju iznimni pogledi na okolni prostor, dinamičan brdsko-planinski reljef atraktivniji je za rekreativne i turističke biciklističke ture od ravničarskog reljefa, međutim može biti i ograničavajući čimbenik zbog fizičkog napora potrebnog za njegovo svladavanje. Zahvaljujući reljefnoj raznolikosti otok Krk može udovoljiti biciklistima različite fizičke spremnosti.

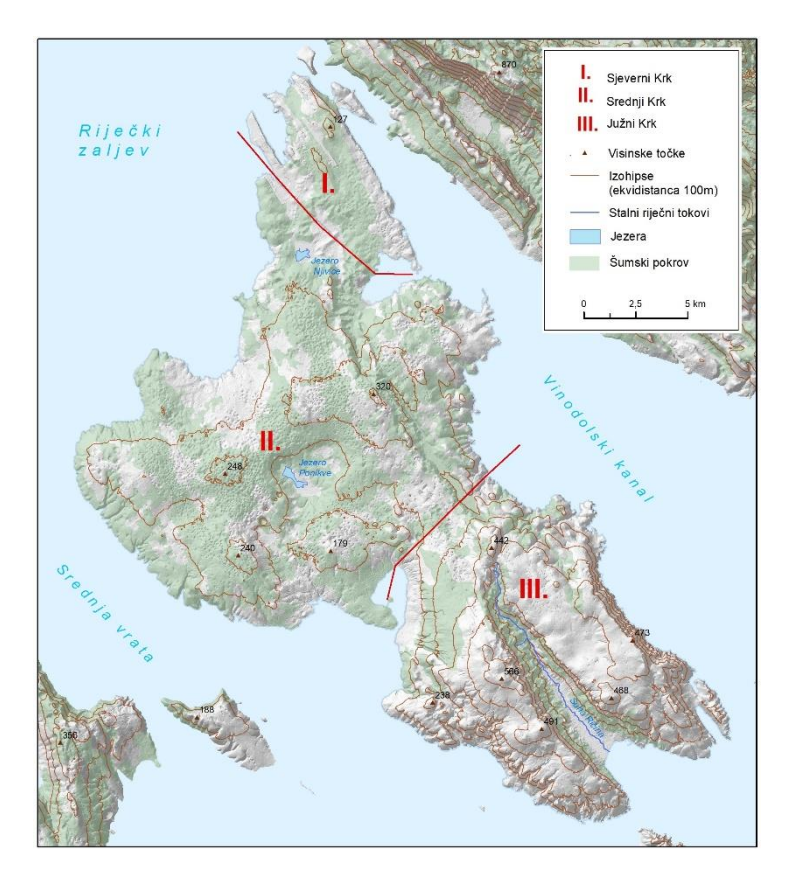

Sl. 5. Prirodno-geografska obilježja otoka Krka

Naime, uz uzdužnu podjelu, reljef otoka Krka može se i poprečno raščlaniti na niski sjeverni i blago valoviti srednji Krk koji su pogodni za bicikliste s niskom i srednjom fizičkom kondicijom, dok južni Krk može zadovoljiti potrebe biciklista s visokom kondicijom koji traže izazovne terene.

Sjeverni Krk čini niska vapnenačka zaravan, koja se gotovo u cijelosti pruža između 60 i 70 metara nadmorske visine. Na ovaj prostor otpada svega 8,2 % površine otoka, a granicu sa srednjim Krkom čini linija koja povezuje uvalu Soline s uvalom Sepen. Srednji Krk zauzima 56,8 % površine otoka, u čijem reljefu dominiraju blaga valovite uzvisine prosječne visine između 100 i 200 metara. Samo 24 km<sup>2</sup> površine središnjeg Krka je iznad 200 metara, a najviši vrh doseže 311 metara (Novosel-Žic, 1987). Prema tome, na prostoru sjevernog i središnjeg Krka prevladavaju zaravnjeni (0–2°) i blago nagnuti tereni (2–5°) koji ne zahtijevaju velike napore (sl. 6). Nagibi padina koji zahtijevaju iznimne napore (10– 32°) ili pak na kojima vožnja bicikla nije moguća (> 32°) najvećim se dijelom odnose na strmi obalni pojas (posebice na istoku otoka), na strane ponikvi koji su osobito gusto razvijene na prostoru središnjeg Krka te na dolinske strane središnje udoline. Dinarski smjer pružanja reljefa, u kojemu se izmjenjuju antiklinale i sinklinale, olakšava prometno povezivanje sjevera i juga otoka te smanjuje potreban napor za svladavanje uzdužnih ruta,

no istodobno i znatno povećava zahtjevnost ruta koje povezuju istočne i zapadne obale, što je osobito izraženo na prostoru južnog Krka. Južni Krk čini visoka vapnenačka zaravan, prosječne visine između 350 i 400 metara, koja se prostire južno od linije koja povezuje Dunat i Vrbnik (35 % površine). Zaravan je gotovo simetrično razdvojena plodnom flišnom udolinom koja se širi prema moru i završava poznatom 1880 metara dugačkom pješčanom Baščanskom plažom (Crkvenčić, 1975; Novosel-Žic, 1987). Za razvoj biciklističkih ruta znatno je povoljniji istočni dio zaravni koji je nešto niži i zaravnjeniji, pa je, iako vrlo zahtjevan, moguć uspon iz Baščanske doline. Na zapadnom dijelu nalaze se najviši otočni vrhovi Obzovo (568 m), Veli vrh (541 m), Orljak (537 m) i drugi, s kojih se pružaju fascinantni pogledi na okolne otoke. Iako je reljefno najatraktivniji dio otoka, zbog velikih nagiba, uspon do nekih vrhova nije moguć biciklom, ili je pak ograničen na uske i vrlo strme planinarske staze koje mogu svladati samo najiskusniji biciklisti.

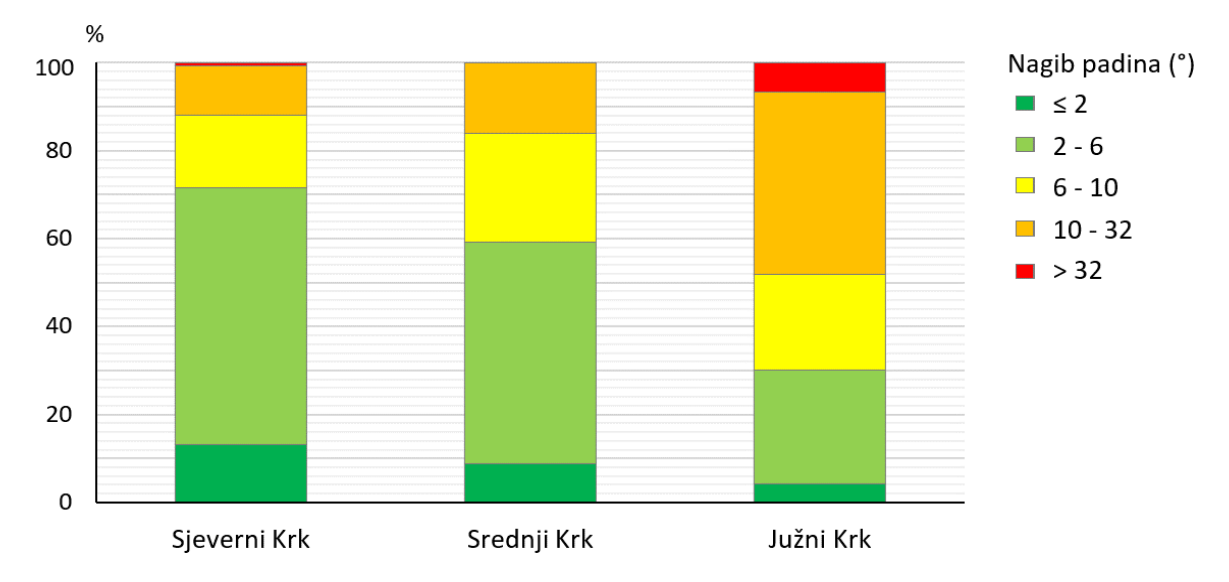

Sl. 6. Nagib padina na prostoru sjevernog, srednjeg i južnog Krka

Pretežno vapnenački sastav terena rezultirao je i brojnim površinskim (škrape, vrtače, polja, ponornice) i podzemnim reljefnim oblicima (špilje, jame, ponori) među kojima se ističe špilja Biserujka. Dok se s jedne strane krški reljef smatra jednim od najatraktivnijih oblika reljefa (Blažević i Pepeonik 1992 prema Štrkalj, 2011), njegovo bitno obilježje je i oskudna hidrografska mreža, koju čine nekoliko kratkih i vodom siromašnih tokova (Vela Rika, Veli Potok i Veternica), te dva značajnija jezera, Ponikve i Njivice (Novosel-Žic, 1987). Međutim, siromaštvo vode na površini otoka, u turističkoj valorizaciji prostora, i više nego dovoljno nadoknađuje čisto, prozirno more izrazito modre boje čije su temperature vrlo ugodne za kupanje u ljetnim mjesecima.

Osim za razvoj kupališnog turizma, ugodna klima je i važan čimbenik razvoja biciklističkog turizma. Zbog snažne izloženosti vremenskim uvjetima, biciklisti izbjegavaju izrazito hladne ili vruće, kao i kišne te izrazito vjetrovite uvjete (Lee i Huang, 2014). Zahvaljujući ponajviše smještaju u umjerenim geografskim širinama, te ispreplitanju maritimnog i kontinentskog utjecaja, Krk pruža izuzetno pogodne uvjete za vožnju bicikla kroz veći dio godine, izuzev nekoliko zimskih mjeseci.

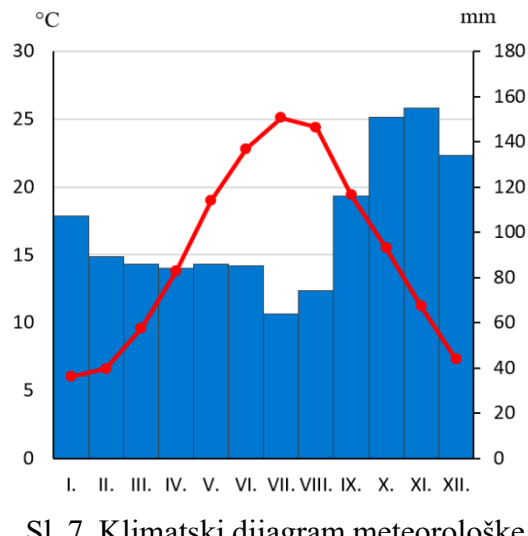

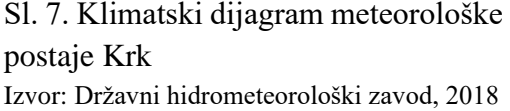

Otok Krk ima umjereno toplu vlažnu klimu s vrućim ljetima (Cfa), koju karakteriziraju kratke i blage zime, te duga, vruća (> 22 °C) i suha (< 90 mm) ljeta (sl. 7). S više od 2500 sunčanih sati otok Krk ubraja se u najsunčanije, ali i u najvjetrovitije dijelove Europe (Novosel-Žic, 1987). Iako vjetrovi generalno otežavaju vožnju biciklom, u ljetnom dijelu godine vjetrovi manjeg intenziteta, osobito maestral, djeluju kao pozitivan faktor jer znatno ublažavaju ljetne vrućine. Međutim, u zimskom dijelu godine vrlo snažni udari bure i juga predstavljaju glavni ograničavajući faktor za vožnju bicikla.

Čestina bure s 58 % daleko premašuje čestinu ostalih vjetrova, a njezina snaga i destruktivno djelovanje najbolje se odražavaju kroz ogoljele vapnenačke grebene južnog Krka koji su izloženi udarima svjetski poznate *senjske bure*. Za razliku od srednjeg i sjevernog Krka na kojima prevladava rijetka i niska kamenjarsko-pašnjačka vegetacija (kadulja i smilje), reljefna zaklonjenost srednjeg Krka i povoljniji pedološki sastav<sup>12</sup> omogućili su razvoj bujne submediteranske vegetacije. Po važnosti se ističe šuma hrasta crnike nedaleko od Glavotoka koja je zaštićena kao specijalni rezervat šumske vegetacije, dok najveći dio površine srednjeg Krka prekrivaju šume bijelog graba i hrasta medunca. Pod utjecajem čovjeka, značajnu površinu prekrivaju vinogradi i maslinici, ali i makija nastala degradacijom šuma (Crkvenčić, 1975; Novosel-Žic, 1987). Bujna vegetacija srednjeg Krka značajno doprinosi slikovitosti krajolika, ali ima i praktičnu namjenu za bicikliste jer ih štiti od direktnog sunčevog zračenja, te smanjuje brzinu vjetrova.

<sup>12</sup> U geološkoj građi srednjeg Krka, uz vapnenac prisutan je i značajan udio dolomitnih stijena koje podliježu jačem raspadanju, te na taj način doprinose stvaranju rastresitog sloja koji pogoduje rastu biljnog pokrova.

#### <span id="page-30-0"></span>**2.2. Društveno-geografski faktori**

Valorizacija atraktivnih elementa prirodne osnove otoka Krka ne bi bila moguća bez osnovnih komponenti društveno-geografskog sadržaja (Novosel-Žic, 1987), među kojima se za biciklizam osobito važna cestovna i biciklistička. Naime, biciklistima je iznimno važna sigurnost ceste, zbog čega preferiraju destinacije s dobro razvijenom i raznolikom mrežom biciklističkih staza i puteva, kao i cesta sa slabijim intenzitetom prometa na kojima se ostvaruju manje brzine infrastruktura (Downward i Lumsdon, 2011). Atraktivnosti destinacije uvelike pridonosi i postojanje označenih biciklističkih ruta, kvalitetni izvori informacija (biciklističke karte, vodiči, oznake duž ruta), kao i postojanje dodatnih sadržaja i atrakcija duž rute, posebice kulturno-povijesnih spomenika, koji čine vožnju zanimljivijom. Nadalje, biciklisti u većoj mjeri koriste lokalnu trgovačku i ugostiteljsku ponudu, zbog čega im je važna njena raspoloživost i kvaliteta, a od ostalih značajnih faktora izdvaja se i postojanje smještajnih objekata prilagođenim njihovim potrebama, prema tzv. *bike and bed* <sup>13</sup> standardima. Uz to, tu su i druge komplementarne usluge poput iznajmljivanja bicikla, servisa te mogućnosti prijevoza bicikla javnim prijevozom (Downward i Lumdson, 2001; Manton i Clifford, 2011; Chen i Chen, 2013; Lee i Huang, 2014).

## <span id="page-30-1"></span>**2.2.1. Naselja i kulturno-povijesni spomenici**

Strateški geografski položaj i povoljni prirodno-geografski uvjeti za naseljavanje otoka Krka prepoznati su i valorizirani još od prapovijesnih vremena, a danas se otok Krk ističe kao najnaseljeniji hrvatski otok (19 383 stanovnika 2011. godine), kao i otok s najvećim brojem naselja (Statistički ljetopis, 2018). Naselja predstavljaju vrlo važan geografski element u prostoru, u kojima je okupljeno stanovništvo, kao i svi oblici društveno-gospodarske djelatnosti (smještajni, ugostiteljski, trgovački objekti, itd.) nužnih za prihvat turista (Novosel-Žic, 1987).

Već letimičnim pogledom na kartu otoka Krka (sl. 8) može se uočiti vrlo neravnomjeran razmještaj naselja, koji snažno odražava utjecaj prirodno-geografskih elemenata. Prema tome, na reljefno i agrarno najpogodnijem prostoru srednjeg Krka nalazi

<sup>13</sup> *Bike and bed* standardi podrazumijevaju mogućnost prihvata biciklista za samo jednu noć, sigurne prostorije za spremanje bicikla, prostor za pranje odjeće i bicikala, mogućnost korištenja alata za jednostavne popravke itd. (Operativni plan razvoja cikloturizma PMŽ, 2019)

se čak 60 od ukupno 68 naselja, koja su smještena najvećim dijelom u njegovoj unutrašnjosti.

Na negostoljubivom prostoru sjevernog Krka nastala su svega dva naselja, Omiš i Rudine, međutim povezivanjem otoka s kopnom te jačanjem Rijeke važnost ovog prostora značajno raste (aerodrom, naftni terminal, brodogradilište). Ostalih šest naselja nalazi se na prostoru južnog Krka koji je unatoč nepovoljnim prirodnim uvjetima bio valoriziran u prošlosti, pa je tako znatan dio jugozapadne zaravni Krase pretvoren u rodne vinograde, koji su danas većim dijelom napušteni zbog orijentacije na turizam. Osim toga, većina naselja se nalazi na jugozapadnoj strani otoka, prvenstveno zbog pristupačnije obale, zaklonjenosti od udara bure te dugotrajne mletačke vladavine koja je favorizirala njezin razvoj (Crkvenčić, 1975; Novosel-Žic, 1987). Osnovna obilježja naselja otoka Krka su mali broj stanovnika i disperznost. Prema popisu stanovništva iz 2011. godine, tek nešto više od polovice naselja ima više od 100 stanovnika, a brojem stanovnika i značenjem ističe se grad Krk (3730 stanovnika 2011. godine), te nekolicina obalnih naselja.

Veličina, broj i prostorni razmještaj naselja na otoku Krku pogoduje razvoju biciklizma s više aspekata. S obzirom na to da je jedan od osnovnih motiva vožnje bicikla boravak u prirodi, biciklisti izbjegavaju visoko urbanizirane prostore, tj. preferiraju periferne i rijetko naseljene prostore. Međutim, istodobno su im vrlo važne i kulturno-povijesne znamenitosti te receptivne usluge koje su većinom vezane uz naselja. Prema tome, veliki broj malih naselja, koja nisu međusobno previše udaljena, uvelike zadovoljavaju želje biciklista te pozitivno utječu na razvijenost cestovne mreže kao i na njihovu sigurnost zbog manje mogućnosti konflikta s drugim sudionicima prometa.

Dinamična povijest Krka ostavila je iza sebe bogato-kulturno povijesno naslijeđe, a najznačajniji su ostaci iz rimskog i ranokršćanskog razdoblja. Tako se na otoku može pronaći niz arheoloških lokaliteta, utvrda, starokršćanskih, srednjovjekovnih i novovjekovnih crkvenih zdanja i samostana, te mnoštvo drugih reprezentativnih kulturnih dobara (Prilog 2). Iako nisu svjetski značajni niti poznati, kulturno-povijesni spomenici svojom brojnosti i raštrkanosti na prostoru cijelog otoka bitno doprinose atraktivnosti biciklističkih ruta, te mogu imati presudnu ulogu u njihovu odabiru. Osim u naseljima, znatan broj kulturno-povijesnih spomenika skriven je u okolnom prostoru koji su zbog pretežno makadamskih puteva teško dostupni automobilima (naprimjer, crkva sv. Krševana udaljena pet kilometara od Glavotoka) što može potaknuti na korištenje bicikla i one turiste kojima to nije primarni interes. Naime, kulturno-povijesni spomenici se, isto kao i fascinantan pogled nakon uspona na najviše vrhove, mogu smatrati svojevrsnom nagradom za trud uložen za dolazak do njega, što motivira bicikliste za svladavanje težeg terena ili većih udaljenosti te u konačnici izaziva snažan osjećaj zadovoljstva ostvarenim.

Vrlo zanimljivi su i elementi pejsaža koji su nastali djelovanjem čovjeka u negostoljubivom krškom prostoru, poput suhozida, mrgara, lokvi, šterni, koji uz naselja i kulturno-povijesne spomenike izvrsno nadopunjuju atraktivnu prirodnu osnovu i omogućuju kompletan doživljaj prostora.

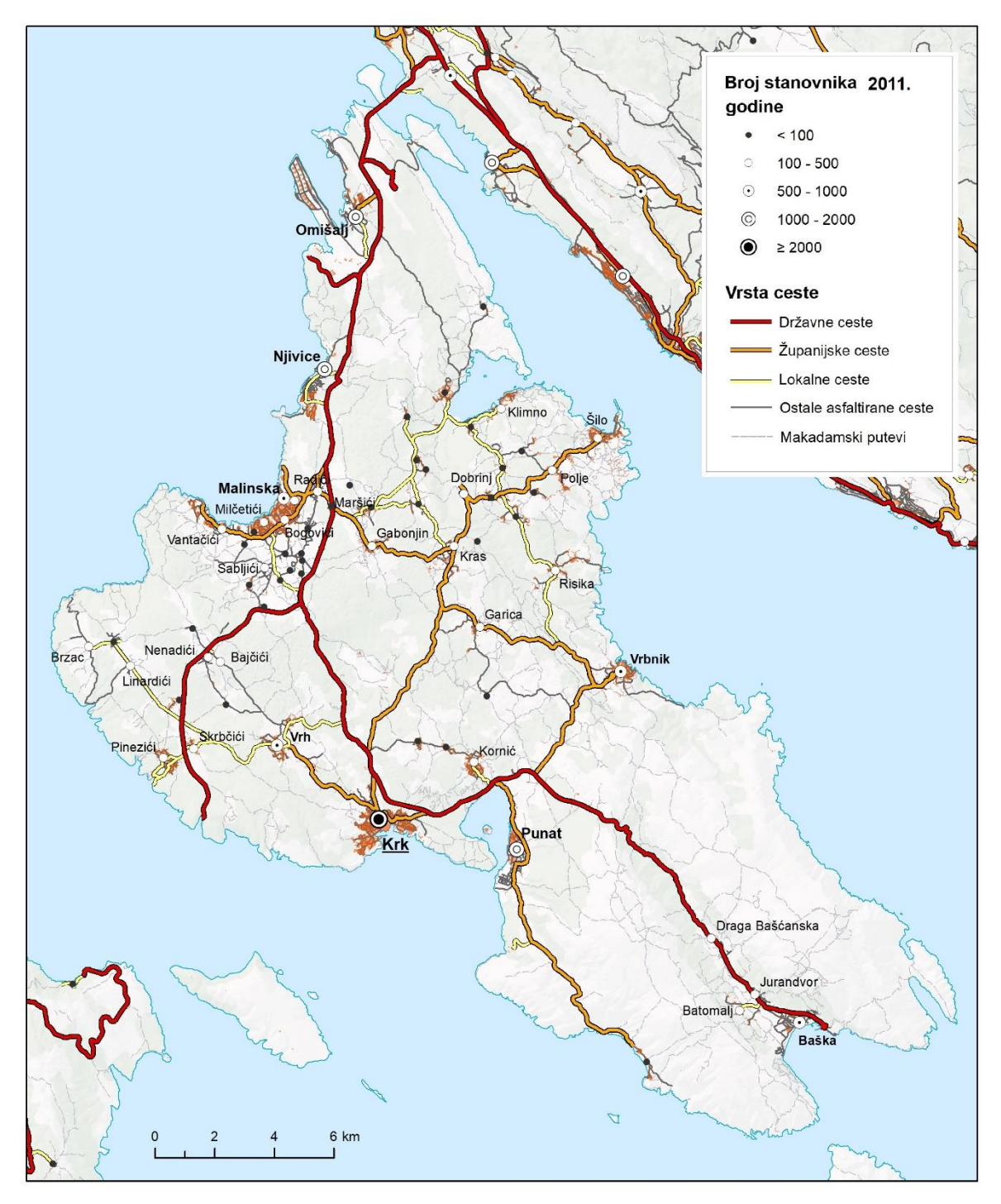

Sl. 8. Društveno-geografska obilježja otoka Krka

#### <span id="page-33-0"></span>**2.2.2. Cestovna i biciklistička mreža**

Specifičnost otoka Krka, i jedan od najvećih resursa za razvoj biciklističkog turizma, je vrlo gusta cestovna mreža (625,9 m/km<sup>2</sup>) koja je rezultat prvenstveno kompaktnog oblika i velikog broja naselja (sl. 8). Najvažniji prometni pravac je državna cesta D102 (Šmrika-Krk-Baška), poznatija pod nazivom Krčka magistrala, koja povezuje sjever i jug otoka, te ga preko Krčkog mosta spaja s Jadranskom magistralom. Krčka magistrala izdvaja se kao jedna od najprometnijih cesta u Hrvatskoj, posebice u svom sjevernom dijelu, odnosno do križanja s državnom cestom D104 koja vodi prema trajektnoj luci u uvali Valbinska.

Najgušću i najrazgranatiju mrežu ima središnji Krk koju, uz glavne županijske i lokalne ceste, čini i veliki broj sporednih cesta s malim intenzitetom prometa. Osim velikih mogućnosti za kreiranje cestovnih<sup>14</sup> biciklističkih ruta, zahvaljujući velikom broju širokih makadamskih cesta, jednako su velike mogućnosti i za razvoj brdskog biciklizma. Nešto manje povoljna situacija je na prostoru sjevernog Krka, dok je pod utjecajem reljefa cestovna mreža južnog Krka vrlo oskudna. Uz dionicu državne ceste koja prolazi Bašćanskom dolinom, izgrađena je i cesta uz zapadnu obalu do Stare Baške, no one nisu međusobno povezane te ih karakterizira veliki intenzitet prometa, što bitno ograničava mogućnosti za razvoj cestovnih ruta. Mogućnosti za brdski biciklizam su znatno povoljnije, no s obzirom na to da je većina makadamskih puteva vrlo strma i uska, njihovo svladavanje zahtijeva izuzetno veliku fizičku spremnost i tehničko znanje, te odgovarajuću opremu (sl. 9).

Određena ograničenja mogu se uočiti u tome što su obalna naselja većinom povezana kroz unutrašnjost, pa je vrlo malo cesta uz obalu koje su vizualno najatraktivnije za vožnju bicikla. Osim toga, pružanjem cesta okomito na obalu dolazi do izražaja njezina strmost, što bitno otežava kreiranje ruta pogodnih za bicikliste s najmanjom razinom fizičke spremnosti. Tab. 3. Duljina cesta (u km) po odabranim kategorijama na otoku Krku do 2018. godine

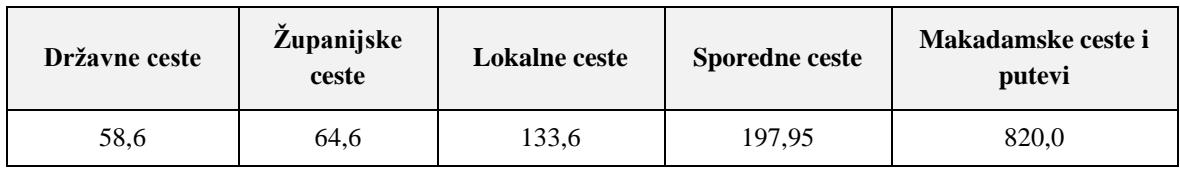

Izvor: OpenStreetMap, 2019

<sup>14</sup> Ovisno o karakteristikama bicikla, razvile su se konceptualno dvije vrlo različite vrste biciklizma: cestovni i brdski. Cestovni bicikli namijenjeni su brzoj vožni po glatkoj podlozi, dok su brdski bicikli (eng. *mountain bike* ili skr. MTB) konstruirani za svladavanje najtežih terena (široke gume, snažne kočnice, suspenzija, itd). Za razliku od cestovnih bicikla koji su zbog uskih i tankih guma ograničeni na asfaltirane ceste, ali omogućuju postizanje većih brzina i svladavanje većih udaljenosti, brdski bicikli pružaju više slobode i omogućuju pristup atraktivnijim prostorima, naprimjer, šumama, ali zahtijevaju i veću fizičku snagu. Kao kombinacija navedenih, nastali su i *trekking* bicikli koji su namijenjeni laganim, ugodnim i dugim vožnjama po asfaltiranim i uređenim makadamskim cestama.

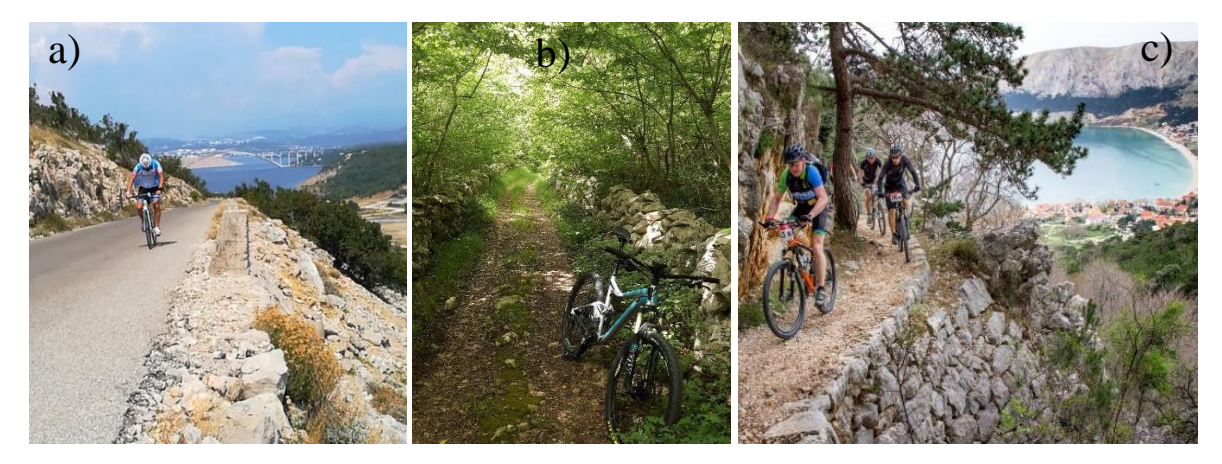

Sl. 9. Dijelovi biciklističkih ruta na otoku Krku: a) cestovna ruta na prostoru sjevernog Krka, b) brdska ruta na prostoru središnjeg Krka, c) brdska ruta na prostoru južnog Krka Izvor: a) snimila Andrijana Horvat (21. 7. 2018.), b) snimila Andrijana Horvat (5. 5. 2019.), c) TZ Krk, 2018

Veliki potencijal kao i koristi od razvoja biciklističkog turizma prepoznati su i od strane lokalne vlasti. S ciljem razvoja ove vrste turizma, od 2016. godine uređeno je i označeno 28 biciklističkih ruta (ukupne duljine 650 kilometara), koje se međusobno preklapaju i isprepliću pa čine mrežu dugu oko 350 kilometara (Prilog 1). Ona je vrlo gusto razvijena na prostoru sjevernog i srednjeg Krka, dok je zbog već istaknutih razloga bitno rjeđa na prostoru južnog Krka. Ako se tome pridoda i mnoštvo drugih cesta i puteva pogodnih za vožnju bicikla, stvoreni su vrlo povoljni uvjeti za korisnike brdskih bicikla, dok su uvjeti za cestovne bicikliste nešto nepovoljniji jer većina uređenih i označenih ruta prolazi makadamskim putevima.

Iako je veliki napredak ostvaren i u izgradnji biciklističkih staza, i dalje postoje dionice s vrlo velikim intenzitetom prometa na kojima se ostvaruju velike brzine (> 80 km/h), što vožnju biciklom čini ne samo neugodnom, nego i vrlo opasnom. Trenutno je biciklistička staza izgrađena samo uz državnu cestu D102, od križanja s cestom D104 do Punta, tj. samo na 12,6 kilometara od ukupna 43 kilometra, a u tijeku je izgradnja dionice od Malinske prema trajektnom pristaništu Valbiska (3,6); (Operativni plan razvoja cikloturizma PMŽ, 2019). Tako primjerice dolazak u uvalu Voz na krajnjem sjeveru otoka, iz koje se pruža predivan pogled na Krčki most, ili pak prelazak Krčkog mosta što je meta mnogih biciklista, zbog nepostojanja alternativnih puteva, zahtijeva vožnju brzom cestom kojom u prosjeku dnevno zna prometovati oko 10 000 automobila, a u ljetnim mjesecima taj broj prelazi 20 000 (Brojenje prometa na cestama RH, 2017). Stoga je jedan od ključnih preduvjeta razvoja Krka u poznatu biciklističku destinaciju izgradnja novih biciklističkih staza koje će povezati sve važne točke na otoku Krku.

## <span id="page-35-0"></span>**2.2.3. Receptivni i komplementarni faktori**

Zahvaljujući vrlo ranoj turističkoj valorizaciji, koja je započela još sredinom 19. stoljeća, otok Krk ima značajne receptivne kapacitete, tj. veliki broj smještajnih, trgovačkih i ugostiteljskih objekata koji su prisutni u gotovo svim naseljima na otoku. Osobito je kvalitetno razvijena i tradicionalna gastronomska ponuda otoka, kojoj biciklisti daju veliku važnost, pa se dva puta godišnje organizira manifestacija *Krk Bike Stoy* koja spaja vožnju bicikla, obilazak kulturno-povijesnih spomenika i kušanje lokalnih specijaliteta. Brojne su i druge manifestacije namijenjene biciklistima (Proljeće na kotačima, Volim jesen – Bodul bike), kao i promotivni i informativni materijali, čime je ostvaren značajan napredak u promociji biciklističkog turizma (TZ Krk, 2018).

Međutim, Krk još uvijek nema smještajne objekte namijenjene *bike and bed* standardima, a utvrđen je i manjak komplementarnih usluga, što se osobito odnosi na manjak servisa i javnog prijevoza. Trenutno postoje samo dva biciklistička servisa (Krk, Njivice) dok je javni prijevoz vrlo oskudan te uz to nema mogućnost prijevoza bicikla. Javni prijevoz važan je u situacijama kada biciklisti naiđu na loše vrijeme, tešku topografiju terena, dožive ozljede ili kada dođe do mehaničkih kvarova (Lee i Huang, 2014), za što se zbog krških obilježja prostora vjerojatnost značajno povećava. Nešto povoljnija situacija je s mogućnostima iznajmljivanja bicikla, no oni su najčešće vrlo loše kvalitete i opremljenosti, pa ne zadovoljavaju potrebe ozbiljnijih biciklista.

Prema tome, značajniji razvoj biciklističkog turizma na otoku Krku će uz već spomenutu izgradnju biciklističkih staza, zahtijevati i razvoj usluga prilagođenih biciklistima, kao i poboljšanje kvalitete informiranosti biciklista o sadržajima njihova interesa.

25
# **3. KARTOGRAFSKA VIZUALIZACIJA NAGIBA DUŽ BICIKLISTIČKIH RUTA**

Najvažniji i najčešće korišten kriterij pri odabiru biciklističkih ruta je njihova duljina, koja je određena fizičkom spremnosti biciklista i dostupnim vremenom. Međutim, uz duljinu, u reljefno raščlanjenijim prostorima snažan utjecaj na odabir ruta imaju i promjene u nadmorskoj visini, tj. nagibi terena duž rute (Pingel, 2009).

Postojanje strmih i/ili dugih uspona bitno povećava potrebnu energiju i vrijeme, stoga ih mnogi biciklisti teško svladavaju, osobito oni manje vješti ili oni s loše održavanim biciklima (Manton, 2011). Istraživanje koje su proveli Broach i drugi (2012), pokazalo je da su neki biciklisti bili spremni ići na 37 % veće udaljenosti na ravnoj ruti kako bi izbjegli padine veće od 2 %. Za razliku od uspona gdje se brzine vožnje bitno smanjuju, strmi spustovi često uzrokuju prekoračenje brzine u odnosu na vještinu, što ih čini opasnijim od putovanja uzbrdo. Prema tome, manje iskusni biciklisti u pravilu izbjegavaju strme i duge uspone i spustove, dok ih s druge strane oni iskusni priželjkuju kako bi poboljšali svoju vještinu i fizičke performanse (Pingel, 2009; Segadilha i Sanches, 2014).

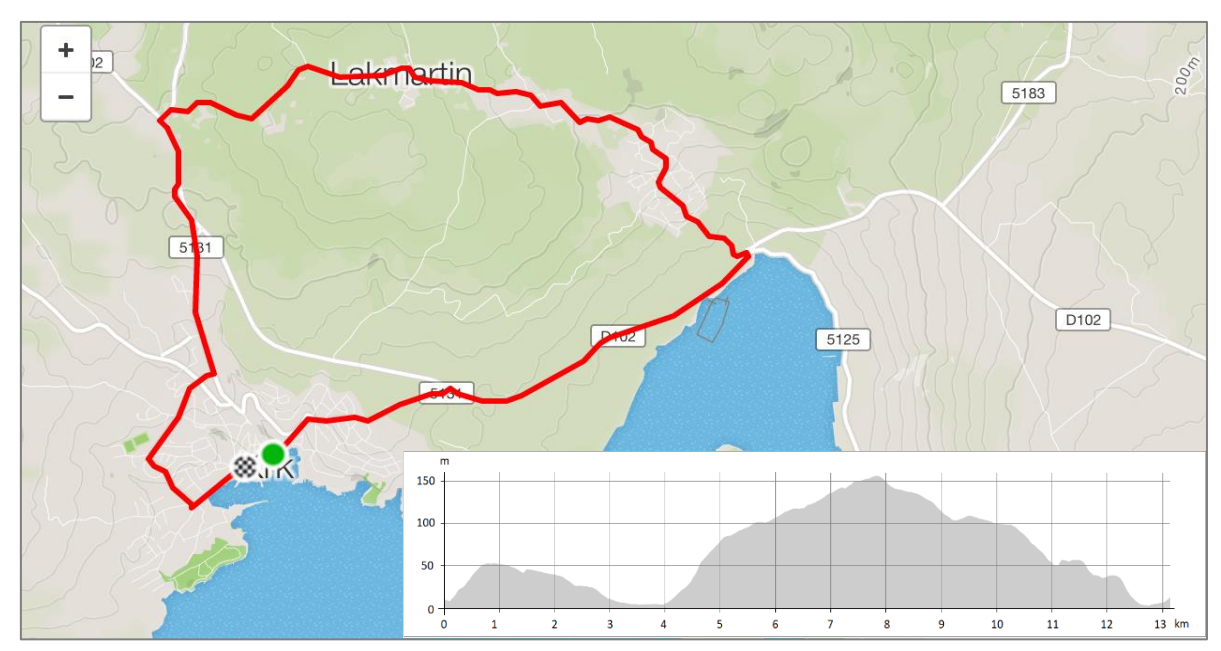

Sl. 10. Vizualizacija biciklističke rute i njezine vertikalne raščlanjenosti u aplikaciji *Strava* Izvor: Strava, https://www.strava.com/ (01. 07. 2019.)

Uobičajeni prikaz vertikalne raščlanjenosti biciklističke rute je profil terena, tj. dijagram koji prikazuje promjene u nadmorskoj visini duž zadane linije (sl. 10). Profili terena pružaju biciklistima vrijedne informacije na temelju kojih donose odluke o tome je li tehnička zahtjevnost rute u skladu s njihovim vještinama, no njihovoj interpretaciji potrebno je pristupiti vrlo oprezno. Naime, kako bi se istaknule promjene nadmorske visine, uobičajena

je praksa uvećati vertikalno mjerilo (najčešće 5 do 20 puta) u odnosu na horizontalno mjerilo. S obzirom na to da je time poremećen odnos horizontalnog i vertikalnog mjerila, linije na dijagramu ne odgovaraju stvarnim nagibima terena, što otežava iščitavanje stvarnih nagiba te kod neiskusnih korisnika može stvoriti pogrešnu sliku, a time dovesti do suboptimalnog izbora rute. Izbor znatno otežavaju i različita horizontalna i vertikalna mjerila između različitih ruta, što bitno otežava njihovu međusobnu usporedbu. Slučaj je to i s biciklističkom kartom otoka Krka (Prilog 1). Uz profil terena, tehnička zahtjevnost ruta često se opisuje i kroz prosječni nagib terena prilikom uspona, ukupni uspon koji označava zbroj razlika nadmorskih visina koje su svladane tijekom uspona te ukupni pad (zbroj razlika nadmorskih visina koje su svladane tijekom spusta). Međutim, navedeni pokazatelji korisni su za stvaranje generalnog dojma o težini rute, no na temelju njih ne mogu se detektirati položaj, intenzitet i duljina uspona i spustova, što ih čini neupotrebljivim tijekom same vožnje.

Osim što je poznavanje nagiba bitno u procesu izbora rute, ono je vrlo važno i tijekom vožnje kada biciklist radi optimalne izvedbe treba uskladiti svoje djelovanje s nagibom terena. Tako se, primjerice, strmim i kratkim usponima u pravilu pristupa agresivnije, tj. većim brzinama ih se svladava u odnosu na duge uspone, kojima se pristupa opreznije kako bi se pravilno rasporedila snagu i u konačnici uspješno svladao uspon. Ako se nedostacima reljefnih profila pridodaju i rezultati istraživanja (Payne i Dror, 2015) koji pokazuju da ljudi imaju tendenciju pogrešne procjene nagiba terena s iznenađujuće visokom marginom, javila se potreba za razvojem novog načina vizualizacije nagiba duž biciklističkih ruta.

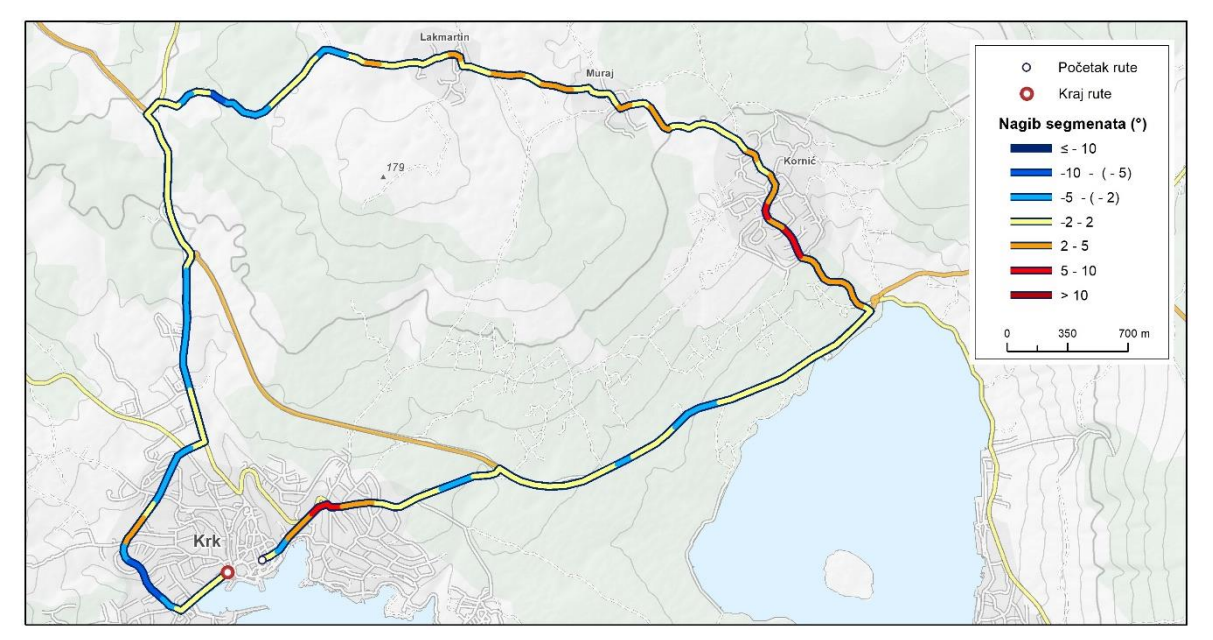

Sl. 11. Vizualizacija vertikalne raščlanjenosti biciklističke na način da se intenzitet i predznak nagiba prikazuje varijacijom boje segmenata rute određene duljine

S obzirom na to da je pažnja biciklista tijekom vožnje usmjerena na više zadataka, oni mogu samo nekoliko sekundi pogled zadržati na karti. Prema tome, karta mora prenijeti informacije o topografiji rute na jasan i lako čitljiv način za razliku od profila čija interpretacija zahtijeva veću pažnju i dulji vremenski period. Postavljeni cilj planira se ispuniti tako da se linija koja aproksimira biciklističku rutu rastavi na segmente određene duljine, za koje se onda varijacijom boja prikazuje predznak i intenzitet nagiba (sl. 11). Time se liniji, uz funkciju prikazivanja trase, dodaje i funkcija prikazivanja topografije rute, što omogućuje jednostavniju, bržu i točniju identifikaciju intenziteta i duljine uspona i spustova duž zadane rute, što će osobito doći do izražaja njegovim uključivanjem u mobilnu aplikaciju namijenjenu navigaciji duž rute (sl. 12).

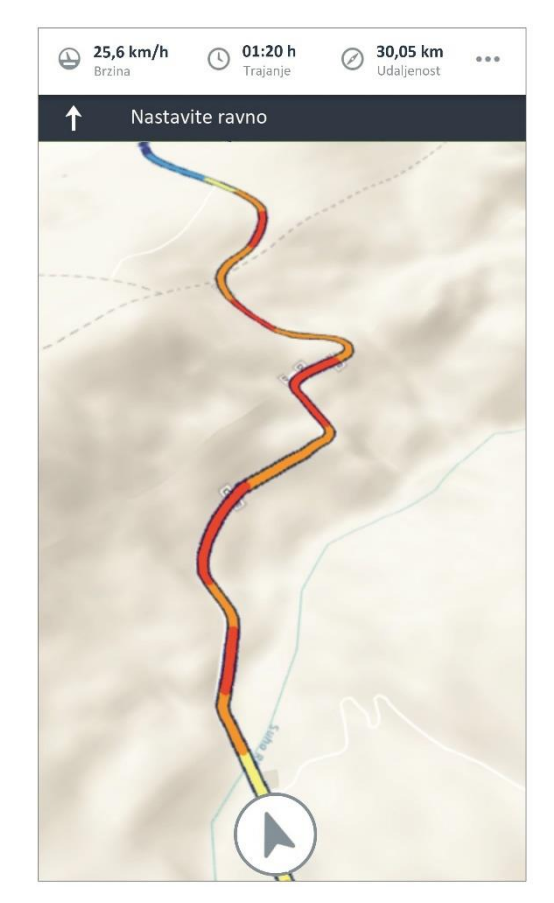

Sl. 12. Vizualizacija nagiba segmentacijom rute unutar mobilne aplikacije za navigaciju

Efikasnost ovakva načina vizualizacije značajno ovisi o broju i granicama razreda te njihovoj simbologiji. Predloženi način nagibe segmenata klasificira u sedam kategorija, pri čemu po tri kategorije definiraju intenzitet uspona i spusta, a jedna obuhvaća nagibe od -2° do 2° koji su izdvojeni kao zaravnjeni segmenti. Na segmentima čiji nagib prilikom uspona prelazi 10° sigurnije je (zbog premalih brzina javlja se rizik gubitka stabilnosti i pada) i energetski isplativije prestati pedalirati te nastaviti gurati ili nositi bicikl. Stoga je ova vrijednost uzeta za gornju granicu klasifikacije. Segmenti s nagibom od 2° do 5° klasificirani su kao blagi usponi, a od 5° do 10° kao strmi usponi. Sukladno usponima, klasificirani su i spustovi, pri čemu se komplementarnim bojama (plava i crvena) sugerira predznak nagiba, a njihovom nijansom intenzitet nagiba.

Međutim, implementacija ovakva načina vizualizacije biciklističkih ruta pred autore stavlja i velike izazove. Neki od njih su uspješno riješeni i opisani u poglavlju 4.1.1., no još uvijek ostaje vrlo izražen problem koji se javlja prilikom preklapanja dijelova rute tj. kada jedan dio segmenata bude sakriven drugim, što će biti potrebno riješiti u daljnjim istraživanjima.

#### **4. PRIPREMA PODATAKA I ORGANIZACIJA BAZE PODATAKA**

Temeljni element svakog informacijskog sustava je baza podataka, koja predstavlja pojednostavljenu sliku stvarnog svijeta u obliku pogodnom za računalnu obradu (Baranović i Zakošek 2012 prema Bobinac, 2017). Osnova dobro oblikovane baze podataka su dobro razrađen konceptualni, logički i fizički model podataka, čijem kreiranju prethode analiziranje zahtjeva određenog informacijskog sustava te potreba korisnika kojima je namijenjen. Konceptualni model sadrži opis objekata, njihovih atributa te međusobnih odnosa koji su relevantni za određeni informacijski sustav, jer stvarni se svijet, zbog njegove složenosti, ne može prikazati sa svim detaljima. U skladu s izrađenim konceptualnim modelom, potrebno je odrediti raspored podataka u datotekama, odnosno tablicama, čime se stvara logički ili implementacijski model, a prije same izrade baze podataka potrebno je i odrediti gdje će se podaci nalaziti na fizičkom mediju i kako će im se pristupati, čime se kreira fizički model baze podataka (Lužar-Oberiter, 2018).

Realizacija postavljenih ciljeva u izradi AIS-a *BikeTour Router*, zahtijevala je kreiranje dvije različite vrste baza podataka: relacijske i prostorne baze podataka. Osnovni koraci i tehnologije korištene u izradi navedenih baza prikazani su na sl. 13.

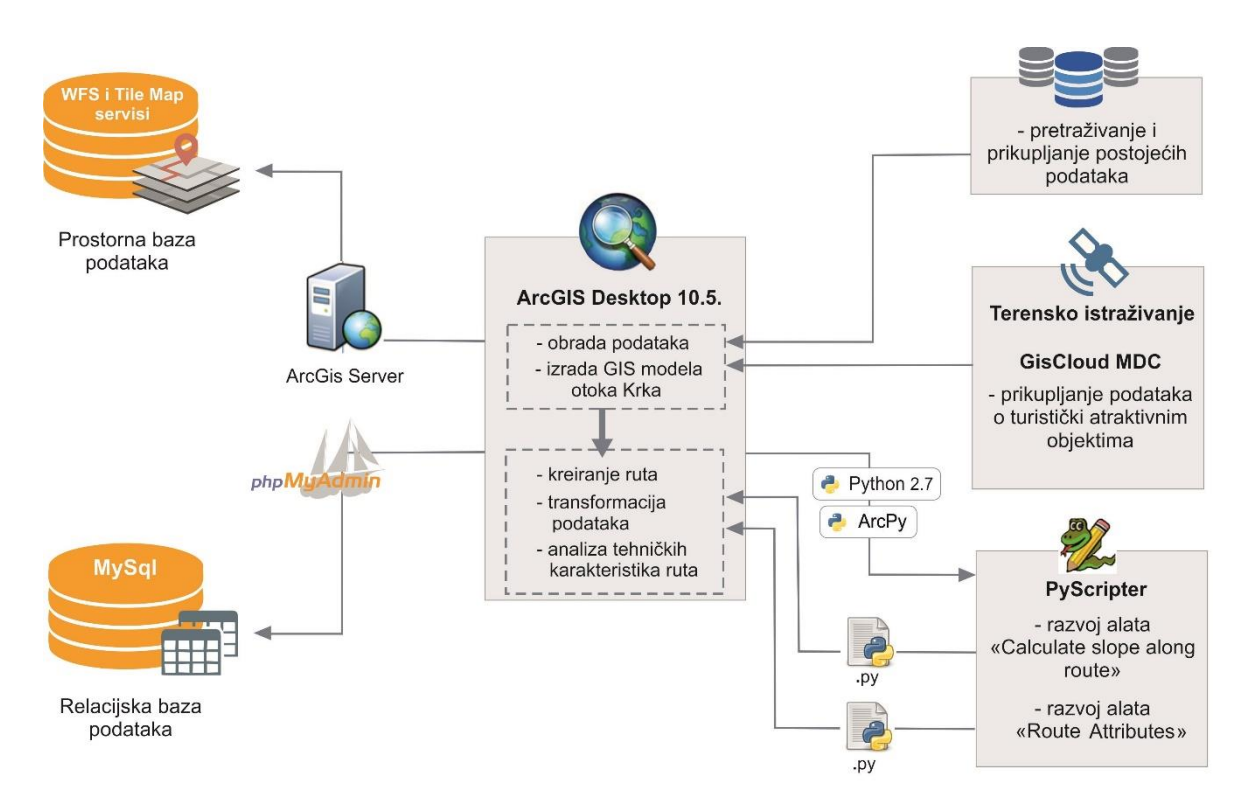

#### Sl. 13. Shematski prikaz postupaka i tehnologija korištenih za projektiranje baze podataka

S obzirom na to da predstavljeni način vizualizacije biciklističkih ruta zahtijeva posebno pripremljen sloj podataka te da unatoč velikom broju različitih GIS alata nije pronađen specifičan alat kao niti kombinacija alata koja omogućuje učinkovit, ponavljan i automatiziran proces generiranja potrebnih podataka, razvijen je novi alat za geoprocesiranje. Uz njega, razvijen je i alat za automatiziran opis tehničkih karakteristika ruta, što je bitno olakšalo i skratilo vrijeme potrebno za pripremu i unos podataka u bazu podataka. Postojanje navedenih alata, važno je i za daljnji razvoj ovog AIS-a u kojem će korisnicima biti omogućeno da samostalno kreiraju te modificiraju postojeće rute. Za razvoj navedenih alata, kao i za obradu, korišten je programski paket *ArcGIS* koji je trenutno jedan od najboljih i najpopularnijih GIS programa. Uz navedeno, Esri nudi i snažnu podršku za objavljivanje podataka na *webu* te njihovu implementaciju u *web* preglednik, što ga čini idealnim izborom za razvoj *web* aplikacija temeljenih na prostornim podacima.

#### **4.1. Izrada GIS alata**

Za razvoj alata korišten je programski jezik *Python*, koji je Esri službeno prihvatio kao preporučeni programski jezik za rad s *ArcGIS*-om. *Python* je razvijen kao objektno orijentirani i interpreterski jezik, vrlo jednostavne sintakse, što u usporedbi s drugim visoko strukturiranim programskim jezicima kao što su *C ++* ili *Visual Basic*, daje programeru više vremena da se usredotoči na rješavanje problema nego na učenje samog jezika. Potrebno je još napomenuti kako je Python besplatan softver otvorenog koda s kvalitetnom potporom, literaturom i dokumentacijom što ga čini vrlo popularnim, posebice u znanstvenoj zajednici kojoj programiranje nije primarni posao (Oliphant, 2014; Zandbergen, 2013).

Iako je *Python* razvijen kao programski jezik opće namjene, zbog mogućnosti korištenja velikog broja kvalitetnih i korisnih biblioteka (eng. *library*) njegova je funkcionalnost bitno proširena te je našao široku primjenu gotovo u svim područjima programiranja, pa tako i u GIS-u. Za upravljanje, obradu i analizu prostornih podataka pomoću *Pythona*, Esri je razvio *ArcPy* biblioteku koja omogućuje *Pythonu* da pristupi svim funkcionalnostima *ArcGIS Desktop* ili *ArcGIS Pro* softvera (Toms i O'Beirne, 2017)

U svrhu razvoja alata korištena je verzija *Pythona 2.7*. koja dolazi kao sastavni dio instalacije programa *ArcGIS Desktop 10.5.* unutar kojeg je omogućen direktan rad s *Pythonom*. Međutim, zbog ograničene podrške za pisanje i testiranje skripti, za pisanje skripte korišten je program *PyScripter*, koji sadržava niz alata za organiziranje i testiranje programskog koda, što bitno olakšava i ubrzava rad.

## 4.1.1. Alat "Calculate slope along route"

Kako bi se različiti segmenti biciklističke rute mogli vizualizirati ovisno o svojstvima, biciklistička ruta ne može biti pohranjena kao jedan linijski element, već svaki segment biciklističke rute treba biti pohranjen kao zaseban element koji nosi podatak o nagibu. Kako bi se generiralo potrebne podatke, razvijen je alat "Calculate slope along route", odnosno *Python* skripta koja je integrirana u *Python Toolbox*, a koja je korisnicima dostupna kroz klasično grafičko korisničko sučelje *ArcGIS* alata (sl. 14). Skriptu je moguće pokrenuti i izvan *ArcGIS*-a, no to od korisnika zahtijeva poznavanje *Python* programskog jezika.

Grafičko korisničko sučelje omogućuje korisnicima da bez poznavanja programskog koda odaberu ulazne podatke koji su neophodni za izvođenje alata, te da podese dodatne postavke ovisno o svojim potrebama. Alat zahtijeva dva ulazna sloja podataka: vektorski sloj s linijskim elementima koji predstavljaju trase različitih biciklističkih ruta (*ulaz\_1*) i rasterski sloj koji sadrži podatke o nadmorskoj visini (*ulaz\_2*), odnosno digitalni model reljefa. Uz ulazne podatke, obavezno je upisati naziv izlaznog sloja i definirati put do mape u koju će se pohraniti. (eng. *output\_path*).

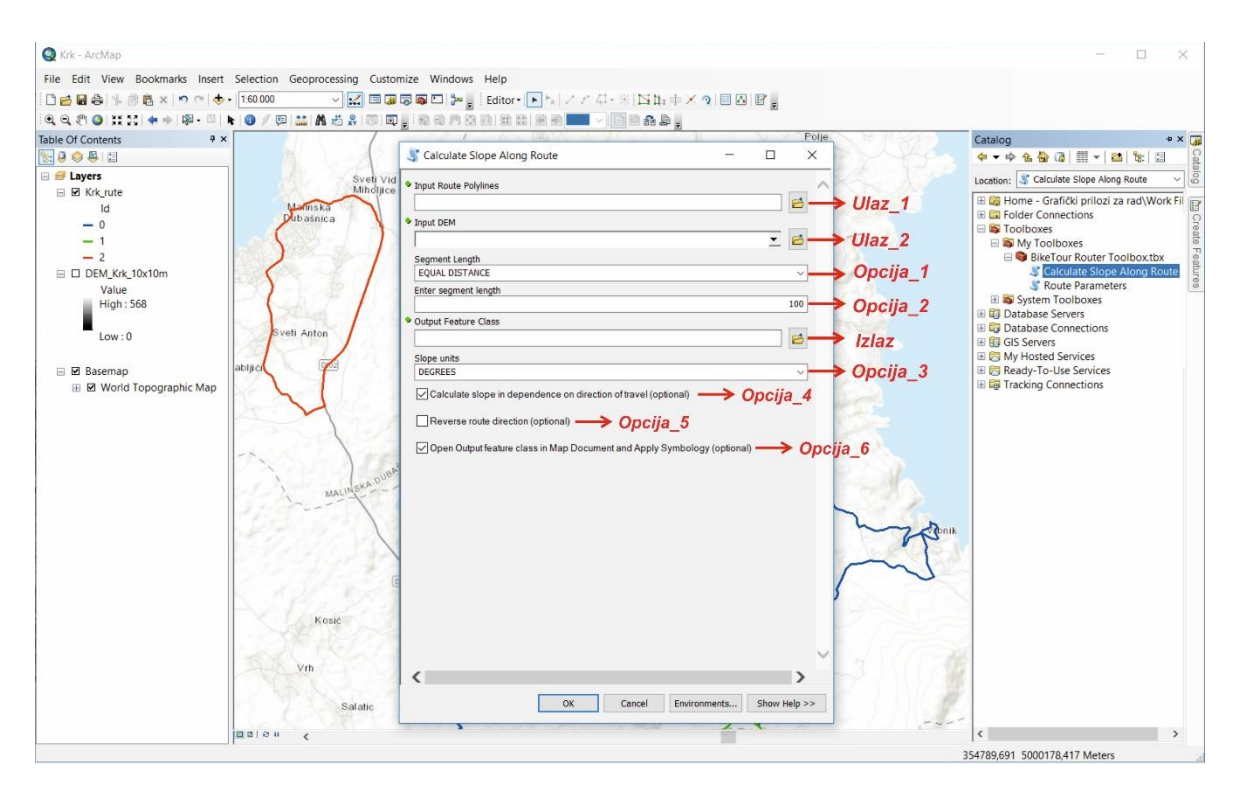

Sl. 14. Korisničko sučelje alata "Calculate slope along route" unutar programa *ArcGIS Desktop 10.5.*

| Ulazni                         | Opis                                                                                        | Tip            |
|--------------------------------|---------------------------------------------------------------------------------------------|----------------|
| podatci                        |                                                                                             | podataka       |
| U <sub>l</sub> az <sub>l</sub> | Sloj podataka koji sadrži jedan ili više linijskih objekata (predstavljaju različite rute). | Esri Shapefile |
| Ulaz 2                         | Digitalni model reljefa.                                                                    | Raster         |
| Izlaz                          | Naziv izlaznog sloja i put do mape u koju će se pohraniti.                                  | String         |
| Opcija_1                       | Definira način na koji će linija biti rastavljena na segmente:                              | String         |
|                                | FROM VERTICES - segmenti će biti kreirani iz verteksa ulaznog linijskog objekta.            |                |
|                                | EQUAL DISTANCE - linijski objekt će biti rastavljen na segmente jednake duljine.            |                |
| Opcija_2                       | Definira dužinu segmenata. Ova opcija omogućena je isključivo ako je vrijednost             | Int            |
|                                | prethodne opcije postavljena na EQUAL DISTANCE.                                             |                |
| Opcija_3                       | Definira mjernu jedinicu u kojoj će nagib biti iskazan:                                     | String         |
|                                | DEGREE – nagib će biti iskazan u stupnjevima $(°)$ ,                                        |                |
|                                | PERCENT – nagib će biti iskazan u postotcima (%).                                           |                |
| Opcija_4                       | TRUE - računat će se intenzitet i smjer nagiba (pozitivne i negativne vrijednosti).         | Boolean        |
|                                | FALSE - računat će se samo intenzitet nagiba (sve pozitivne vrijednosti).                   |                |
| Opcija_5                       | TRUE - nagib se računa u smjeru u kojem je kreiran linijski objekt.                         | Boolean        |
|                                | FALSE - nagib se računa u suprotnom smjeru od onog u kojem je kreiran objekt.               |                |
| Opcija_6                       | TRUE - nakon završetka izvođenja alata, kreirani slojevi će biti otvoreni unutar            | Boolean        |
|                                | ArcMap-a, te će se na njima primijeniti zadana simbologija.                                 |                |

Tab. 4. Ulazni parametri za alat "Calculate slope along route"

Prva dodatna opcija omogućuje korisnicima da izaberu način na koji će linijski element biti rastavljen na segmente (opcija\_1). Pri tome im se nude dvije opcije: rastaviti liniju na segmente koji su omeđeni verteksima ulaznog linijskog elementa i liniju podijeliti na segmente jednake duljine, koju korisnik zadaje pomoću sljedećeg parametra (opcija\_2). Prilikom odabira dužine segmenata korisnik treba biti vrlo oprezan. Naime, u obzir treba uzeti rezoluciju ulaznog rastera, jer dužina segmenta ne bi trebala biti manja od veličine ćelije rastera, ali niti prevelika, jer prevelika generalizacija dovodi u pitanje korisnost dobivenih podataka. Testiranjem različitih vrijednosti (50, 100, 200 metara) utvrđeno je kako je optimalna duljine segmenta 100 metara, što je onda postavljeno kao izvorna vrijednost.

S obzirom na to da je smjer, tj. predznak nagiba uvjetovan smjerom kretanja, prema izvornim postavkama alat računa nagib u smjeru u kojem je kreiran linijski element. Pomoću opcije "Reverse route direction" alat nudi mogućnost korisnicima da bez modifikacije ulaznog sloja promijene smjer u kojem se računa nagib duž rute (opcija\_5), a za korisnike koje ne zanima smjer, već samo intenzitet nagiba, ostavljena je mogućnost isključivanja ove opcije, što znači da će sve izračunate vrijednosti nagiba biti pozitivni brojevi (opcija\_4). Za korisnike je ostavljena i mogućnost da definiraju mjernu jedinicu u kojoj će nagib biti izražen (opcija\_3), a posljednja opcija omogućuje otvaranje rezultata procesa u *ArcMap*  dokumentu i primjenu predložene simbologije (opcija\_6). Ako korisnik ne izmijeni dodatne parametre, primijenit će se izvorne vrijednosti prikazane na sl. 14.

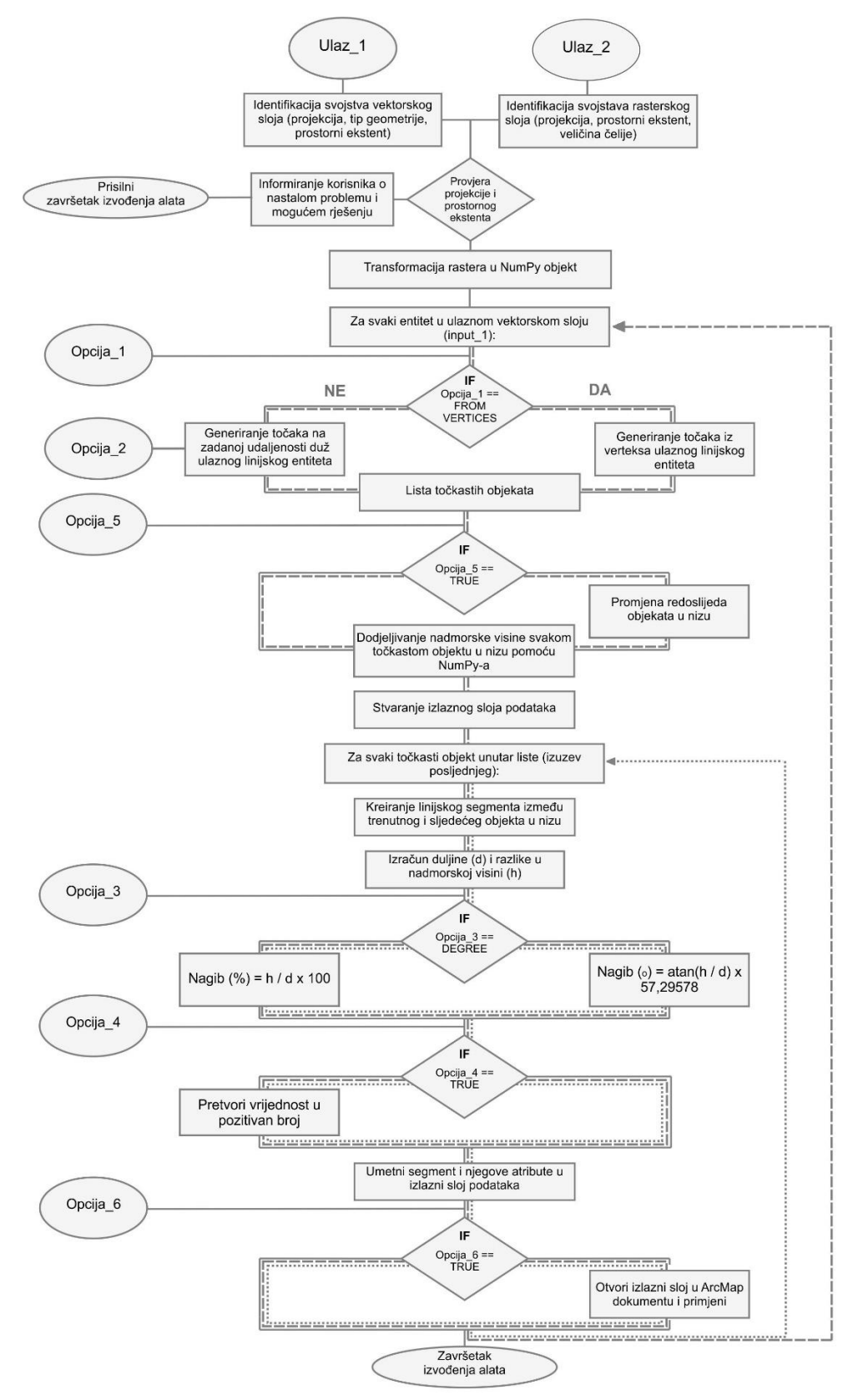

Sl. 15. Algoritam alata "Calculate slope along route"

Tijek rada alata "Calculate slope along route" prikazan je u obliku algoritma na sl. 15. Alat počinje rad prihvaćanjem ulaznih podataka i njihovom provjerom. Vektorski sloj podataka treba sadržavati minimalno jedan linijski element te biti pohranjen u ESRI *shapefile* ili *geodatabase* formatu. DEM može biti u bilo kojem rasterskom formatu

podržanom u *ArcGIS*-u, no njegov prostorni obuhvat ne smije biti manji od ulaznog vektorskog sloja. Uz to, ulazni slojevi podataka moraju biti pohranjeni u istom koordinatnom sustavu. Ako neki od postavljenih uvjeta nije ispunjen, alat prestaje s radom, te unutar dijaloškog okvira (eng*. progress dialog box*) obavještava korisnika o uzroku (sl. 16) i mogućem rješenju problema. Posljednji korak u fazi provjere i pripreme podataka je pretvaranje DEM-a u *NumPy* objekt, što će biti objašnjeno nešto kasnije u opisu radnog tijeka alata.

| Calculate Slope Along Route                                                      |              |  |  |
|----------------------------------------------------------------------------------|--------------|--|--|
| Executing Calculate Slope Along Route                                            | $C$ lose     |  |  |
|                                                                                  | $<<$ Details |  |  |
| Close this dialog when completed successfully                                    |              |  |  |
| INFULSE LUBBE GILLELINI POLONICEL SEE EU LOLIE<br>Checking for spatial reference |              |  |  |
| Route Splope script can not be executed because Spratial                         |              |  |  |
| Reference of input Polyline and DEM are not same.                                |              |  |  |
| Polyline Feature Class Spatial Reference:                                        |              |  |  |
| Name: Unknown                                                                    |              |  |  |
| False Easting: 0.0                                                               |              |  |  |
| False Northing: 0.0                                                              |              |  |  |
| Central Meridian: 0.0                                                            |              |  |  |
| Datum:                                                                           |              |  |  |
| DEM Spatial Reference:                                                           |              |  |  |
| Name: HTRS96 Croatia TM                                                          |              |  |  |
| False Easting: 500000.0                                                          |              |  |  |
| False Northing: 0.0                                                              |              |  |  |
| Central Meridian: 16.5                                                           |              |  |  |
| Datum:                                                                           |              |  |  |
| In order for the tool to be successfully executed, it is                         |              |  |  |
| necessary to have same Spatial Reference of input Polyline                       |              |  |  |
| Feature Class and DEM.                                                           |              |  |  |
| We reccomend to use tool Project Raster to change DEM file                       |              |  |  |
| Spatial Reference.                                                               |              |  |  |
| Route Slope script force shutdown.                                               |              |  |  |
| Completed script RouteSolpe                                                      |              |  |  |
| Failed to execute (RouteSolpe).                                                  |              |  |  |
| Failed at Tue Aug 27 07:16:42 2019 (Elansed Time: 0.35                           |              |  |  |

Sl. 16. Dijaloški okvir alata "Calculate slope along route" nakon prisilnog prestanka rada

S obzirom na to da alat istovremeno omogućuje obradu više različitih ruta, odnosno da ulazni sloj može imati veći broj linijskih elemenata, ostatak programskog koda nalazi se unutar petlje koja će se izvesti za svaki pojedinačni element. Unutar petlje mogu se izdvojiti tri glava procesa: rastavljanje izvorne linije na točke, dodjeljivanje nadmorske visine točkama na temelju DEM-a te kreiranje linijskih segmenata iz točaka i izračun nagiba (sl. 17).

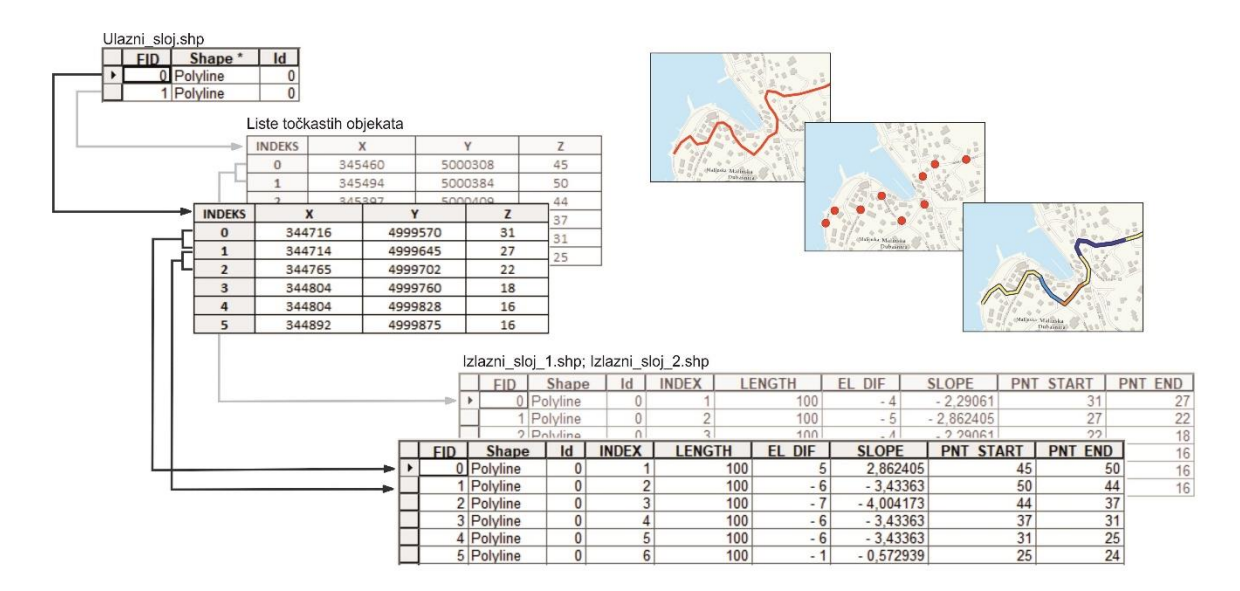

Sl. 17. Koraci u izvođenu alata "Calculate slope along route"

Iako je s *arcpy* bibliotekom omogućen pristup postojećim alatima koji omogućuju generiranje točaka iz verteksa linijskih elemenata (*Feature Vertices To Points*), kao i na zadanoj udaljenosti (*Generate Points Along Lines*), da bi se izbjeglo spremanje i ponovno učitavanje podataka, iskorištena je mogućnost *Pythona* za rad s objektima. Umjesto postojećih alata, korištene su funkcije *getPart()* i *positionAlongLine()* koje kao rezultat vraćaju listu objekata kojima su vrijednosti x i y koordinata osnovni atributi, te kojima će se u sljedećim koracima pridodati i vertikalna dimenzija (z), tj. nadmorska visina. Kada bi se takvu listu objekata spremilo kao vektorski sloj podataka, dobio bi se niz visinskih točaka. Ako je opcija "Reverse route slope" uključena, nakon kreiranja liste potrebno je promijeniti redoslijed objekata.

Kako bi se moglo pristupiti vrijednostima pojedinačnih ćelija, u prethodnim koracima rasterski sloj je pretvoren u *NumPy* objekt, koji je dizajniran za rad s višedimenzionalnim nizovima podataka. Pretvaranjem DEM-a u *NumPy* objekt zapravo se stvorio dvodimenzionalni niz koji se može predočiti kao tablica (sl. 18). Niz je varijabla koja sadrži više od jedne vrijednosti, a svakoj vrijednosti, tj. polju dvodimenzionalnog niza pristupa se s dva ključa (po jedan za svaku dimenziju) koji su određeni pozicijom ćelije unutar rastera. Kako bi se za određenu točku odredila ćelija rastera unutar koje se nalazi, potrebno je uz njene pravokutne koordinate (x, y) poznavati i veličinu ćelija (Vc) te prostorni obuhvat rastera, tj. x koordinatu donjeg lijevog (xMin) i y koordinatu gornjeg desnog kuta rastera (yMax). Uvrštavanje navedenih varijabli u sljedeće formule za svaku točku je dobiven ključ polja, tj. indeks stupca i retka unutar kojeg se nalazi vrijednost koja odgovara vrijednosti ćelije rastera u kojem je ta točka pozicionirana:

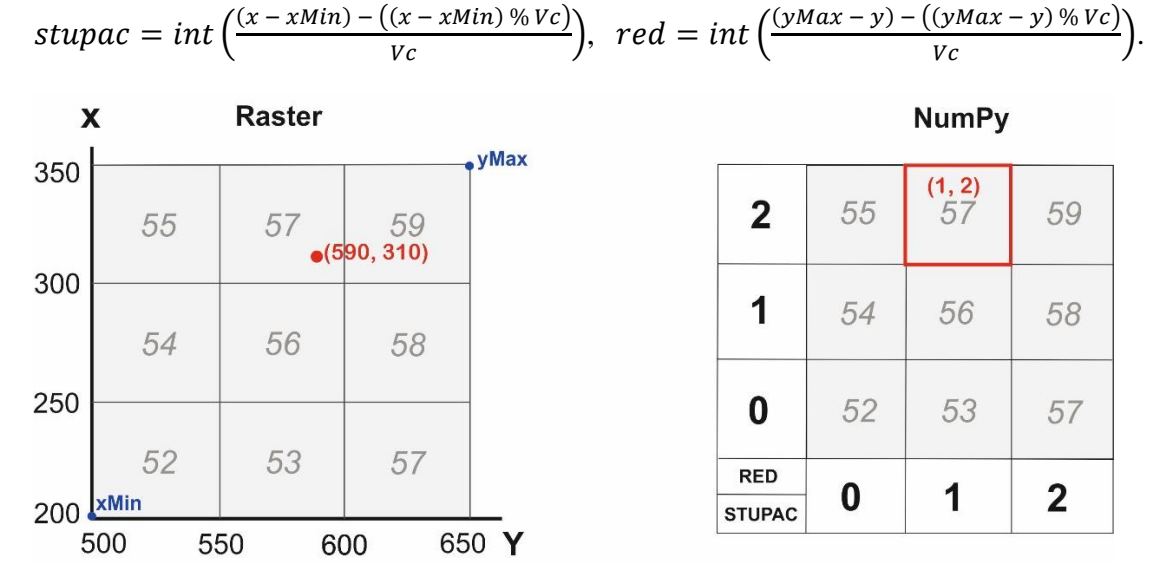

Sl. 18. Shematski prikaz digitalnog modela reljefa i odgovarajućeg *NumPy* objekta

Posljednja faza, u kojoj se kreiraju pojedinačni segmenti biciklističke rute, počinje stvaranjem novog sloja u ESRI *shapefile* formatu. S obzirom na to da će za svaki linijski element u ulaznom sloju biti kreiran poseban sloj, nazivu izlaznog sloja koji je korisnik odredio dodat će se i redni broj, naprimjer, naziv\_1.shp, naziv\_2. shp itd.

Nakon toga slijedi petlja koja se provodi za svaki susjedni par točaka, točnije, za svaki pojedinačni točkasti objekt u kreiranom nizu, izuzev posljednjeg. Unutar petlje se u prvom koraku kreira linija koja povezuje trenutnu i sljedeću točku u nizu, za koju se onda izračunava duljina te razlika u nadmorskoj visini između krajnjih točaka. Na temelju duljine linije (d) i razlike u nadmorskoj visini (h) računa se nagib linije prema formuli koja je određena izabranom mjernom jedinicom:

nagib (°) = 
$$
atan\left(\frac{d}{h}\right) * 57,29578
$$
, nagib (%) =  $\frac{d}{h} * 100$ .

U slučajevima kada je opcija "Calculate slope in dependance on direction of travel" isključena, vrijednost nagiba će biti pretvorena u pozitivan broj, nakon čega će linijski objekt zajedno sa svojim atributima biti umetnut u novokreirani vektorski sloj podataka. Uz podatak o nagibu (*SLOPE*) za svaki segment spremljen je i podatak o duljini (*LENGTH*), nadmorskoj visini početne (*EL\_START*) i završne točke (*EL\_END*), kao i njihovoj razlici (*EL\_DIF*). Navedena atributivna polja nužna su za uključivanje sloja u alat "Route attributes" koji računa tehničke karakteristike rute.

Ako je parametar "Open and apply symbology" uključen, u posljednjem koraku se novokreirani sloj podataka otvara u trenutnom *ArcMap* dokumentu te se na njega primjenjuje zadana simbologija (sl. 19).

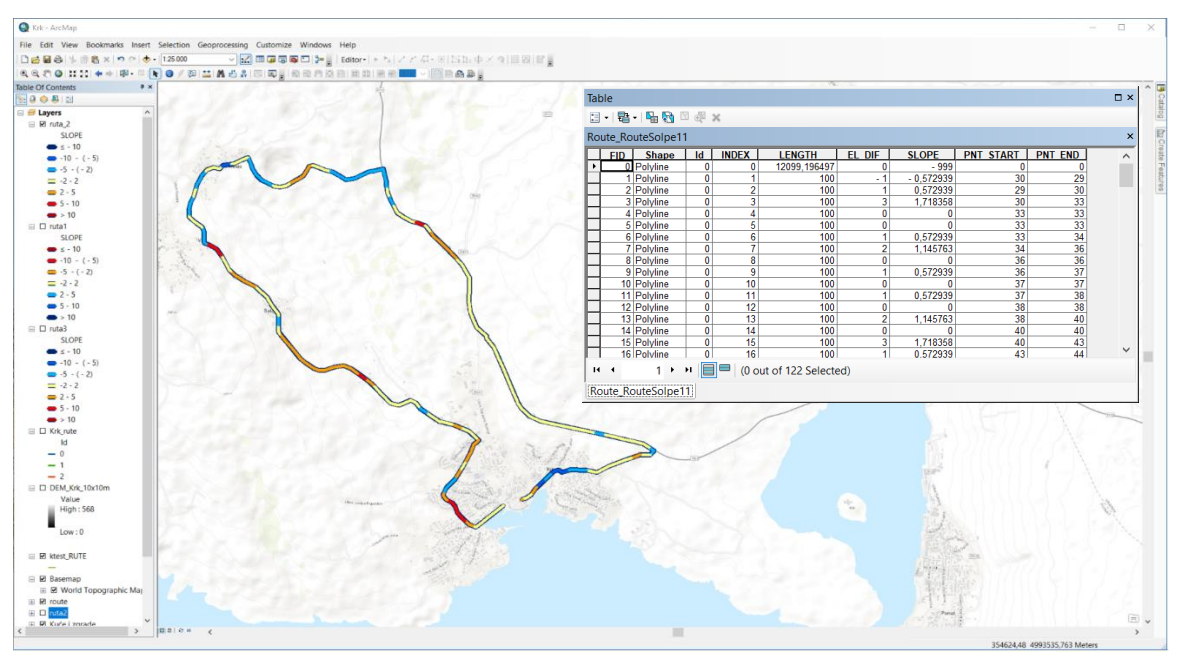

Sl. 19. Otvaranje kreiranog sloja u *ArcMap* dokumentu i njegova atributivna tablica

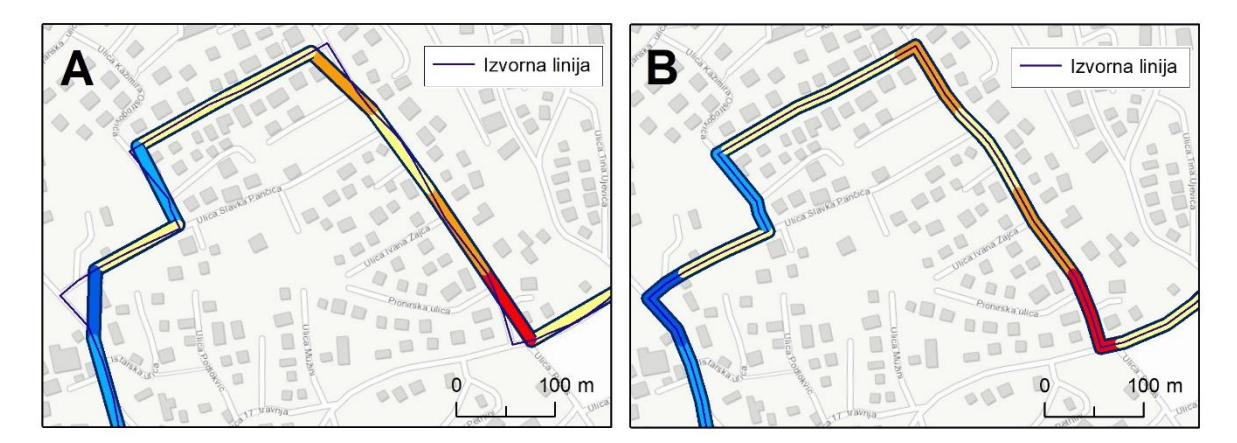

Sl. 20. Rezultat alata prije (A) i nakon (B) rješavanja problema prilikom generiranja segmenata na jednakoj udaljenosti duž izvorne linije

Već pri prvim testiranjima alata primijećena su dva problema koja je trebalo riješiti. Prvi problem se javio kod kreiranja segmenata iz točaka koje su generirane na jednakoj udaljenosti duž izvorne linije (sl. 20). Za razliku od slučaja kada su točke generirane iz verteksa, primijećeno je da dolazi do lomljenja (generalizacije) izvorne linije, što znači da je zbroj duljina svih segmenata u izlaznom sloju bio uvijek nešto manji od duljina izvorne linije. Razlog tomu je taj što prilikom kreiranja segmenta nisu korišteni verteksi izvorne linije, već isključivo točke koje su generirane na jednakoj udaljenosti. Kako bi se riješio opisani problem bilo je potrebno pronaći način na koji će program otkriti postoji li verteks izvorne linije između početne i krajnje točke segmenta, što je riješeno praćenjem udaljenosti od prve točke izvorne linije (sl. 21).

Uz već kreiranu listu objekata koja predstavlja točke generirane na jednakoj udaljenosti, stvorena je i lista objekata koja predstavlja vertekse izvorne linije za koje je u sljedećem koraku izračunata udaljenost od početne točke izvorne linije. Zatim se unutar petlje koja se izvodi za svaki susjedni par točaka, prije kreiranja segmenta provjerava postoji li verteks čija je udaljenost od početne točke izvorne linije veća od udaljenosti početne i manja od udaljenosti krajnje točke segmenta. Udaljenost početne i krajnje točke segmenta od izvorne linije, kao i pozicija verteksa u listi, prati se pomoću varijabli koje su definirane prije početka izvođenja petlje. Ako je pronađen jedan ili više verteksa izvorne linije koji odgovaraju postavljenim uvjetima, dodaje ih se na prethodno kreiranu listu (sadrži početnu i krajnju točku segmenta) iz koje će u posljednjem koraku biti kreirana linija, tj. segment rute.

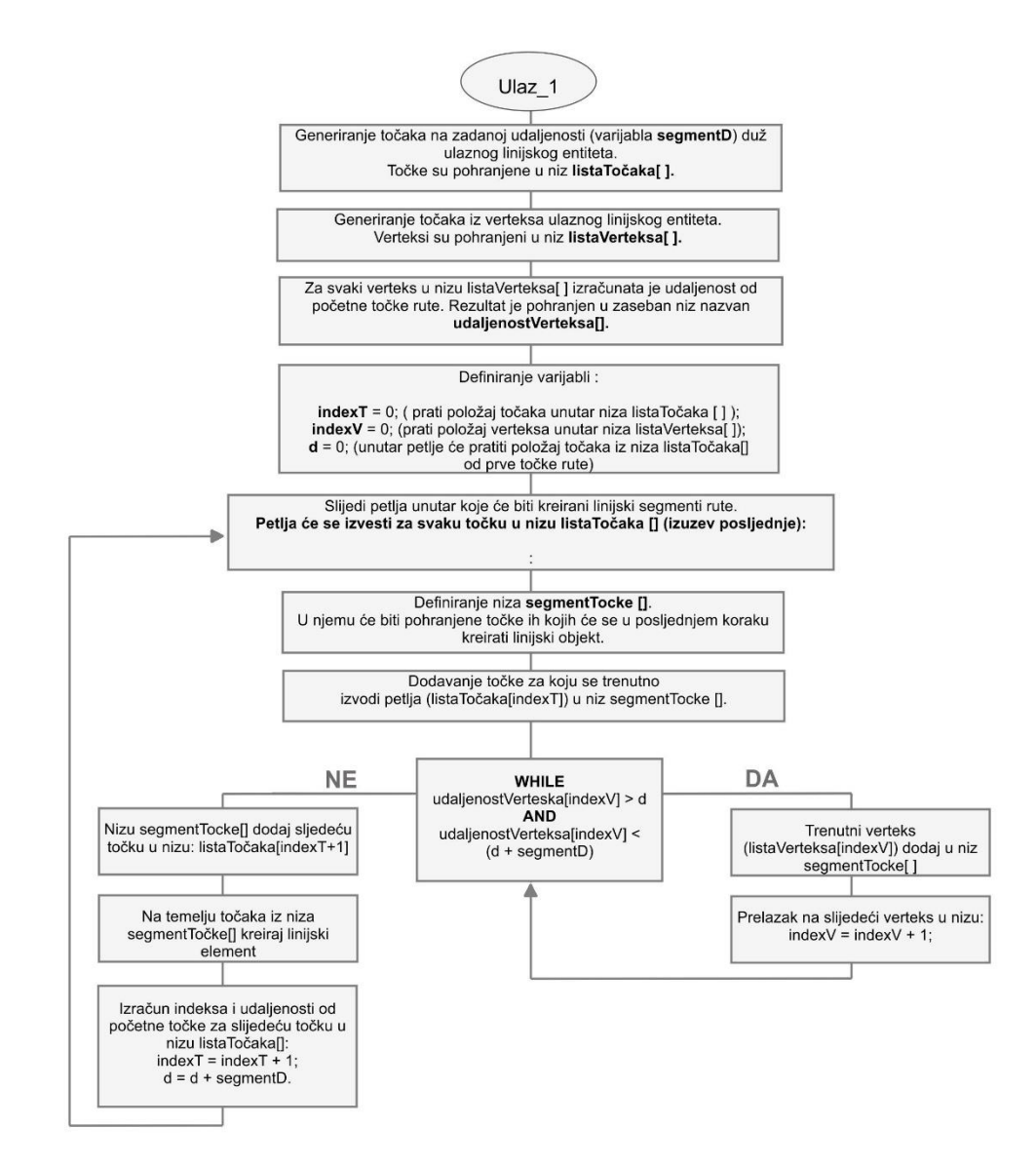

Sl. 21. Algoritam kojim je riješen problem lomljenja izvorne linije

Drugi problem javio se prilikom vizualizacije izlaznog vektorskog sloja podataka, jer ruta više nije aproksimirana kao jedna cjelovita linija, već niz manjih linija koje trebaju biti vizualno povezane. Unatoč tomu što sljedeća linija započinje u istoj točki kao i prethodna, prilikom upotrebe složenijeg oblikovanja, točnije s povećavanjem debljine, došli su do izražaja prekidi u liniji. Taj se problem riješio na sljedeći način. Kao prvi element u izlaznom sloju umetnuta je izvorna, tj. cjelovita linija nakon koje onda slijede pojedinačni segmenti (pogledati atributivnu tablicu na sl. 19). Time je omogućeno da se posebnim oblikovanjem cjelovite linije stvori okvir unutar kojeg će biti prikazani pojedinačni segmenti ovisno o vrijednosti nagiba. Osim toga, cjelovita linija može biti vrlo korisna i za jednostavnu vizualizaciju rute u sitnijim mjerilima kada predloženi način vizualizacije nagiba više nije prikladan.

## 4.1.2. Alat "Route attributes"

Alat "Route attributes" razvijen je s ciljem automatizacije procesa analize tehničkih karakteristika rute (sl. 22). Za razliku od prethodno opisanog alata koji ima širu namjenu, odnosno koji može biti primijenjen na bilo koji prostor te koji korisnicima omogućuje prilagodbu dodatnih parametara, ovaj alat ima specifičniju namjenu, odnosno konkretiziran je za prostor otoka Krka, a izlazni podaci su prilagođeni potrebama unosa u bazu podataka. Grafičko korisničko sučelje uz odabir jedne ili više ruta (*ulaz\_1*), korisniku ostavlja mogućnost jedino da izabere želi li rezultat spremiti u postojeću tablicu ili kreirati novu tablicu (*opcija\_1*) (tab. 5).

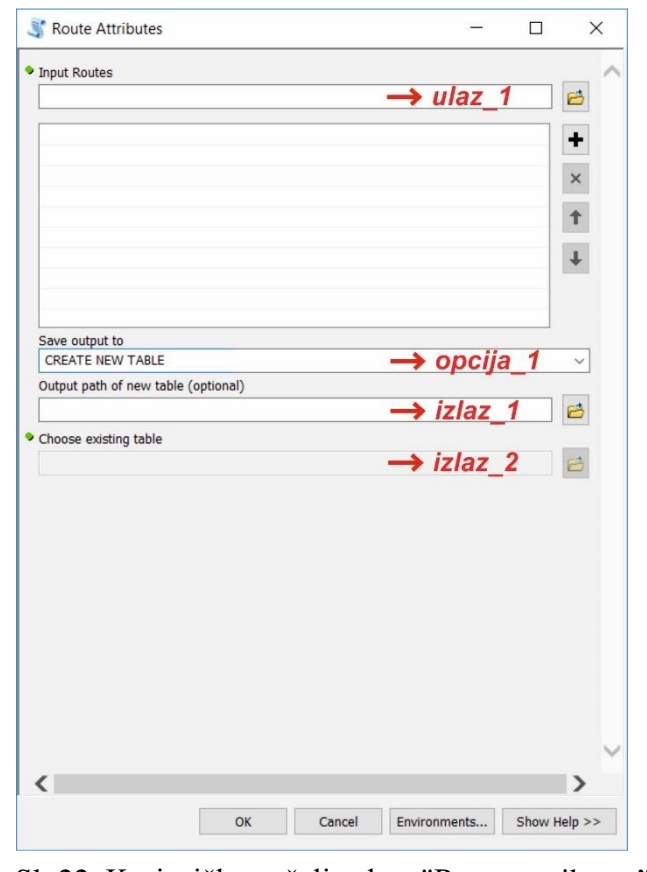

Sl. 22. Korisničko sučelje alata "Route attributes"

Kao ulazne slojeve alat prihvaća isključivo one koji su nastali kao rezultat alata "Calculate slope along route". Za rad alata potrebna su još tri sloja podataka (sloj s cestama, sloj s poligonima koji predstavljaju izgrađeni prostor naselja i sloj s lokacijama turistički atraktivnih objekata), koja mogu biti izmijenjena samo uz poznavanje programskog koda, što bi onda omogućilo primjenu ovog alata na drugi prostor.

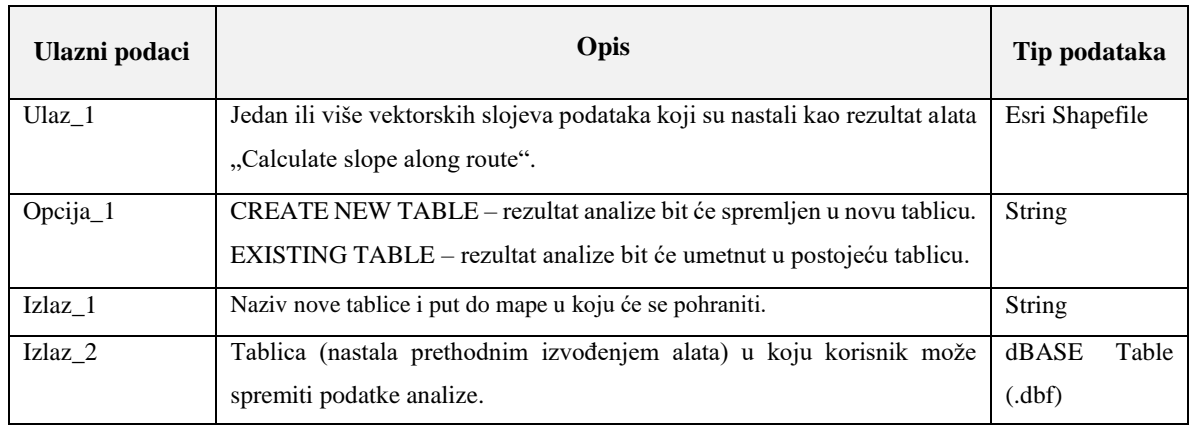

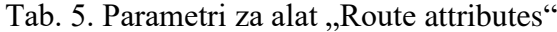

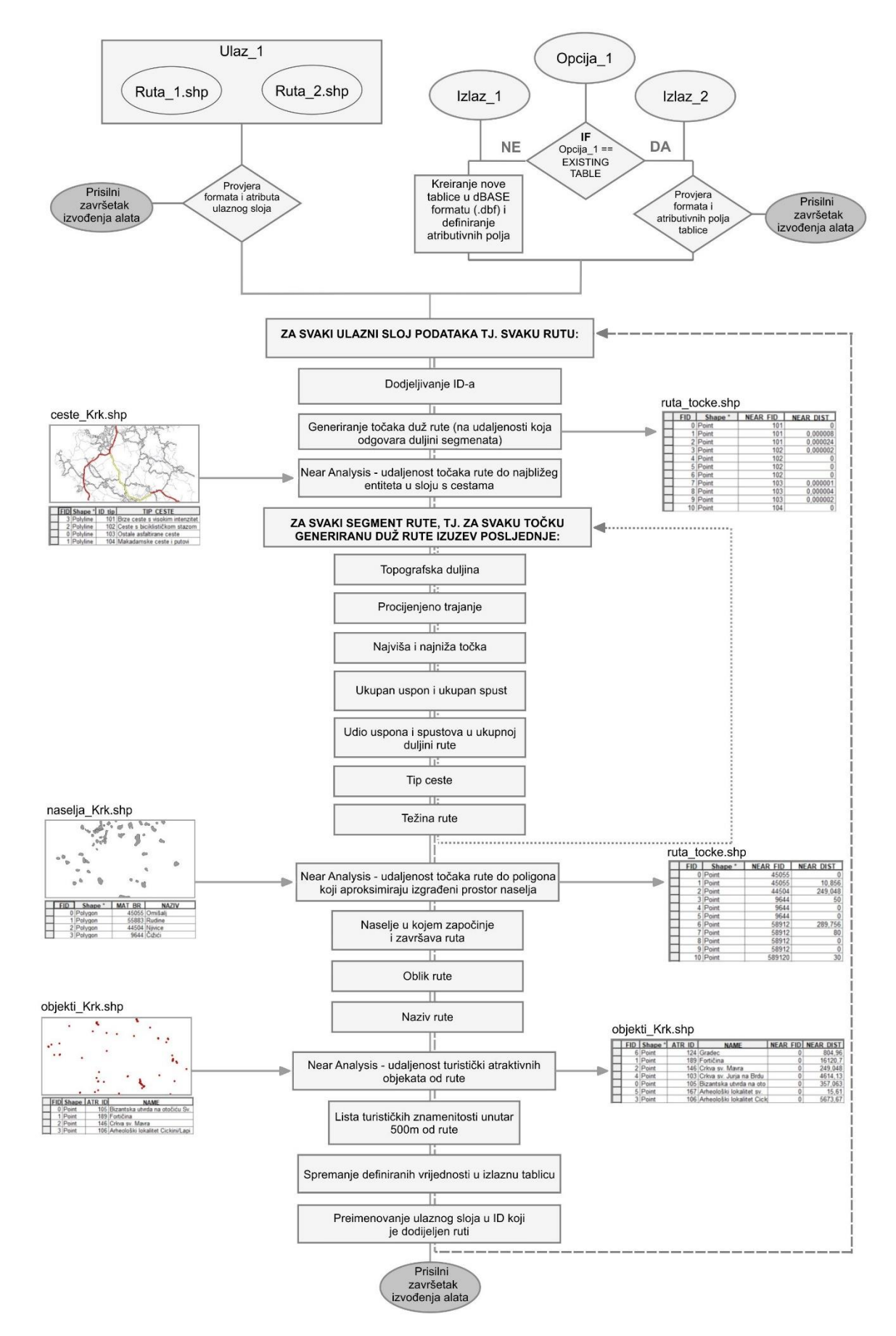

Sl. 23. Algoritam alata "Route attributes"

Radni tijek alata "Route attributes" (sl. 23) počinje provjerom ulaznih slojeva, nakon čega slijedi kreiranje nove tablice (u formatu *dBASE Table*) u koju će biti spremljen rezultat analize ili provjera postojeće tablice ovisno o odabranoj opciji. Ako su svi postavljeni uvjeti zadovoljeni, slijedi petlja koja će se izvesti za svaki ulazni sloj podataka, tj. za svaku rutu.

U prvom koraku unutar petlje svakoj ruti se dodjeljuje ID (*ROUTE\_ID<sup>15</sup>*), tj. četveroznamenkasti broj koji ju jednoznačno definira. ID rute će biti vrlo važan unutar AISa, jer će preko njega biti povezan sloj u prostornoj bazi podataka koji aproksimira rutu s njezinim tehničkim karakteristikama koje će biti pohranjene u relacijskoj bazi podataka. Nakon toga, korištenjem alata "Generate points along line" generirane su točke duž rute. Pri tome je korištena cjelovita linija koja aproksimira rutu, a točke su generirane na udaljenosti koja odgovara duljini segmenata. Kreirani sloj podataka (u *ESRI Shapefile* formatu) će se u sljedećem koraku koristiti kao jedan od ulaznih slojeva u alatu "Near Analysis" na temelju čijih rezultata će se analizirati tip ceste kojom ruta prolazi. Na isti način koristit će se i za određivanje naselja u kojima počinje i završava ruta te za kreiranje njezina naziva, a nakon završetka izvođenja alata, kreirani sloj će automatski biti izbrisan te mu korisnik neće imati pristup.

U daljnjem tijeku izvođenja alata slijedi petlja, unutar koje će biti analiziran svaki pojedinačni segment rute, na temelju čega će u konačnici biti određene sljedeće tehničke karakteristike rute (sl. 24):

- **Duljina** (*LENGTH\_KM*) označava topografsku duljinu rute. Izračunata je na temelju euklidske duljine i razlike u nadmorskoj visini svakog segmenta, tj. primjenom Pitagorina poučka.
- **Trajanje** (*TIME\_MIN*) procijenjeno vrijeme (u minutama) koje je potrebno za svladavanje rute. Osim fizičkom kondicijom biciklista, brzina kretanja duž rute uvjetovana je vrstom podloge i nagibom terena. Na temelju analize podataka o 20-ak biciklističkih vožnji na otoku Krku koji su zabilježene u aplikaciji Strava od strane biciklista različite fizičke spremnosti, za brzinu vožnje po asfaltiranim cestama uzeta je vrijednost od 20 km/h, a na makadamskim 15 km/h. S obzirom na to da su navedene brzine pod utjecajem reljefne dinamičnosti već nešto manje od onih u nizinskim prostorima, te da se smanjenje brzine prilikom uspona poništava većim brzinama prilikom spusta, u izračun nije posebno uključen nagib segmenata.

<sup>15</sup> Naziv polja u atributivnoj tablici prikazanoj na sl. 24.

- **Najviša** *(MAX\_EL*) **i najniža točka** (*MIN\_EL)*  označava nadmorsku visinu najviše i najniže točke na ruti.
- **Ukupan uspon** (*ASC\_EL*) **i ukupan spust** (*DESC\_EL*) označava zbroj visinskih razlika koje su svladane tijekom uspona (>  $2^{\circ}$ ), odnosno spusta (<  $2^{\circ}$ ).
- **Udio uspona** (*ASC\_PER*) **i spustova** (DESC\_PER) postotni udio duljina onih segmenata na kojima je nagib veći od 2° (uspon), odnosno manji od -2° (spust) u ukupnoj dužini rute.
- **Tip ceste** duljina različitih tipova cesta kojima ruta prolazi: ceste uz koje je izgrađena biciklistička staza (*RO\_TYPE\_BS*), brze ceste s visokim intenzitetom prometa (*RO\_TYPE\_BC*), ceste s malim intenzitetom prometa (RO\_TYPE\_AC) i makadamske ceste (*RO\_TYPE\_MC*). Kako bi se odredio tip ceste kojim segment prolazi, prije izvođenja petlje se pomoću alata "Near Analysis" svakoj točki generiranoj duž rute pridružuje ID najbližeg entiteta u sloju s cestama te udaljenost od njega. Sloj s cestama treba biti oblikovan na način da su sve ceste istog tipa objedinjene u jedan objekt, tj. sloj treba sadržavati samo četiri entiteta, a ID pojedinog tipa ceste treba odgovarati onom definiranom unutar programskog koda alata. Na temelju toga zna se tip ceste na kojemu se nalaze početna i krajnja točka segmenta, a ako se oni ne podudaraju, duljina segmenta je ravnomjerno raspoređena na ta dva tipa ceste.
- **Težina rute** (*DIFFIC*) označava tehničku zahtjevnost rute izraženu kroz četiri stupnja: lagana, srednje teška, teška i jako teška. Navedeni stupnjevi odgovaraju tipovima biciklista koji su detaljnije objašnjeni u poglavlju 4.3., a kriteriji<sup>16</sup> korišteni prilikom određivanja težine rute su prikazani u tab. 6. Osnovni kriterij pri određivanju težine rute je duljina, a ako na ruti postoji kontinuirani uspon koji je dulji od onog dozvoljenog za taj stupanj, težina rute je povećana za jedan stupanj.

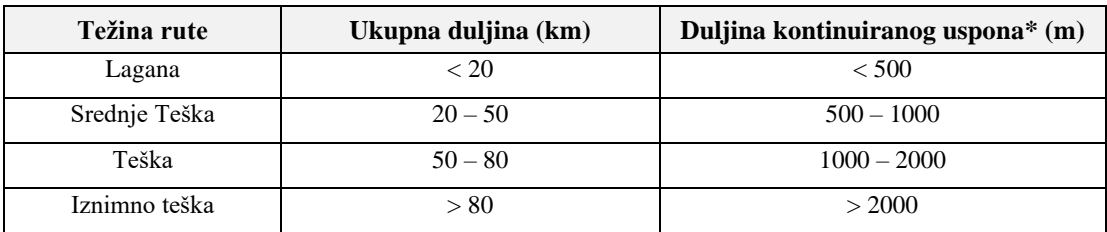

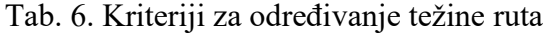

\* Zbroj duljina uzastopnih segmenata čiji je nagib veći od 2°

<sup>&</sup>lt;sup>16</sup> Za određivanje težine biciklističkih ruta ne postoje jedinstveni kriteriji niti granice, te se oni u literaturi te na dosadašnjim kartama i aplkacijama bitno razlikuju. Stoga su navedeni kriteriji formirani na temelju dugogodišnjeg iskustva autora u radu s biciklistima različite razine fizičke spremnosti, pri čemu su u obzir uzeta i reljefna obilježja otoka Krka, tj. zbog dinamičnosti reljefa granice kategorija težine prema duljini su nešto niže u odnosu na one koje bi bile primijenjene u reljefno zaravnjenim prostorima.

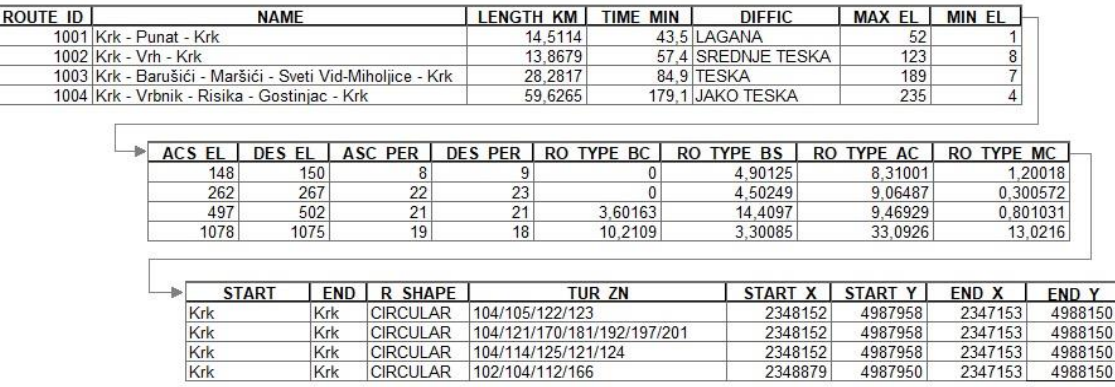

### Sl. 24. Rezultat analize alata "Route attributes"

Nakon završetka petlje unutar koje se definiraju tehničke karakteristike, slijedi blok programskog koda unutar kojeg će biti definirani sljedeći atributi:

- **Početak** (*START*) **i kraj** (*END*) **rute** označava naselje u kojem započinje i završava ruta. Ako ruta počinje ili završava izvan izgrađenog dijela naselja, onda je ono određeno na temelju Thissenovih poligona, tj. najbližeg naselja, a ne na temelju njihovih administrativnih granica. Zbog smanjenja mogućnosti grešaka prilikom pretraživanja ruta unutar AIS-a, nije spremljen naziv naselja, već njegov matični broj, koji će kroz relacijsku bazu podataka biti povezan s njegovim nazivom.
- **Naziv rute** (*NAME*) sastavljen je od naziva naselja kroz koje ona prolazi. Pri tome nisu gledane administrativne granice naselja, već isključivo prostor izgrađenog dijela naselja. Kako naziv ne bi bio predug, on uz početno i krajnje naselje obuhvaća maksimalno pet naselja kroz koje ruta prolazi, a koja su određena slučajnim odabirom.
- **Oblik rute** (*R\_SHAPE*) označava odnos početne i krajnje točke rute. Ako ruta počinje i završava u istom naselju, ona ima kružni oblik, a u suprotnom slučaju linearni.
- **Turistički atraktivni sadržaji** (*TUR\_ZN*) tekstualni niz koji se sastoji od ID-eva turističkih znamenitosti koje su udaljene manje od 500 metara od rute.

Početak i kraj, te naziv i oblik rute određeni su na temelju rezultata alata "Near Analisys", pomoću kojeg je za svaku točku generiranu duž rute određena udaljenost od najbližeg entiteta u sloju podataka unutar kojeg su poligonima aproksimirani izgrađeni prostori naselja (treba sadržavati matični broj i naziv naselja). Ako je udaljenost jednaka nuli, to znači da se točka nalazi unutar poligona, odnosno da ruta prolazi izgrađenim dijelom naselja. Isti alat korišten je i za izračun udaljenosti turistički atraktivnih sadržaja od rute, pri čemu je korišten sloj podataka unutar kojeg su objedinjeni svi turistički atraktivni sadržaji na prostoru istraživanja.

Kako bi unutar AIS-a bilo moguće odgovarajućim kartografskim znakovima označiti početak i kraj rute, unutar tablice su spremljene i geografske koordinate početne (*START\_X, START\_Y*) i krajnje (*END\_X, END\_Y*) točke rute.

U posljednjem dijelu programskog koda, definirani atributi rute umeću se u zadanu tablicu, a ulazni sloj unutar kojeg je pohranjena ruta se preimenuje u ID koji joj je dodijeljen, npr. 1001.shp, 1002.shp, čime je stvorena veza između podataka koji će biti pohranjeni u relacijskoj i prostornoj bazi podataka.

### **4.2. Prikupljanje i obrada podataka**

Na temelju prethodnih istraživanja, određena su ona svojstva i objekti stvarnog svijeta koji su relevantni za bicikliste. Podatci potrebni za njihovo modeliranje na prostoru otoka Krka prikupljeni su iz nekoliko različitih izvora te vlastitim terenskim istraživanjem (sl. 25), nakon čega su obrađeni u skladu s postavljenim modelom baze podataka (sl. 27).

Prikupljeni podaci mogu se podijeliti u dvije osnovne kategorije: podatke koji su potrebni za izradu kartografske podloge i tematske podatke koji će dinamički biti dodani na kartu. Tematski podaci nadalje su podijeljeni u tri skupine: turistički atraktivni sadržaji, receptivni sadržaji i komplementarni sadržaji.

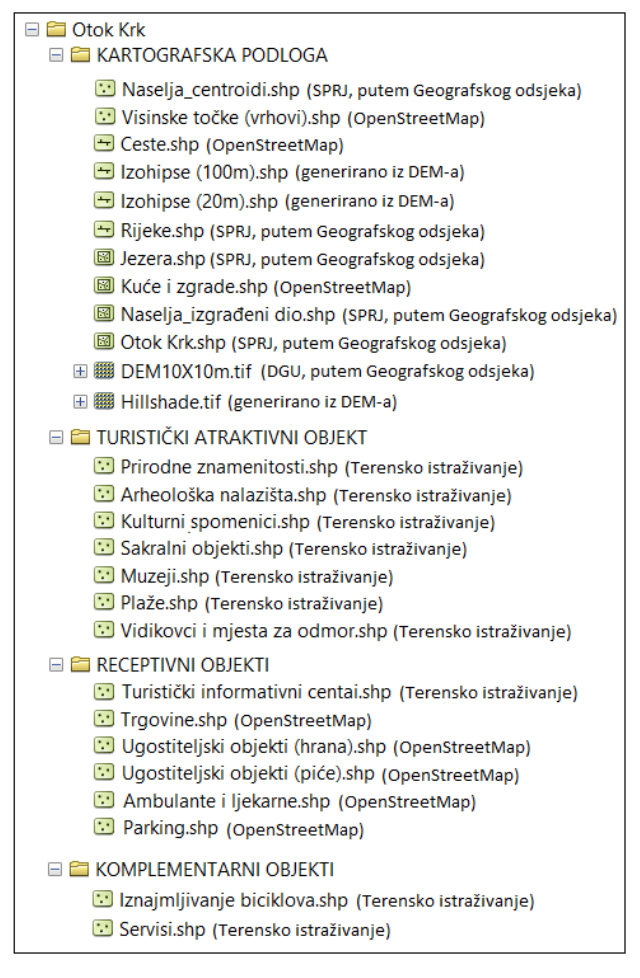

Sl. 24. GIS model otoka Krka i korišteni izvori podataka

Unatoč tome što postoji veliki broj servisa koji nude gotove kartografske podloge koje je u svega nekoliko redaka programskog koda moguće uključiti u *web* aplikacije, zbog određenih nedostataka oni ne odgovaraju u potpunosti ciljevima ovog AIS-a, pa ju je odlučeno samostalno izraditi. Naime, s obzirom na to da je jedan od osnovnih ciljeva bio omogućiti selektivni odabir tematskog sadržaja, servisi poput *Google Mapsa* ili *OpenStreetMapa* nisu prikladni zbog nemogućnosti kontrole sadržaja koji je već označen na njima, dok je najveći nedostatak Esrijevih podloga nemogućnost razlikovanja asfaltiranih od makadamskih cesta što ja vrlo bitno za bicikliste, a osim toga uočen je i nedostatak velikog broja makadamskih cesta.

Podaci o državnom teritoriju, naseljima i kopnenim vodama preuzeti su iz Središnjeg registra prostornih jedinica Republike Hrvatske (SPRJ), koji je, kao i digitalni model reljefa (prostorne rezolucije 10x10 metara), dobiven na korištenje od strane Geografskog odsjeka PMF-a, a inače su proizvodi Državne geodetske uprave. Iako SPRJ sadrži i sloj s prometnicama, u njemu su prikazane samo najosnovnije, odnosno državne, županijske i lokalne ceste što nije dostatno za izradu ovog AIS-a. Vrlo detaljni podaci o prometnoj mreži (koji uključuju makadamske ceste i puteve) preuzeti su sa servisa *OpenStreetMap*, koji je korišten i kao izvor podataka o receptivnim objektima.

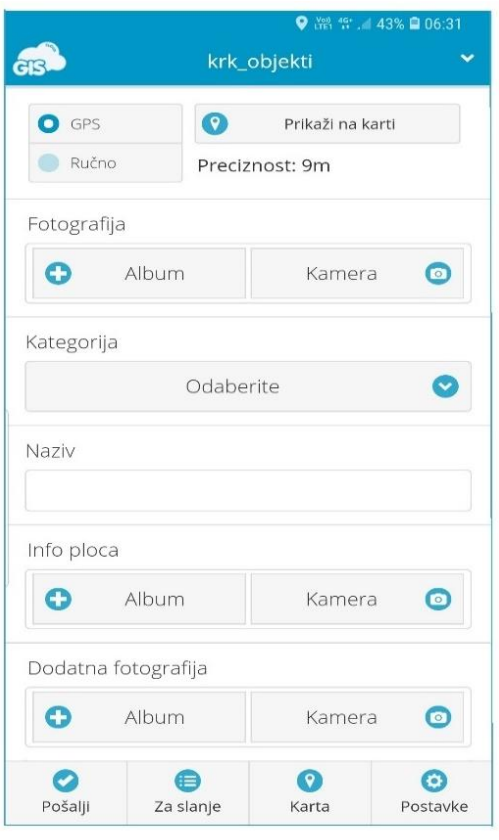

Sl. 26. Forma za prikupljanje prikupljeni iz postojećih izvora. podataka u aplikaciji *Mobile Data Collector*

Najveći problem javio se prilikom prikupljanja podataka o turistički atraktivnim objektima na otoku Krku, stoga ih je odlučeno prikupiti terenskim istraživanjem. Iako je postojala mogućnost da ih se prikupi i kombiniranjem većeg broja postojećih izvora podataka (iz literature, turističkih brošura i različitih web stranica), to bi također bio dugotrajan proces, a u konačnici ne bi jamčio da su prikupljeni svi objekti. Osim toga, kroz terensko istraživanje jako je dobro upoznat prostor otoka Krka što će biti osobito važno u procesu kreiranja biciklističkih ruta, a prikupljanjem vlastitih fotografija izbjegnuti su problemi s autorskim pravima te su provjereni i po potrebi ispravljeni ili nadopunjeni podaci

Tijekom terenskog istraživanja biciklom su obiđena sva naselja na otoku Krku, te su pomoću putokaza pronađeni prirodni i društveni turistički atraktivni sadržaji, kao i točke s kojih se pružaju zanimljivi pogledi na okolni prostor (naprimjer, pogled na Krčki most, krška polja, mozaik suhozida, okolne otoke, itd.), tj. vidikovci koji su ujedno i mjesta pogodna za kratak predah od vožnje (Prilog 2). Za prikupljanje podataka korištena je aplikacija *Mobile Data Collector* (proizvod tvrtke *GIS Cloud*), unutar koje je izrađena forma za prikupljanje podataka (sl. 26) koja je omogućavala da se za svaki objekt zabilježi lokacija, tj. geografske koordinate, te unesu naziv, tip objekta te fotografija objekta kao i informativne ploče koja ga opisuje.

Za vidikovce te objekte koji nisu imali informativnu ploču, u kasnijoj obradi podataka, pronađeni su opisi uz korištenje različitih turističkih brošura ili pretraživanja različitih *web* stranica. Tijekom terenskog istraživanja zabilježene su i lokacije na kojima su mogući iznajmljivanje i servis bicikla.

Prvi korak u obradi podataka bila je njihova transformacija u zajednički koordinatni sustav (HTRS96/TM), te svođenje na prostorni obuhvat istraživanja, nakon čega je svaki tip objekata pohranjen u zaseban sloj podataka, u ESRI *Shapefile* obliku. Slojevi koji predstavljaju receptivne objekte, uz geometriju, sadrže i vrstu te naziv objekta na temelju kojih će unutar AIS-a biti moguće njihovo pretraživanje. Zbog dizajna korisničkog sučelja, ali i ograničenja od 254 znaka unutar polja atributivne tablice, slojevi podataka o turistički atraktivnim objektima uz geometriju sadrže samo ID koji im je dodijeljen, dok su njihovi atributi (naziv, kategorija, opis i naziv fotografije) pohranjeni unutar Excel tablice koja će biti uvezena u relacijsku bazu podataka. S obzirom na to da će AIS biti dostupan i na engleskom jeziku, unutar slojeva i *Excel* tablice stvorena su i dodatna polja koja sadržavaju naziv, vrstu i opis na engleskom jeziku.

#### **4.3. Kreiranje i analiza ruta**

Prikupljanjem i obradom potrebnih podataka stvoren je GIS model otoka Krka koji je bio osnova za kreiranje i analizu biciklističkih ruta, pri čemu je glavni cilj bio kreirati rute koje će odgovarati zahtjevima biciklista različite razine iskustva, tj. različitog interesa. Kroz literaturu identificirana su četiri osnovna tipa biciklista i njihove osnovne karakteristike (Akcijski plan razvoja cikloturizma, 2015; Makarić, 2015).

- **1.** *Povremeni biciklisti* su većinom osobe srednje i zrelije dobi koje uglavnom odlaze na kratke vožnje s prijateljima i obitelji, uključujući i djecu. Voze bicikl samo nekoliko puta godišnje i to na kratke udaljenosti koje sadrže sat ili dva učestale vožnje. Preferiraju fizički manje zahtjevne rute s čestim zaustavljanjima, a glavna motivacija za ovakvu vrstu rekreacije im je zabava, obitelj i društvene djelatnosti. Pritom im je važno da su rute atraktivne i s malo automobilskog prometa, bez strmih uspona i spustova.
- **2.** *Biciklisti na kratke staze* su većinom zrele odrasle osobe i umirovljenici koji voze bicikl na tjednoj i mjesečnoj bazi, a u jednom danu prevale udaljenosti od 30 do 40 kilometara. Najčešće voze zbog rekreacije te održavanja socijalnih i obiteljskih veza, a za ishodište ne uzimaju uvijek mjesto boravka, nego i druge lokacije do koje prevoze bicikle vlastitim automobilom, željeznicom ili ih iznajmljuju na licu mjesta. Ovoj skupini atraktivnost ruta je još važnija nego prethodnoj skupini, a bitno im je i postojanje kvalitetnih ugostiteljskih i servisnih sadržaja u prostoru. Izbjegavaju brdske rute i ceste s pojačanim automobilskim prometom.
- **3.** *Biciklisti na duge staze* su većinom mlađe životne dobi, od dvadeset do ranih tridesetih godina, koje zanimaju izazov i zahtjevnije biciklističke staze. Voze često, obično je to jednom tjedno, a udaljenost koju prijeđu na dan vožnje iznosi od 40 do 100 kilometara. Obično voze maksimalnom brzinom s nekoliko zaustavljanja, a na vožnju se odlučuju isključivo zbog rekreacije i uživanja u vožnji. Negativni utjecaj na njihov dojam mogu biti dosadne i jednolične biciklističke staze te staze koje su prepune ostalih korisnika.
- **4.** *Sportski biciklisti* su većinom mlade i zrele odrasle osobe koje putuju samostalno ili s grupom. Redovito treniraju i održavaju kondiciju, a udaljenost koju prijeđu tijekom jednog dana vožnje može dostići od 100 do 160 kilometara, u nekim slučajevima i više. Općenito voze maksimalnom brzinom zaustavljajući se samo kada je to potrebno, a bicikli voze zbog rekreacije, iskustva uživanja u vožnji te posebno zbog natjecateljskog izazova. Većinom koriste cestovne bicikle te izbjegavaju biciklističke staze jer se njima voze znatno sporiji biciklisti.

S obzirom na to da je prilikom kreiranja ruta glavni cilj bio kreirati rute koji će zadovoljiti potrebe biciklista različitih profila (različite fizičke kondicije i vrste bicikla koje posjeduju), rute je odlučeno kreirati samostalno. Naime, postojala je i mogućnost da se unutar *ArcGIS*-a rute kreiraju pomoću programske ekstenzije *Network Analysta*, međutim prilikom generiranja optimalne rute alati *Network Analysta* koriste kriterije najbrže ili najkraće rute između zadanih objekata, za koje je prethodnim istraživanjima utvrđeno da nisu presudni u odabiru rekreativnih i turističkih ruta. Osim toga, biciklisti različite razine fizičke spremnosti preferiraju različite kriterije, pa je primjerice za bicikliste s najnižom razinom fizičke spremnosti bolje rješenje kreirati nekoliko kilometara dužu rutu kako bi se izbjegli strmi i dugi usponi, dok je za bicikliste s visokom razinom fizičke spremnosti poželjno kreirati rutu koja uključuje zahtjevnije uspone i izazovnije terene, a uz razinu fizičke kondicije biciklista, rute je potrebno prilagoditi i tipu bicikla koji se koristi – cestovne i brdske rute. S obzirom na kompleksnost rekreativnih i biciklističkih ruta, smatralo se da će dugogodišnje iskustvo autora u kreiranju biciklističkih ruta dati bolje rezultate od korištenja postojećih GIS alata, a zahvaljujući dobrom poznavanju prostora, samostalnim kreiranjem ruta je u obzir bilo moguće uzeti i neke druge kriterije kao što su intenzitet prometa na cestama, atraktivnost krajolika, itd.

Prilikom kreiranja ruta nije pravljenja razlika između rekreativnih i biciklističkih ruta zbog toga što se njihova razlika prvenstveno temelji na motivu putovanja i ponašanju tijekom vožnje, dok za odabir rute i dalje najveću važnost ima fizička spremnost biciklista. Naime, biciklisti kojima je glavni motiv putovanja vožnja bicikla (rekreativne rute) također preferiraju rute koje prolaze uz turistički atraktivne sadržaje, samo što im u pravilu posvećuju manje pažnje od biciklista čiji je motiv putovanja obilazak turističkih znamenitosti (turističke rute). Stoga su sve rute kreirane tako da povezuju turistički atraktivne sadržaje na otoku Krku, pri čemu je najveći naglasak bio na kreiranju srednje teških i teških ruta, dok je znatno manji broj laganih (zbog reljefnih obilježja) i iznimno teških ruta (zbog malog broja biciklista koji ih mogu svladati). Za primjer ruta navedenih kategorija težine pogledati: Prilog 3, Prilog 4, Prilog 5 i Prilog 6.

Velika većina kreiranih ruta ima kružni oblik, a pri odabiru ishodišta ruta naglasak je bio na obalnim naseljima i većim naseljima u unutrašnjosti. Linearne rute kreirane su na način da povezuju suprotne ili vrlo atraktivne dijelove otoka, naprimjer, relacije Omišalj – Baška, Krk – Vrbnik, koje zbog njihove težine većina biciklista može svladati samo u jednom smjeru, itd.

Ukupno je kreirano 150 ruta, koje su potom transformirane pomoću alata "Calculate route slope" u oblik pogodan za željeni način vizualizacije, pri čemu je za duljinu segmenata određena vrijednost od 100 metara. Nakon transformacije ruta, pomoću alata "Route attributes" određene su njihove tehničke karakteristike koje su pohranjene unutar jedne .dbf tablice.

#### **4.4. Izrada baze podataka**

Tek nakon što su svi podaci prikupljeni i obrađeni, krenulo se u izradu relacijske i prostorne baze podataka, prema prethodno razrađenim konceptualnim i implementacijskim modelima prikazanim na sl. 27.

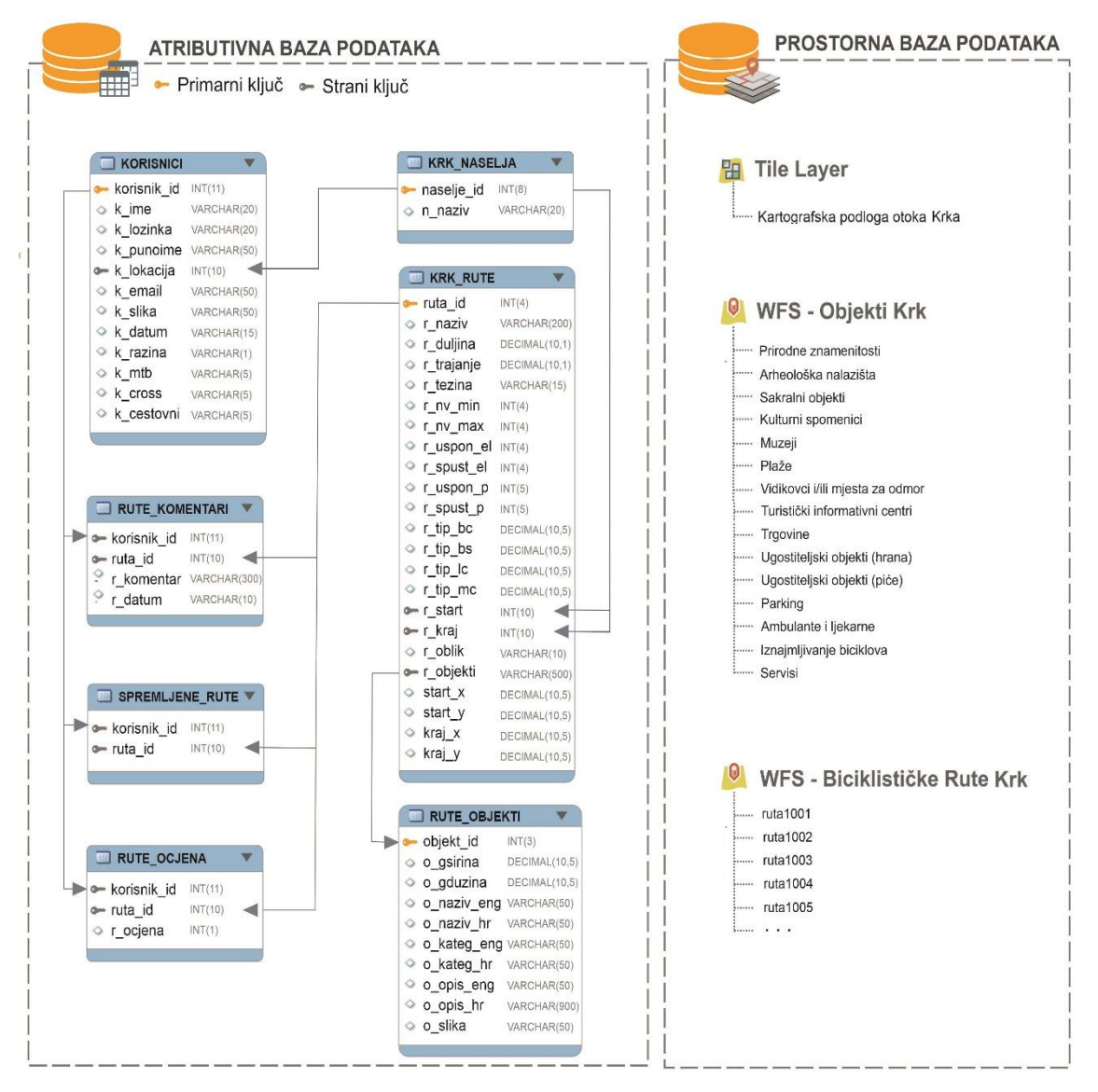

Sl. 27. Konceptualna i implementacijska shema relacijske i prostorne baze podataka

#### **4.4.1. Relacijska baza podataka**

Relacijski model baze podataka zasnovan je na prikazu podataka kroz dvije ili više međusobno povezanih dvodimenzionalnih tablica. Relacije između tablica se ostvaruju preko vrijednosti primarnog ključa koji je definiran u izvornoj tablici te iste vrijednosti u drugoj tablici tzv. vanjskog ili stranog ključa. Zbog svoje jednostavnosti i prilagođenosti ljudskom shvaćanju podataka i odnosa među njima relacijski model ima veliku prednost pred ostalim modelima podataka (mrežni, hijerarhijski). U uporabi se nalazi više različitih sustava za upravljanje relacijskim bazama podataka (engl. DBMS – Database Management System), a za izradu ovog AIS-a je korišten MySql, koji zajedno s programskim jezikom PHP predstavlja jedno od najpopularnijih rješenja za izradu dinamičkih web stranica i web aplikacija temeljenih na bazama podataka. Iako se s MySql bazama podataka može raditi izravnim upisivanjem naredbi u naredbenom retku, mnogo češće se koristi program phpMyAdmin, koji kroz grafičko korisničko sučelje omogućava jednostavno izvođenje brojnih operacija nad bazom podataka npr. kreiranje baze i njezine strukture, brisanje, mijenjanje i dohvaćanje podataka (Mujadžević, 2007; Manger, 2010; Mujadžević, 2016).

Upotrebom programa *phpMyAmin* u *MySql* bazi podataka kreirano je 7 različitih tablica, od kojih samo 3 tablice zahtijevaju inicijalni unos podataka (*KRK\_NASELJA, KRK\_RUTE i KRK\_OBJEKTI*), dok će u ostale tablice podaci unositi tek s korisnikovim korištenjem sustava (sl. 27). S obzirom na to da željeni način vizualizacije biciklističkih ruta zahtijeva da svaka ruta bude pohranjena u zasebnom sloju podataka unutar prostorne baze podataka, pohranjivanje atributivnih podataka unutar tih slojeva bi znatno otežalo i produljilo proces pretraživanja ruta prema određenim kriterijima, stoga je bolje rješenje bilo pohraniti ih unutar relacijske baze podataka (tablica *KRK\_RUTE*). Kako bi se zbog dijakritičkih znakova izbjegle greške prilikom pretraživanja ruta po naselju u kojem započinje ili završava, u navedenu tablicu je pohranjen matični broj naselja, koji je korišten kao primarni ključ tablice unutar koje su pohranjeni odgovarajući nazivi naselja. Iz prethodno objašnjenih razloga, podaci o atributima turističkih objekata također su pohranjeni odvojeno od njihove geometrije s kojom su povezani preko ID-a koji im je dodijeljen, a s obzirom na to da je AIS predviđen za rad na engleskom i hrvatskom jeziku, u tablicama trebaju biti pohranjeni atributi na oba jezika. Da bi potrebni podaci mogli biti direktno uvezeni u bazu podataka, .dbf tablica s atributima biciklističkih ruta, kao i Excel tablica s imenima naselja te tablica s atributima turističkih objekata, trebala je biti pretvorena u CSV format.

Prilikom registracije korisnika u AIS *BikeTour Router* (pogledati poglavlje 5.3.) njihovi podaci će biti pohranjeni unutar tablice "KORISNICI", a kako bi korisnici mogli međusobno razmjenjivati komentare o rutama kreirana je zasebna tablica (*RUTE\_KOMENTARI*), unutar koje će uz sami komentar biti pohranjen i ID rute na koju se odnosi, ID korisnika koji je unio komentar te datum unosa. Po istom principu kreirana je i tablica unutar koje će biti pohranjene ocjene korisnika određenih ruta (*RUTE\_OCJENA*), kao i tablica (*SPREMLJENE RUTE*) koja će korisnicima omogućiti da izaberu rute kojima žele imati izravan pristup.

Sve tablice unutar kreirane relacijske baze podataka povezane su vezom jedan naprama jedan (1:1), odnosno jedan objekt iz jedne tablice može biti povezan samo s jednim objektom iz druge tablice, i obrnuto.

#### **4.4.2. Prostorna baza podataka**

Za kartografske prikaze na *webu* razvijeni su posebni servisi koji omogućuju dijeljenje i prikaz prostornih podataka, kojima razni klijenti pristupaju putem URL-a. Najpoznatiji i najčešće korišteni *web* servisi su WMS (eng. *Web Map Service* ) i WFS (eng. *Web Feature Service* ), koji se međusobno bitno razlikuju. Naime, iako su oba servisa dinamična, tj. iako generiraju rezultat na zahtjev korisnika, prilikom korištenja WMS servisa, karta se generira na WebGIS serveru na kojemu se iz prostornih podataka stvara slika (rasterski oblik podataka), koja se potom prosljeđuje klijentu. S obzirom na to da klijent samo prikazuje primljenu sliku, funkcionalnost WMS servisa znatno je ograničena (odabir i filtriranje objekata te iščitavanje geometrije i atributivnih podataka). Nasuprot tome, korištenjem WFS servisa, server klijentu prosljeđuje geometriju i atribute izvornih podataka (najčešće vektorski oblik podataka), te se krajnji rezultat iscrtava na klijentskom računalu što omogućuje znatno veći broj operacija nad podacima, naprimjer, modificiranje postojećih i stvaranje novih geometrijskih i atributivnih podataka (Fu, 2015; Pimpler, 2014; Rubalcava, 2015).

S obzirom na to da su klijentska računala znatno slabija od serverskih, WFS servis se koristi za obradu i prikazivanje manje količine podataka (do nekoliko tisuća točaka), dok je WMS pogodniji za veće količine prostornih podataka. Međutim, dinamično generiranje podataka znatno opterećuje server te umanjuje njegove performanse, pa je stoga za prikazivanje velikih setova podataka koji su relativno statični – odnosno, koji se ne mijenjaju često, kao što su to podaci koji čine kartografske podloge (naprimjer, reljef, zgrade, ceste) – najpogodniji *tiled map* servis (Fu, 2015; Rubalcava, 2015).

Kao i WFS, *tiled map* servis podatke prikazuje u rasterskom obliku, no oni se ne generiraju dinamički na serveru, već su prethodno pripremljeni (eng. *cached data*) te su mu dostupni kroz niz manjih dijelova (eng. *tiles*). Na temelju prostornog ekstenta karte u web pregledniku, server određuje i pronalazi (preko URL adrese) potrebne dijelove te ih prosljeđuje nazad klijentu koji ih potom prikazuje korisnicima. S obzirom na to da su dijelovi karte relativno mali (najčešće 256 x 256 piksela) te da ih nakon inicijalnog preuzimanja nije potrebno ponovno preuzimati podatci se znatno brže učitavaju u web preglednik, što pozitivno utječe na zadovoljstvo korisnika. Osim toga, *tiled map* servis omogućava kvalitetniju kartografsku vizualizaciju te njezinu prilagodbu različitim mjerilima karte (Fu, 2015; Pimpler, 2014; Rubalcava, 2015).

Na temelju navedenog, za distribuciju kartografske podloge korišten je *tiled map* servis, dok je za distribuciju ostalih tematskih slojeva korišten WFS servis, pri čemu je korišten *ArcGIS Server*. S obzirom na relativno malu količinu podataka, dinamičko generiranje WFS-a slabijim klijentskim računalima neće znatno utjecati na performanse AIS-a, ali će bitno rasteretiti GIS server koji je zadužen za prikaz kartografske podloge, što će u konačnici rezultirati bržim učitavanjem prostornih podataka.

#### **4.4.2.1. Izrada kartografske podloge**

Za razliku od tematskih slojeva koji će se dinamički generirati i oblikovati u *web* pregledniku, kartografsku podlogu je potrebno oblikovati prije objave na *webu*. Kako bi karta pružila korisnicima i širi prostorni kontekst, otok Krk nije izoliran od okolnog prostora, već izrađena kartografska podloga obuhvaća i nešto širi prostor, a najsitnije mjerilo u kojem će kartu biti moguće prikazati unutar AIS-a *BikeTour Router* je 1:500.000. S ciljem postizanja što kvalitetnije kartografske vizualizacije provedena je generalizacija s obzirom na mjerilo prikaza, tj. količina sadržaja prilagođena je mjerilu prikaza (sl. 29). Generalizacija sadržaja kartografske podloge je, osim u najsitnijem mjerilu, provedena u još četiri izabrane prijelomne točke mjerila koje odgovaraju sljedećim prikazima u standardnim ekranima stolnih i prijenosnih računala: cjelokupni prostor otoka Krka (1:290.000), cjelokupni ekstent većine ruta (1:80.000), pobliže istraživanje dionica rute (1:25.000) te planovi naselja (1:5.000). Kartografska podloga će se moći prikazivati i u ostalim mjerilima krupnijim od 1:500.000, no u njima neće doći do promjene u sadržaju ili izgledu karte.

Prilikom prikaza cjelokupnog ekstenta izrađene kartografske podloge (sl. 28), najveći naglasak je stavljen na prirodno-geografska obilježja prostora, prvenstveno na reljef koji je prikazan metodom sjenčanja, uz kojeg se zelenom bojom prikazuju i prostori prekriveni šumskom vegetacijom, dok su od društveno-geografskog sadržaja prikazane samo najznačajnije prometnice (autoceste i državne ceste) i nazivi nekoliko najvećih naselja.

Na prvoj prijelomnoj točki na karti su dodane županijske ceste, izohipse s ekvidistancom od 100 metara te nazivi naselja koja imaju više od 500 stanovnika, dok su u sljedećoj prijelomnoj točki dodane sve ostale asfaltirane ceste i naselja. Tek u mjerilima krupnijim od 1:25.000 na karti će biti prikazane i makadamske ceste te izohipse s ekvidistancom od 20 metara, a u posljednjoj prijelomnoj točki i poligoni koji aproksimiraju pojedinačne stambene i gospodarske objekte.

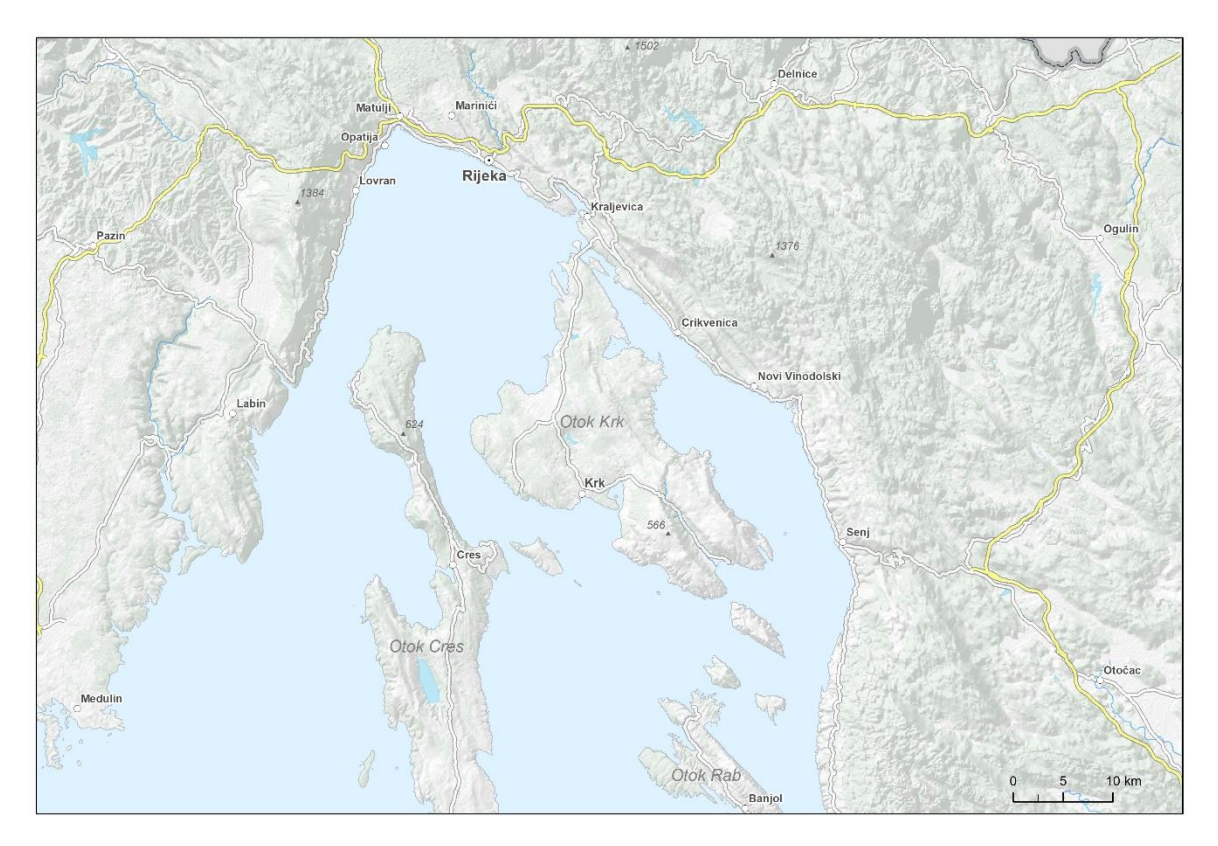

Sl. 28. Prikaz izrađene kartografske podloge za AIS-a *BikeTour Router* u mjerilima sitnijim od 1:290.000

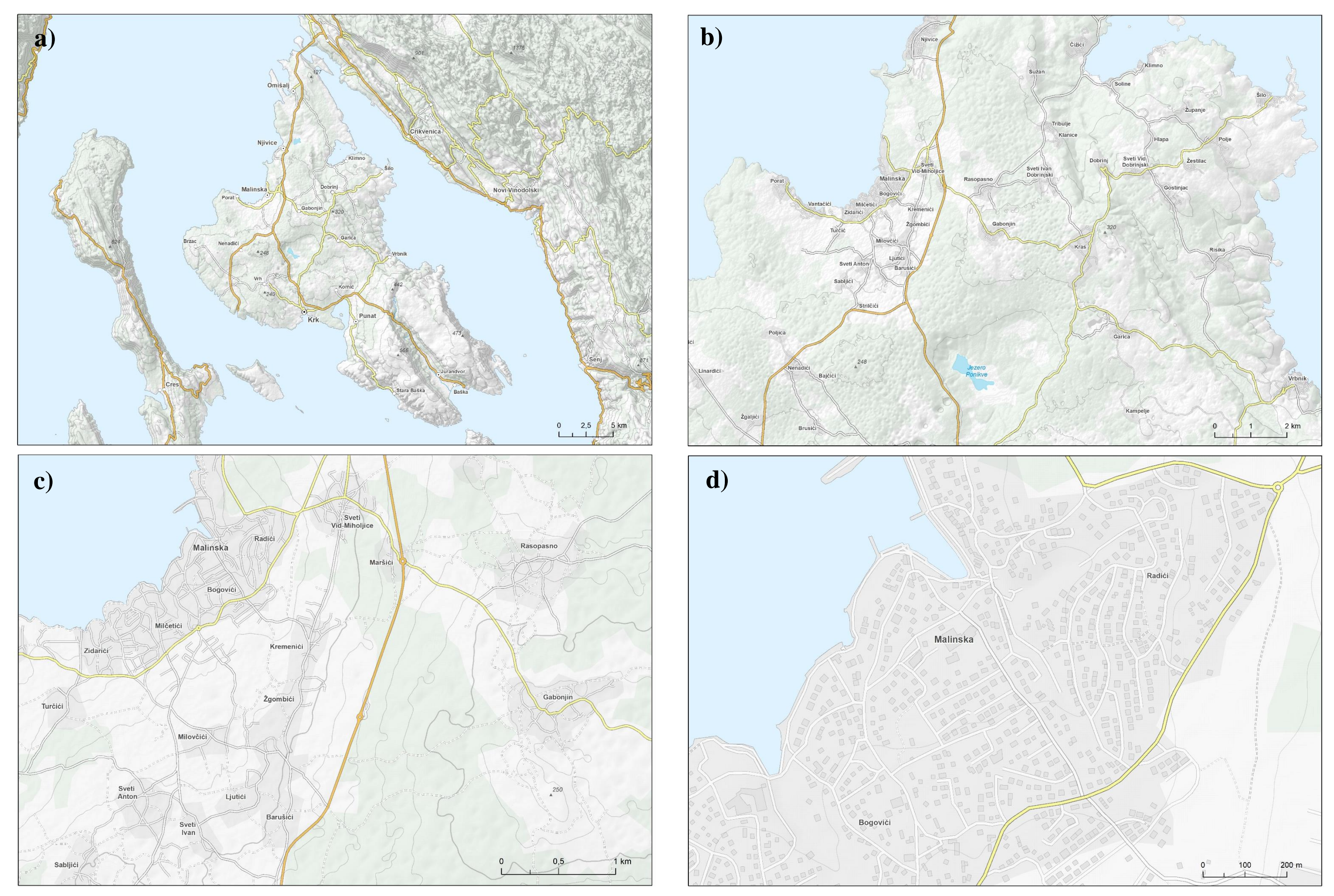

29. Prikaz izrađene kartografske podloge za AIS-a *BikeTour Router* u mjerilima: a) između 1:290.000 i 1:80.000, b) između 1:80.000 i 1:25.000, c) između 1:25.000 i 1:5.000, d) krupnijim od 1:5.000

#### **4. ATLASNI INFORMACIJSKI SUSTAV BIKETOUR ROUTER**

Atlasni informacijski sustav *BikeTour Router* u potpunosti je izgrađen *web* tehnologijom te slijedi klasičnu troslojnu arhitekturu *WebGIS* aplikacija. Prema tome, njegovo korištenje ne zahtijeva nikakvu instalaciju niti preuzimanje podataka, a korisnici mu pristupaju putem standardnog *web* preglednika. Drugim riječima, neovisan je o platformi na kojoj se izvodi te mu je moguće pristupiti putem bilo kojeg od stolnih računala – laptopa, tableta ili mobitela. Jedini uvjet za optimalno izvođenje je da se koristi *Google Chrome* preglednik, jer, zbog međusobne nekompatibilnosti, u drugim preglednicima postoji mogućnost poteškoća s dizajnom i funkcionalnosti.

Prilikom dizajniranja i programiranja sustava slijeđeni su moderni *web* standardi, od kojih je najznačajniji responzivni dizajn (sl. 31). Naime, u današnjem svijetu, koji se uvelike temelji na mobilnosti i dostupnosti, vrlo je važno da dizajn *web* stranice bude prilagođen uređaju koji se koristi u tom trenutku, točnije, veličini njegova ekrana. Korištenje responzivnih tehnika omogućuje da se dizajn *web* stranice automatski prilagođava veličini ekrana što pruža kvalitetno korisničko iskustvo na svim uređajima, te može biti presudan čimbenik u odluci o korištenju određene *web* stranice (Bader i Hammouri, 2016).

AIS *BikeTour Router* namijenjen je vrlo širokom spektru korisnika od kojih se ne zahtijeva poznavanje rada u GIS-u, već samo osnovno znanje rada na računalu. Besplatan je za korištenje te mu se može pristupiti putem sljedeće adrese: http://antares.geog.pmf.hr/ahorvat/index.php.

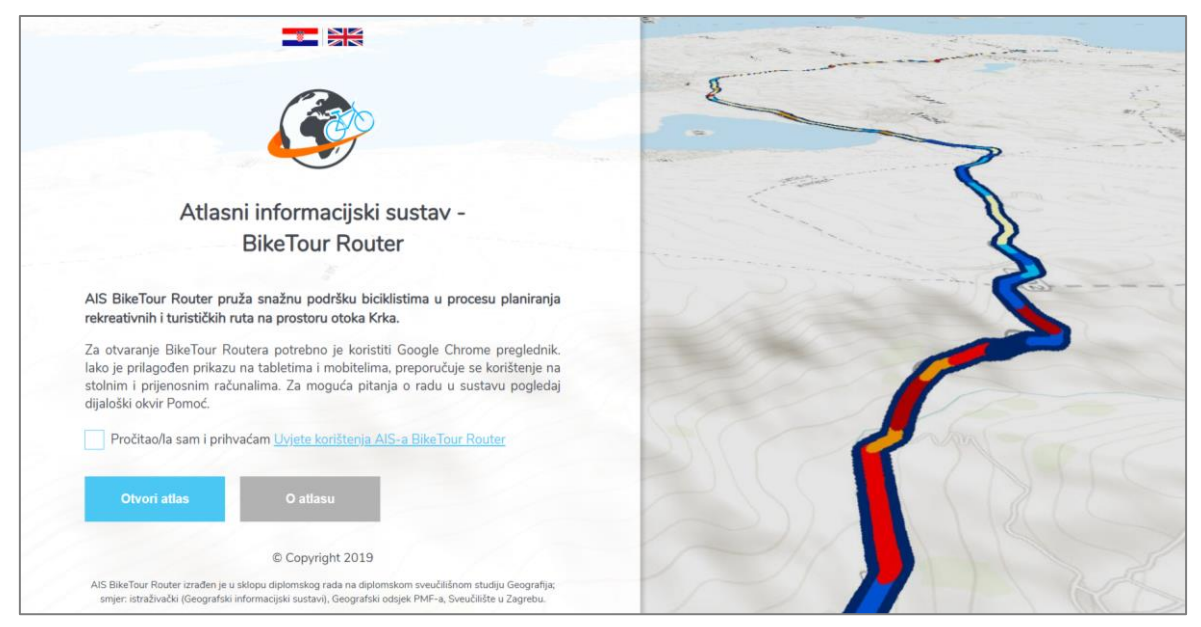

Sl. 30. Početna stranica prilikom pristupa AIS-u *BikeTour Router*

Pristupom navedenoj adresi korisnicima se prikazuje uvodna stranica (sl. 30) koja sadrži vrlo kratak opis i smjernice za korištenje, a zadani jezik prikaza je hrvatski. Uz mogućnost promjene prikaza na engleski jezik, korisnicima se nudi i mogućnost izravnog pristupa *web* stranici na kojoj je implementiran sam AIS kao i da otvore *web* stranicu koja sadrži detaljniji opis funkcionalnosti AIS-a, osnovne informacije o autorima te kontakt obrazac (sl. 31). Da bi mogli pristupiti navedenim stranicama, korisnici prvo trebaju prihvatiti uvjete korištenja kojima se obvezuju da će poštovati definirana autorska prava te da neće zlouporabiti aplikaciju niti ju koristiti u komercijalne svrhe.

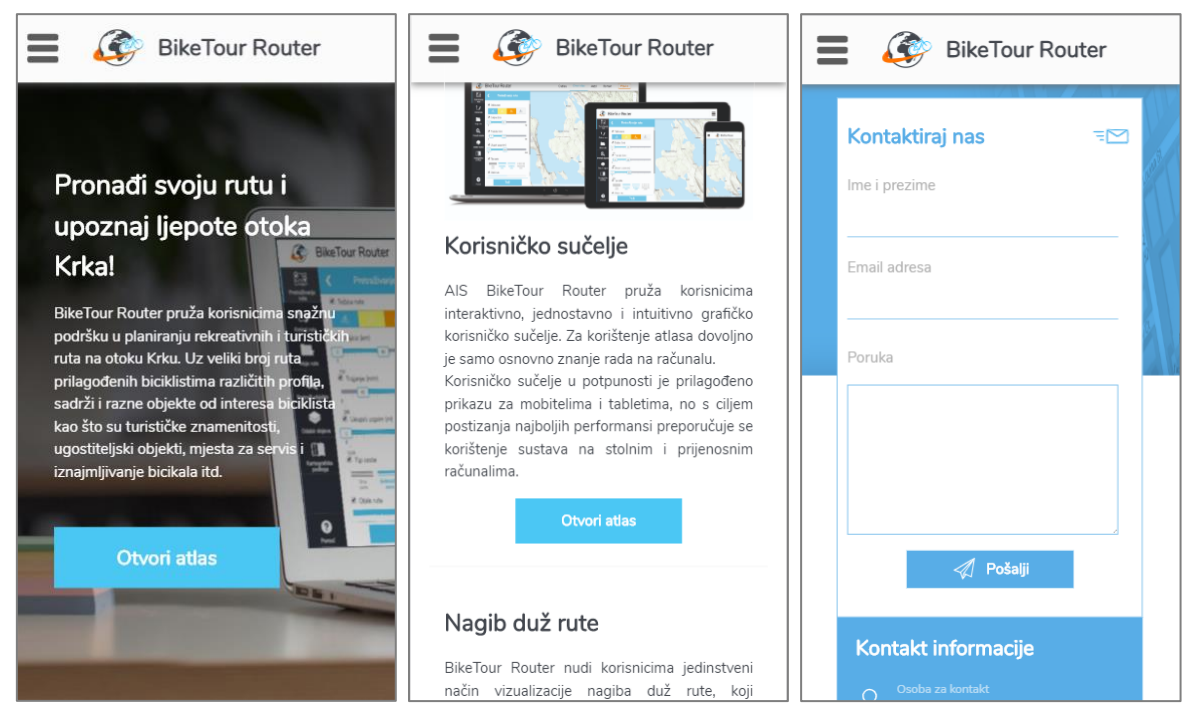

Sl. 31. Pojedini dijelovi *web* stranice koja sadrži detaljniji opis AIS-a *BikeTour Router* prikazani u načinu rada za mobilne uređaje (411 x 731 piksela)

### **5.1. Korištene tehnologije**

Razvoj *web* aplikacija općenito se može podijeliti na dva osnovna procesa: programiranje na strani klijenta (eng. *Front-end development*) i programiranje na strani poslužitelja (eng. *Back-end development)*. Navedene korake može se promatrati i kao izradu zasebnih slojeva, koji su međusobno povezani i djeluju kao jedinstvena cjelina, a s obzirom na to da implementacija prostornih podataka i GIS funkcija zahtijeva korištenje zasebnog servera i baze podataka, u slučaju izrade AIS-a *BikeTour Router* može se izdvojiti i treći, odnosno GIS sloj (sl. 32).

Programiranje na strani klijenta obuhvaća dizajn i izradu korisničkog sučelja, odnosno izradu onih elemenata koje krajnji korisnik vidi prilikom korištenja nekog sustava te putem kojih komunicira s njim. Kako bi komunikacijski proces bio uspješan, važno je izraditi učinkovito, intuitivno i vizualno atraktivno korisničko sučelje koje će odgovarati razini znanja korisnika kojima je namijenjen (Jenny i dr., 2006). Iako postoji velik broj servisa koji nude već gotova korisnička sučelja koja je moguće dodatno modificirati te u koja se vrlo lako mogu implementirati prostorni podaci, s ciljem postizanja najboljih performansi, korisničko sučelje razvijeno je u potpunosti samostalno korištenjem osnovnih tehnologija na kojima se temelji današnji *web*:

- **HTML** (eng. *Hypertext Markup Language*) temeljni programski jezik za kreiranje i organiziranje sadržaja *web* stranica.
- **CSS** (eng. *Cascading Style Sheets*) jezik kojim se definira stil odnosno izgled elemenata koji su kreirani pomoću HTML-a, naprimjer, boja, font, položaj.
- **JavaScript** programski jezik koji se koristi za postizanje interaktivnosti i dinamičnosti *web* stranica. Točnije, omogućuje izvršavanje određenih radnji u inače statičnim HTML dokumentima, naprimjer, otvaranje dijaloških okvira ili padajućih izbornika klikom na određene elemente.

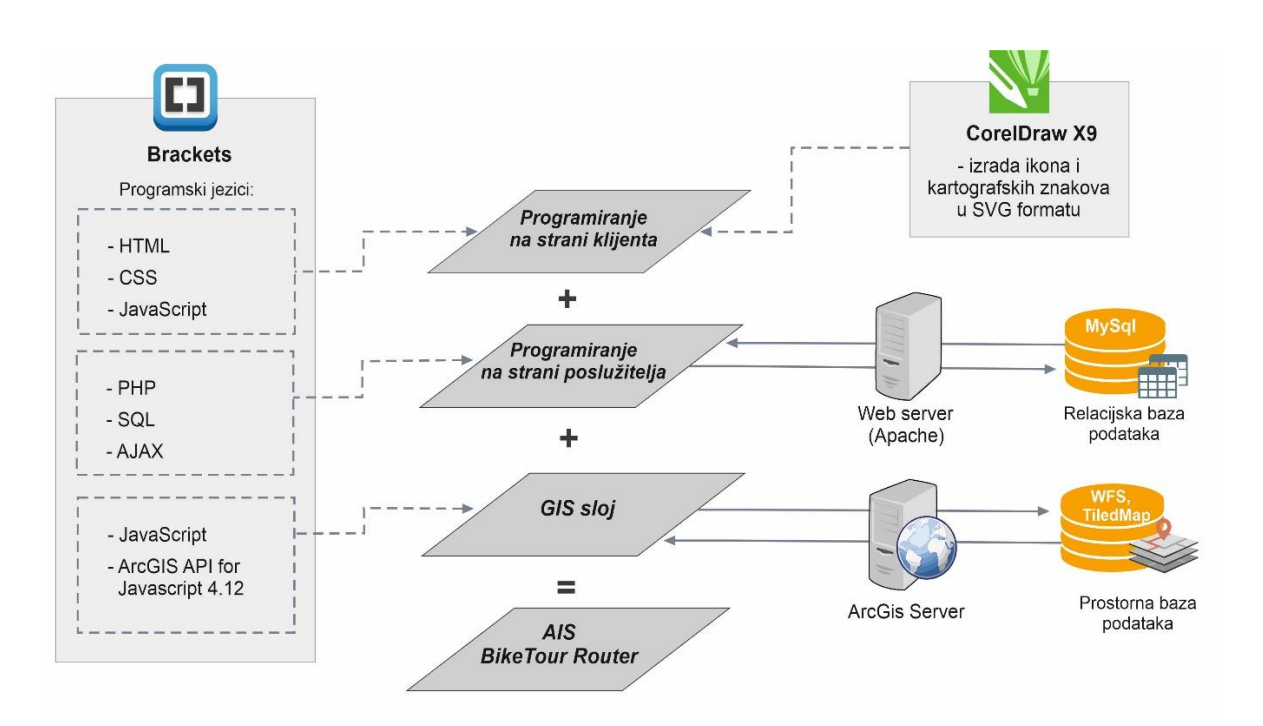

Sl. 32. Shematski prikaz postupaka i tehnologija korištenih za izradi *web* aplikacije *BikeTour Router*

Programiranje na strani poslužitelja uglavnom se odnosi na povezivanje korisničke komponente s bazom podataka te na izvršavanje složenih radnji u vezi s podacima, pri čemu je glavni zadatak osigurati optimalno vrijeme izvođenja. Za dohvaćanje, obradu i pohranjivanje podataka u kreiranu MySQL bazu podataka korištene su sljedeće tehnologije:

- **PHP –** jedan od najnaprednijih i najkorištenijih programskih jezika za programiranje na strani poslužitelja putem kojeg je ostvarena veza s bazom podataka.
- **SQL** (eng. *Structured Querry Language*) strukturalni jezik namijenjen za upravljanje bazom podataka. Obuhvaća radnje poput unosa, izmjene ili pretraživanja konkretnih podataka.
- **AJAX** (eng. *Asynchronous JavaScript And XML*) predstavlja grupu tehnologija koja je omogućila uzastopnu komunikaciju klijenta i servera što je ponašanje *web* aplikacija uvelike približilo klasičnim stolnim(eng. *desktop*) aplikacijama. Naime, kod klasičnih *web* aplikacija, prilikom svakog prihvaćanja podataka sa servera, neophodno je učitavanje kompletne stranice sa svim podacima na njoj (WebnStudy, 2018). Razvoj AJAX-a omogućio je da *web* aplikacija u pozadini šalje zahtjeve serveru te prikazuje podatke kada budu raspoloživi, dok korisnik u međuvremenu može neometano nastaviti s radom, što se pokazalo osobito važnim u razvoju ovog AIS-a.

Za razvoj aplikacija temeljenih na *ArcGIS Serveru*, Esri je razvio nekoliko različitih aplikacijskih programskih sučelja, tzv. API-ja (eng. *Application programming interface*). Najistaknutiji *ArcGIS* API svakako je onaj za *JavaScript* pa je njegov odabir za izradu ovog AIS-a bio najlogičniji izbor (verzija 4.12). *ArcGIS* API za *JavaScript* je biblioteka temeljena na *JavaScript* jeziku koja sadrži veliki broj rutina, objekata, protokola i alata koje programeri koriste kako bi se mogli služiti uslugama ili resursima *ArcGIS Servera* unutar *web*  preglednika. *ArcGIS* API za *JavaScript* sadrži i velik broj gotovih elemenata (eng. *widgets*), kao što su, naprimjer, mjerilo karte, legenda, alati za mjerenje udaljenosti i površina, koje je zahvaljujući modularnoj strukturi, na lagan i brz način moguće uključiti u aplikaciju, štedeći tako vrijeme i trud koji je potreban za njezin razvoj (Rubalcava, 2015).

Pažljivom raspodjelom zadataka između *web* servera i klijenta, kao i korištenjem dvaju bitno različitih servisa za prikaz prostornih podataka (WFS koji se izvode na klijentu, i *TiledMap* koji se izvodi na serveru) stvorena je prijelazna arhitektura između tankog (eng. *thin client*) i debelog (eng. *thick client*) klijenta, koja daje najbolje rezultate što se tiče vremena izvođenja (Fu i Sun, 2011 ). Osim toga, upotreba vektorske grafike (eng*. Scalable Vector Graphics*, SVG) za izradu ikona korisničkog sučelja umjesto rasterske, rezultirat će manjim memorijskim zahtjevima, bržim prijenosom i učitavanjem te većom kvalitetom sučelja prilikom zumiranja ili promjene veličine. Za izradu vektorske grafike korišten je program *Corel Draw 2019*, dok je za pisanje i testiranje programskog koda u sva tri koraka razvoja korišten napredni uređivač teksta *Brackets*, koji je posebno dizajniran za rad s *web* tehnologijama.

#### **5.2. Korisničko sučelje**

Atlasni informacijski sustav *BikeTour Router* pruža korisnicima interaktivno, jednostavno i intuitivno grafičko korisničko sučelje (eng. *Graphical user interface*; GUI), koje im omogućuje da, bez poznavanja rada u GIS-u, lako upravljaju i komuniciraju sa sustavom (sl. 33). Korisničko sučelje automatski se prilagođava veličini ekrana (sl. 34), a upotrebom različitih grafičkih elemenata kao što su tipke (eng. *button)*, potvrdni okviri (eng. *checkbox*), klizači (eng. *slider*), itd., tekstualni unosi korisnika su svedeni na minimum čime su značajno spriječene pogreške u sustavu prouzročene krivim unosom korisnika. To je osobito važno prilikom slanja upita u bazu podataka, a osim navedenog uvelike je i olakšan rad korisnika, posebice na uređajima s ekranima na dodir, tj. tabletima i mobitelima. Pažljivim odabirom boja, veličine i rasporeda elemenata korisnicima se sugerira njihova važnost te je ostvarena atraktivnost i vizualna ravnoteža korisničkog sučelja. Da bi se postigao visok stupanj funkcionalnosti i jasna struktura, korisničko sučelje je podijeljeno u tri okvira. To su: navigacijski okvir (1), alatna traka (2) te okvir karte (3).

Navigacijski okvir omogućuje korisnicima pristup detaljnijem opisu aplikacije, informacijama o autorima, kontakt obrazac te funkcije vezane za korisnički račun: prijavu i odjavu korisnika te pristup korisničkom profilu i izmjenu podataka.

Alatna traka<sup>17</sup> omogućuje pristup osnovnim funkcijama sustava. To su: pretraživanje ruta, pristup spremljenim rutama, odabir slojeva, pretraživanje objekata, promjena kartografske podloge i pomoć. Alatna traka ima i dodatni dijaloški okvir (2a), koji nije fiksan, tj. moguće ga je prikazati ili ukloniti klikom na neku od ikona alatne trake. Unutar dijaloškog okvira bit će implementirane osnovne funkcije sustava, a njegov dinamični karakter omogućit će maksimalnu veličinu okvira karte.

Unutar dizajna korisničkog sučelja za manje veličine ekrana prethodno navedeni okviri su spojeni u jedan kojem se pristupa pomoću i izbornika u navigacijskoj traci.

<sup>&</sup>lt;sup>17</sup> Sadrži i dijaloški okvir "Kreiraj novu rutu" koji će korisnicima biti dostupan tek s daljnjim razvojem.

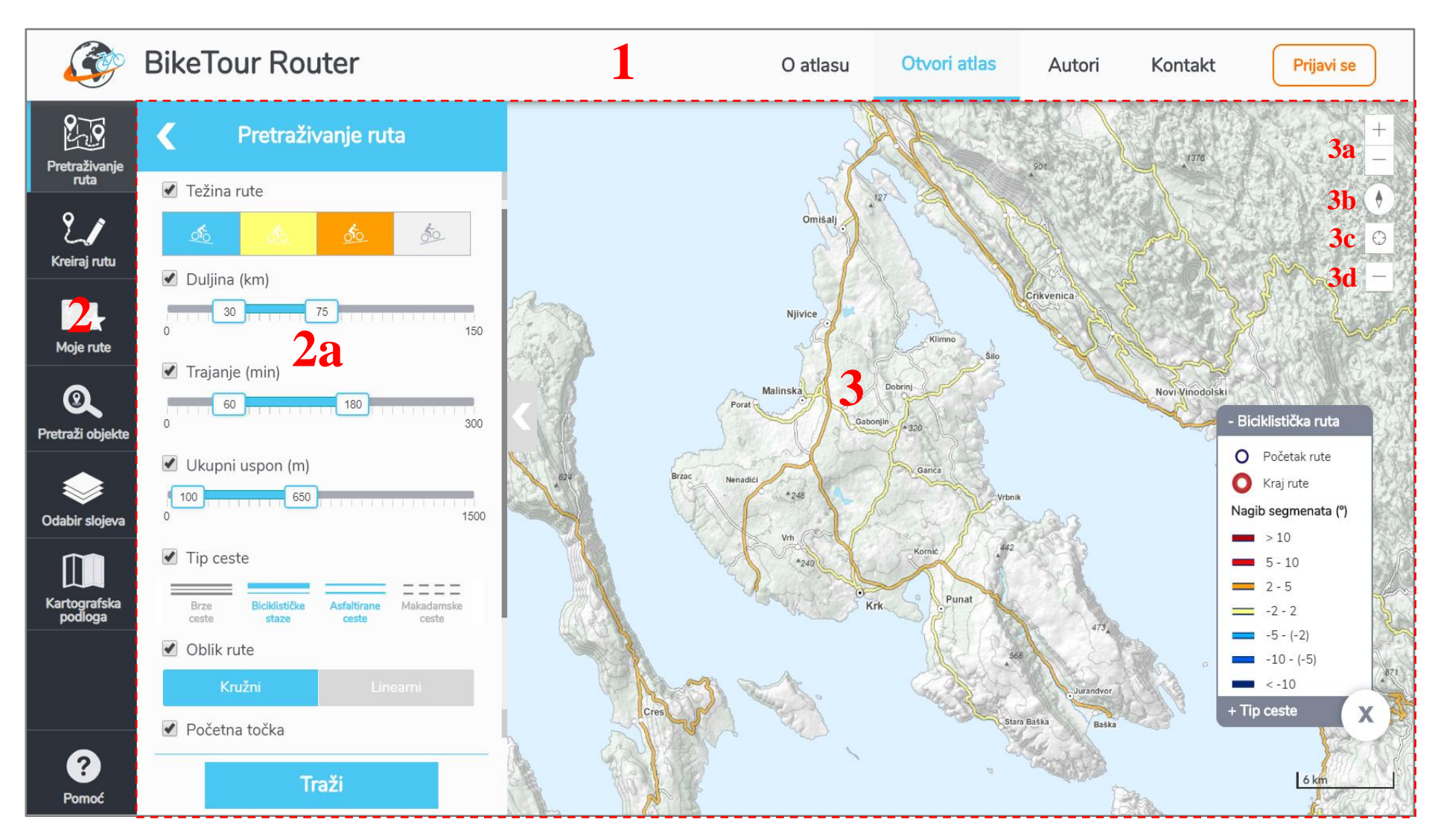

Sl. 33. Korisničko sučelje AIS-a *BikeTour Router* u načinu rada standardnih *desktop* i prijenosnih računala

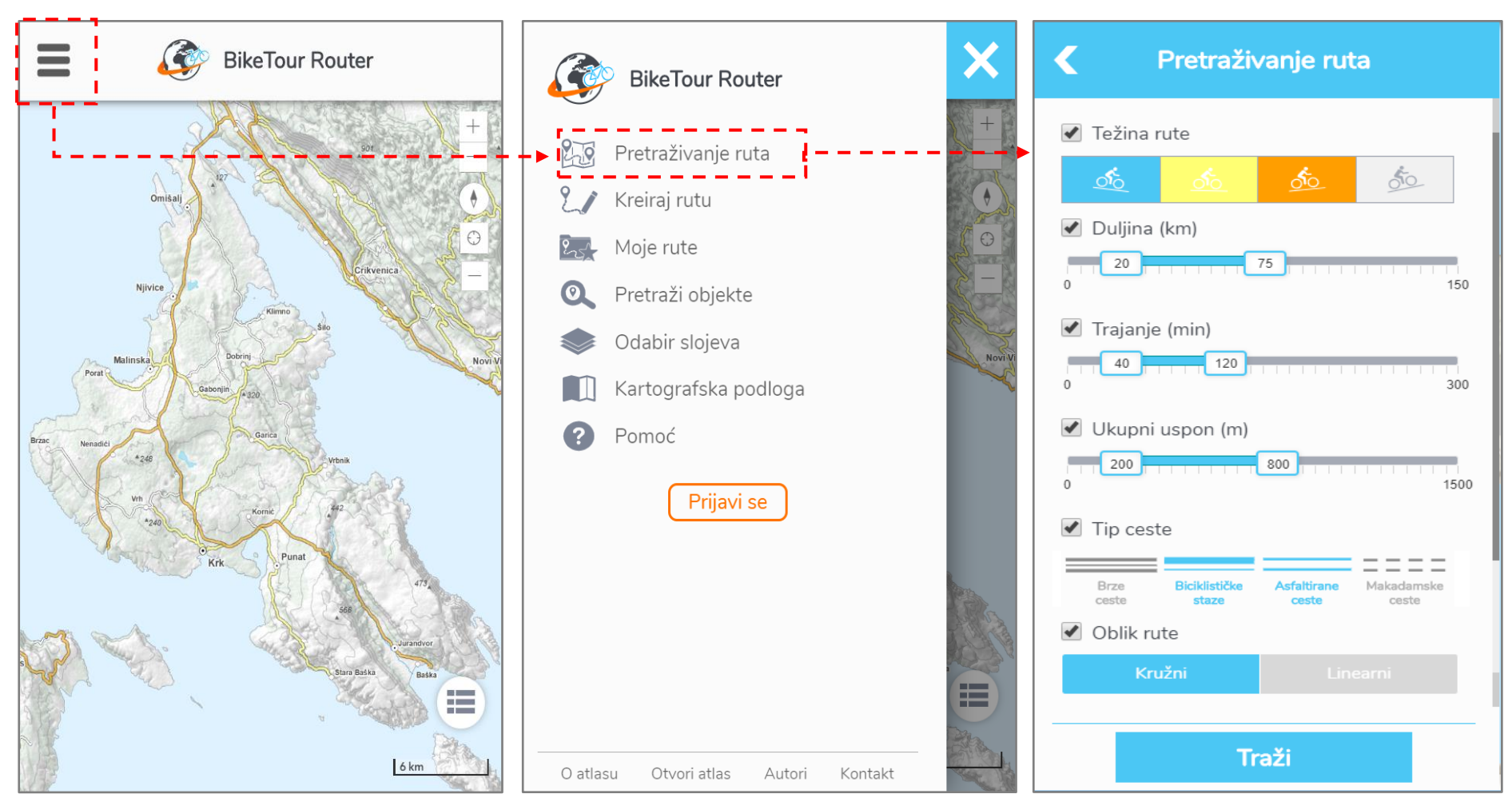

Sl. 34. Korisničko sučelje AIS-a *BikeTour Router* u načinu rada za mobilne uređaje (411 x 731 piksela)
Unutar svih veličina ekrana okvir karte ima dominantnu ulogu u korisničkom sučelju, te kada se zatvore dinamični dijaloški okviri zauzima oko 90 % zaslona, čime je olakšan proces istraživanja i stjecanja ovih znanja putem karte. Kartom je moguće manipulirati posredno kroz dijaloške okvire alatne trake (naprimjer, odabir slojeva, prikaz ruta, promjena podloge) te izravno. Izravna manipulacija kartom odnosi se na mogućnost pomicanja, promjene mjerila i orijentacije karte, te interakcije s objektima prikazanim na karti kroz skočne okvire (eng. *pop-up windows*).

U donjem desnom kutu nalaze se osnovni elementi karte legenda i mjerilo. Legenda se po potrebi može prikazati ili sakriti, a uz zadani okvir koji objašnjava elemente biciklističke rute, nalazi se i okvir koji tumači tipove cesta prikazanih na kartografskoj podlozi. Uz desni rub se nalaze i neki dodatni alati za manipulaciju kartom: alat za promjenu mjerila (3a), alat za orijentaciju karte (3b), alat za određivanje trenutne lokacije (3c) i alat za mjerenje duljina na karti (3d).

#### **5.3. Registracija i prijava korisnika u sustav**

Kako bi korisniku bile dostupne sve funkcije AIS-a *BikeTour Router,* mora se najprije registrirati i prijaviti u sustav. Sustav je moguće koristiti i bez prijave, no u tom slučaju korisnici neće imati mogućnost automatskog postavljanja kriterija pretraživanja ruta prema njihovu profilu, kao niti ocjenjivanja, komentiranja i trajnog spremanja ruta. Korisnici se u sustav prijavljuju putem korisničkog imena i lozinke (sl. 35), koje su izabrali prilikom registracije (sl. 36).

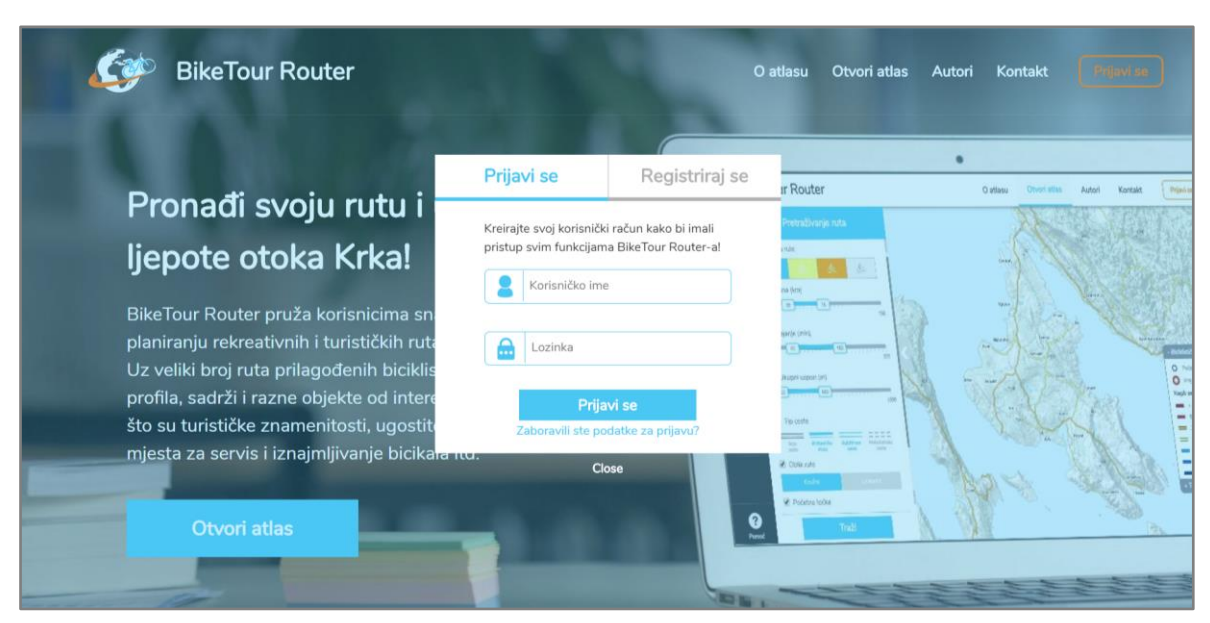

Sl. 35. Obrazac za prijavu korisnika u sustav

Uz željeno korisničko ime i lozinku, korisnici su prilikom registracije obavezni unijeti i *e-mail* adresu, koja će biti korištena u slučaju da zaborave podatke za prijavu. Iako nije obavezno, s ciljem najboljih performansi sustava, od korisnika se traži i unos određenih osobnih podataka. Tako, primjerice, korisnici mogu unijeti svoje puno ime i fotografiju koji će biti korišteni za razmjenu informacija među korisnicima, dok će se na temelju ostalih podataka kriteriji pretraživanja ruta automatski prilagodili profilu biciklista. Lokacija će služiti za automatsko postavljanje ishodišta rute, a korisnici ju postavljaju na način da upišu ili iz padajućeg izbornika odaberu jedno od naselja na otoku Krku. Na temelju datuma rođenja<sup>18</sup> i vrste bicikla<sup>19</sup> automatski će se odrediti tip ceste kojim ruta smije prolaziti, dok će odabrani stupanj iskustva biciklista odrediti kategoriju težine, duljinu, trajanje i ukupan uspon rute (stupanj iskustva odgovara tipovima biciklista koji su detaljnije objašnjeni u poglavlju 4.3).

S obzirom na to da biciklisti određenog profila u pravilu primjenjuju iste ili tek manje modificirane kriterije, ovom funkcijom je bitno smanjen broj radnji te vrijeme potrebno za postavljanje željenih kriterija pretraživanja. Kroz odgovarajuće naredbe u navigacijskoj traci korisnici u svakom trenutku mogu pristupiti svom profilu, izmijeniti postavljene podatke ili se odjaviti iz sustava.

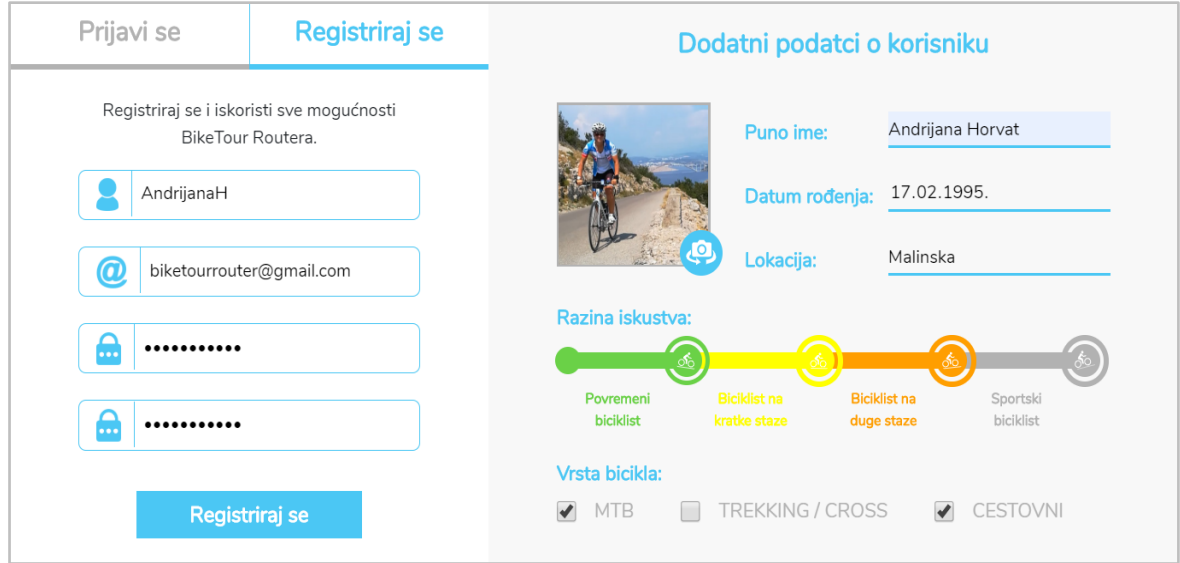

Sl. 36. Obrazac za registraciju korisnika u sustav

<sup>18</sup> Za korisnike mlađe od 18 godina automatski će biti postavljeno da ruta ne smije prolaziti brzim cestama.

<sup>19</sup> Za korisnike s cestovnim biciklima automatski će biti postavljeno da ruta ne smije prolaziti makadamskim cestama, dok će u slučaju brdskih ili *trekking* bicikla one biti dozvoljene.

## **5.4. Pretraživanje biciklističkih ruta**

Dosadašnjim istraživanjima utvrđen je velik broj kriterija koji utječu na odabir biciklističkih ruta, kao i zahtjevi biciklista za uključivanjem što većeg broja kriterija u sustave za planiranje ruta, sve kako bi se obuhvatili svi važni aspekti problema odabira optimalne rute. Međutim, zbog ograničenja ljudskih kognitivnih kapaciteta u obradi informacija, broj dostupnih kriterija za pretraživanje ili generiranje ruta ne bi trebao biti prevelik, što od autora sustava zahtijeva kompromis između jednostavnosti i funkcionalnosti (Hochmair i Rinner, 2005).

U skladu s konceptom ovog AIS-a te prirodno-geografskim obilježjima otoka Krka i načina na koji su kreirane rute, odabrano je sedam kriterija koji su implementirani u dijaloški okvir za pretraživanje ruta (sl. 37). Pri tome, korisnici ne moraju nužno koristiti sve kriterije, već im je ostavljena mogućnost da kroz potvrdni okvir (eng. *checkbox*) odaberu jedan ili više željenih kriterija.

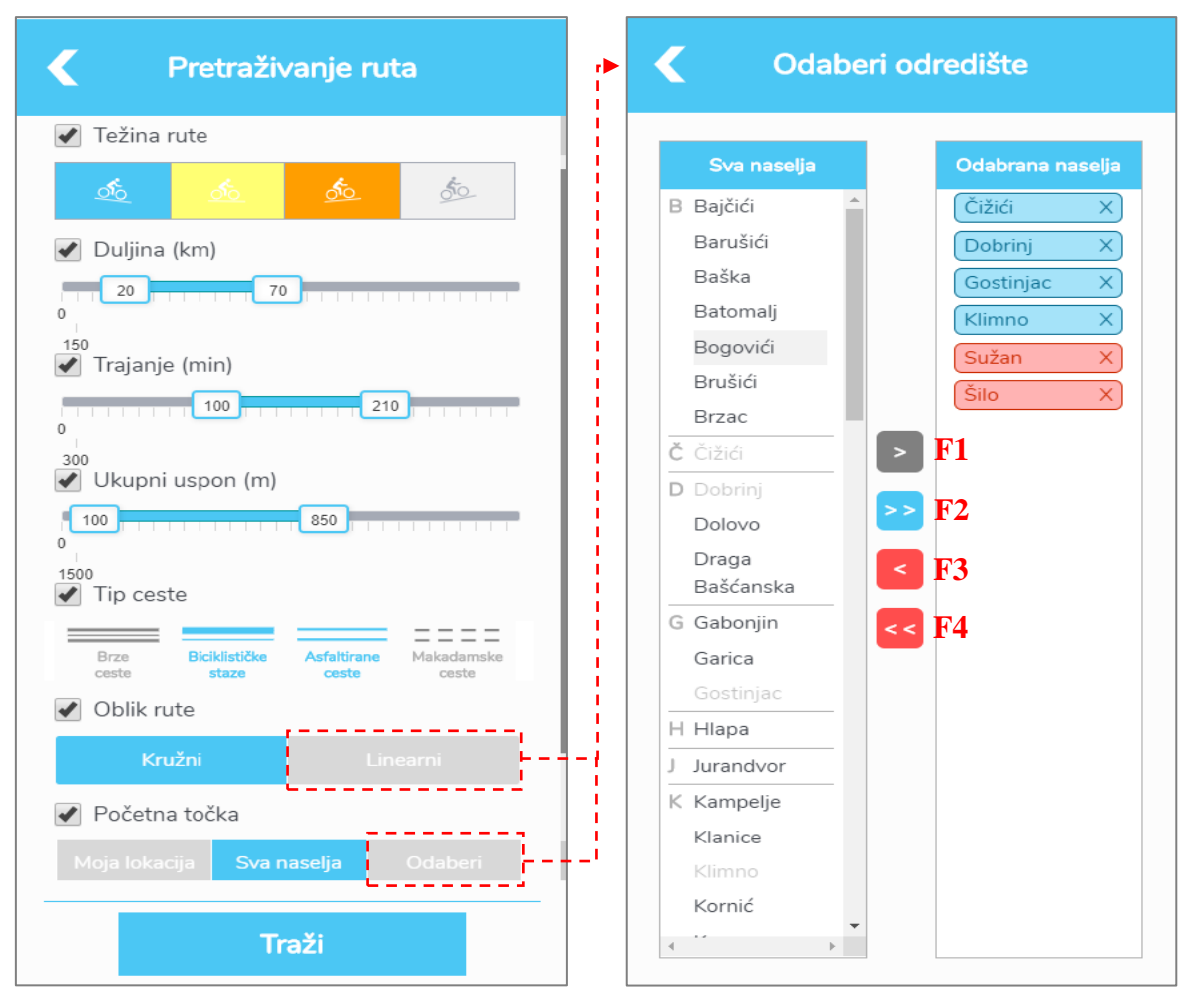

Sl. 37. Dijaloški okvir za postavljanje kriterija pretraživanja ruta (lijevo) i dijaloški okvir za odabir ishodišta i odredišta rute (desno)

S obzirom na to da najveći utjecaj na odabir ruta ima fizička spremnost biciklista, što osobito dolazi do izražaja zbog dinamičnosti reljefa otoka Krka, naglasak je stavljen na pretraživanje ruta prema tehničkoj zahtjevnosti. Prvi kriterij korisnicima nudi mogućnost da odaberu jednu ili više kategorija težine rute, a sljedeći kriteriji omogućuju i da se detaljnije specificira duljina rute, ukupni uspon te vrijeme potrebno za njeno svladavanje. Prilikom postavljanja kriterija korisnici trebaju imati na umu da je vrijeme procijenjeno za srednju brzinu vožnje od 20 km/h po asfaltiranim i 15 km/h po makadamskim cestama, te da stvarno vrijeme može značajnije varirati ovisno o izvedbi.

Kriterij "tip ceste" implementiran je na način da korisnik može odabrati tip ceste kojim tražena ruta smije prolaziti. Kriterij ima više funkcija od kojih su najvažnije mogućnost izdvajanja ruta koje odgovaraju vrsti bicikla koji korisnik posjeduje te uključivanje sigurnosnog aspekta. Tako, primjerice, označavanjem makadamskih cesta kao nepoželjnih, korisnici mogu izdvojiti rute koje su pogodne za korištenje cestovnih bicikla, ili se pak mogu izostaviti one rute koje prolaze brzim cestama s visokim intenzitetom prometa čijim se korištenjem biciklisti izlažu velikoj opasnosti, posebice oni manje iskusni.

Ako je prilikom pretraživanja ruta korisnik prijavljen u sustav, početne vrijednosti prethodno navedenih kriterija automatski će se podesiti u skladu s razinom fizičke spremnosti, dobi i vrsti bicikla koje je korisnik odabrao unutar korisničkog profila (pogledati Prilog 7).

Posljednja dva kriterija omogućuju korisnicima da izaberu ishodište te oblik rute. Ako korisnici pak odaberu linearni oblik rute omogućen je i odabir odredišta, tj. naselja u kojima ruta završava. Ishodište rute korisnici mogu postaviti na način da koriste naselje koje su odabrali za svoju lokaciju unutar korisničkog profila, da koriste sva naselja ili da proizvoljno odaberu jedno ili više naselja. Za odabir naselja u kojem započinje ili završava željena ruta koristi se dijaloški okvir prikazan na sl. 37., koji je dizajniran tako da se unutar zasebnog okvira s desne strane nalaze sva naselja na otoku Krku (poredana abecednim redom), dok se s lijeve strane nalazi okvir unutar kojeg će biti prikazana izabrana naselja. Korisnici izabiru naselja dvostrukim klikom na ime naselja u lijevom okviru, koja se klikom na odgovarajuću ikonu mogu ukloniti s popisa izabranih naselja. Moguće je istovremeno dodavanje ili uklanjanje većeg broja odabranih (biraju se jednostrukim klikom miša) ili pak svih naselja pomoću funkcija: F1 – Dodaj selektirana naselja, F2 – Dodaj sva naselja, F3 – Izbriši selektirana naselja i F4 – Izbriši sva naselja.

Kombinacijom navedenih kriterija, biciklistima različitih profila omogućeno je da na brz i jednostavan način pronađu odgovarajuće rute, a izostanak kriterija koji bi kontrolirali dostupnost određenih atraktivnih (turističke znamenitosti, šumski prostori) ili receptivnih objekata uz rutu opravdana je činjenicom da su oni uzeti u obzir prilikom kreiranja ruta, a njihovu dostupnost korisnici mogu provjeriti detaljnijom analizom rute u sljedećem koraku.

Implementacija izabranih kriterija kroz različite elemente grafičkog korisničkog sučelja korisnicima je omogućila da na brz i jednostavan način bez ikakvog znanja SQL jezika i strukture podataka izvrše upite u bazu podataka, koji zbog većeg broja kriterija i njihovih modaliteta mogu biti vrlo složeni. Tako, primjerice, korisnik u svega nekoliko klikova može pronaći srednje teške rute, duljine između 40 i 50 kilometara, na kojima ukupan uspon ne prelazi 300 metara te nema brzih i makadamskih cesta, za čije izdvajanje je potrebno koristiti navedeni SQL upit u bazu podataka:

"*SELECT r\_ID WHERE r\_tezina IN ('SREDNJE TESKA' ) AND r\_duljina BETWEEN 40 AND 50 AND r\_uspon\_el BETWEEN 0 AND 300 AND r\_tipc\_bc <= 0.1 AND r\_tipc\_mc <= 0.1 AND r\_oblik IN ( 'CIRCULAR') AND r\_start IN ('32476')*"

### **5.4.1. Rezultati pretraživanja**

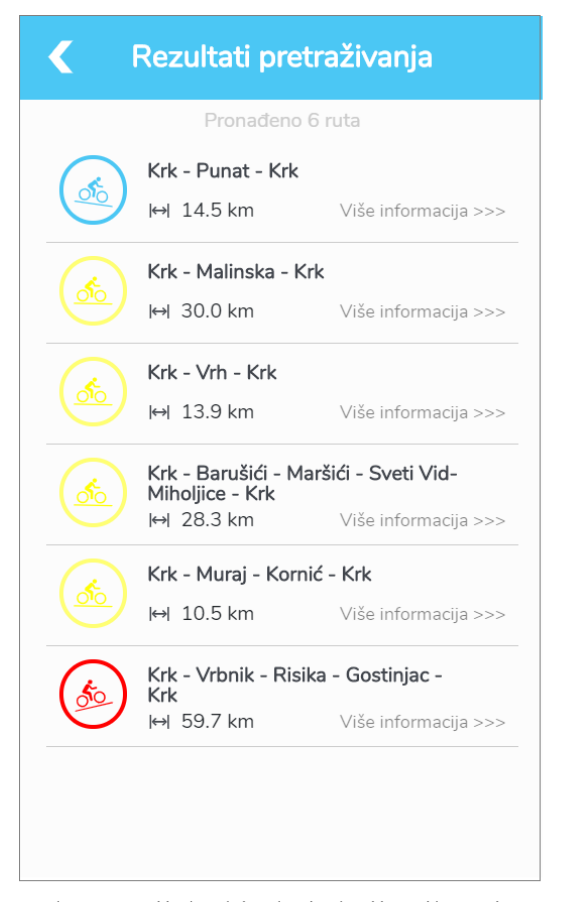

Sl. 38. Dijaloški okvir koji prikazuje rezultate pretraživanja ruta

Nakon pokretanja pretraživanja, korisniku se prikazuju rute koje odgovaraju postavljenim kriterijima (sl. 38). Za svaku rutu se prikazuju najosnovnije informacije, tj. naziv, težina i duljina, na temelju kojih korisnici mogu stvoriti generalni dojam o rutama prije nego pristupe njihovim detaljnijim opisima, što može bitno smanjiti broj pokušaja i vrijeme potrebno za pronalazak odgovarajuće rute.

Klikom na željenu rutu otvara se novi dijaloški okvir koji sadrži detaljniji opis rute te se odabrana ruta prikazuje na karti (sl. 39). Pri tome se ekstent i mjerilo karte automatski prilagođavaju prostornom ekstentu rute, odnosno ruta se prikazuje u najkrupnijem mogućem mjerilu pri kojem je u cijelosti vidljiva na zaslonu.

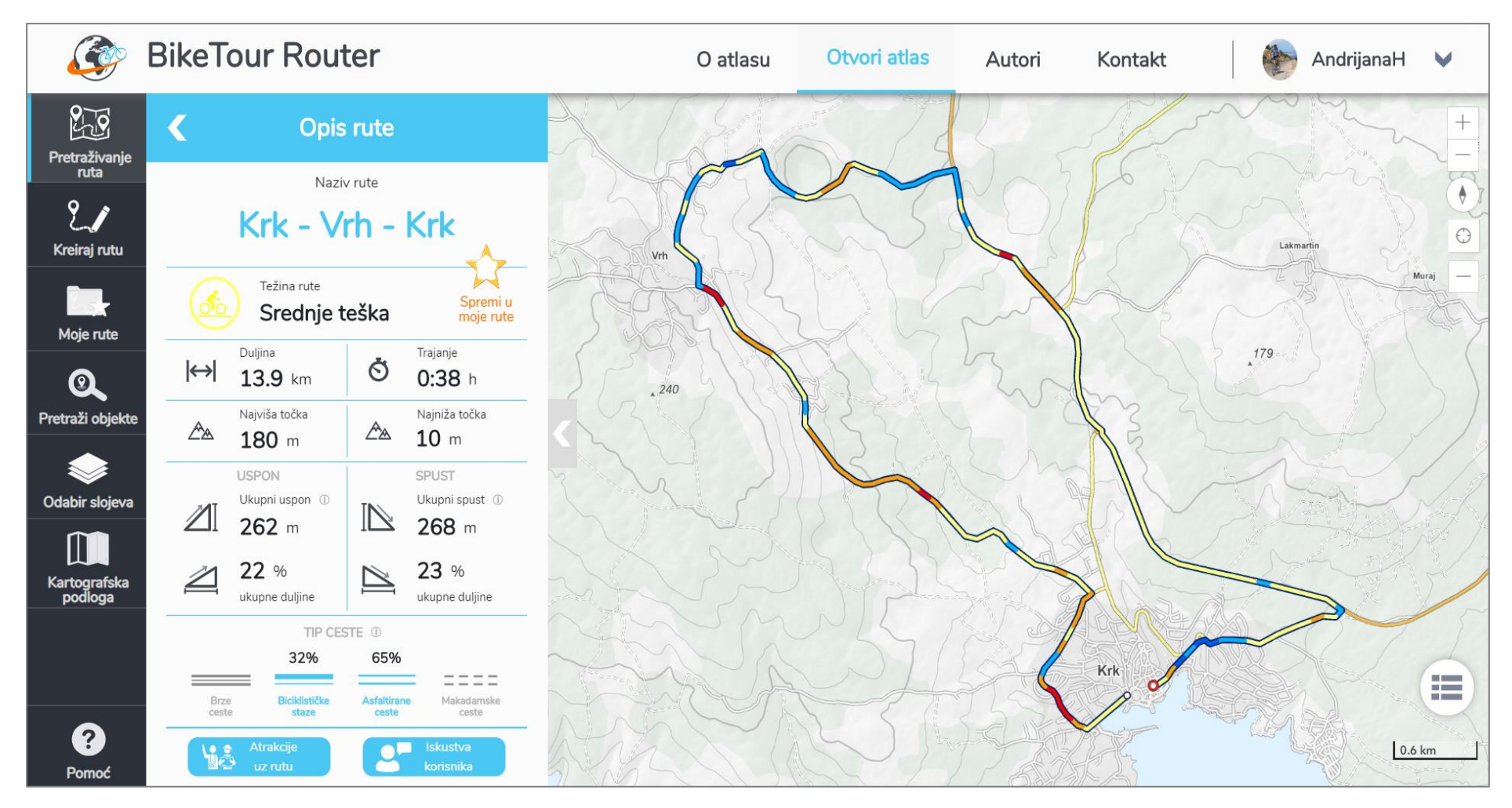

Sl. 39. Prikaz odabrane rute i njezinih tehničkih karakteristika unutar AIS-a *BikeTour Router*

U dijaloškom okviru koji detaljnije opisuje rutu prikazane su njezine sljedeće karakteristike: naziv, težina, duljina, trajanje, minimalna i maksimalna nadmorska visina, ukupan uspon i spust, udio uspona i spustova u ukupnoj duljini rute, udio odabranih tipova ceste u ukupnoj duljini rute. Značenje i način na koji su izračunate navedene karakteristike opisan je u poglavlju 4.1.2. ovoga rada, a unutar AIS-a korisnicima će biti dostupni unutar dijaloškog okvira "Pomoć". Unutar dijaloškog okvira nalaze se i gumbi koji vode do dijaloških okvira "Atrakcije uz rutu" i "Iskustvo korisnika", te gumb pomoću kojeg je rutu moguće spremiti u favorite, kako bi joj u daljnjem korištenju mogli direktno pristupiti kroz dijaloški okvir "Moje rute".

Nagib duž rute vizualiziran je na način opisan u poglavlju 3., kojim je segmentacijom linije omogućena relativno točna i brza identifikaciju intenziteta i duljine uspona i spustova, što, uz opisne karakteristike u dijaloškom okviru, korisnicima pruža sve potrebne informacije kako bi donijeli odluku o tome je li tehnička zahtjevnost ruta u skladu s njihovom razinom iskustva, tj. vještinom i fizičkom kondicijom.

S obzirom na to da se nagib prikazuje za segmente duljine 100 metara, navedeni način vizualizacije nagiba duž rute nije prikladan za prikazivanje u sitnijim mjerilima. S ciljem postizanja što kvalitetnije kartografske vizualizacije, u mjerilima sitnijim od 1:150.000<sup>20</sup> navedeni način vizualizacije se automatski zamjenjuje jednostavnim, tj. jednobojnim oblikovanjem linije koja aproksimira rutu (sl. 40). Ruta će na karti biti vidljiva sve do trenutka kada se korisnik pomoću odgovarajućeg gumba ne vrati na rezultate pretraživanja.

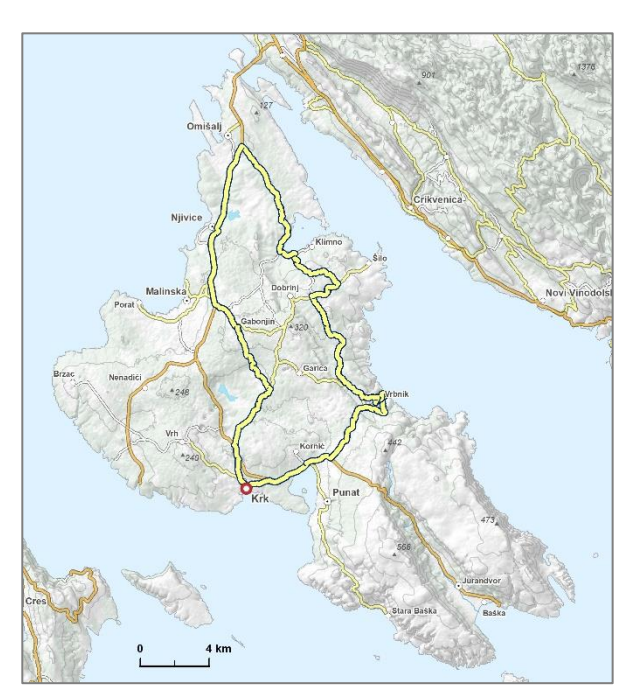

Sl. 40. Vizualizacija biciklističke rute u mjerilima sitnijim od 1:150.000

<sup>&</sup>lt;sup>20</sup> Navedena granica mjerila određena je za segmente duljine 100 metara, te bi u slučaju promjene veličine segmenta navedenu granicu trebalo modificirati.

Dijaloški okvir "Atrakcije uz rutu" (sl. 41) sadrži listu svih turistički atraktivnih objekata koji su udaljeni manje od 500 metara od rute, a za svaki objekt prisutan je naziv, vrsta, odnosno, kategorija objekta te fotografija. Iako je navedene objekte moguće identificirati i analizom same karte, ova funkcija na vrlo pregledan i brz način omogućuje uvid u količinu i karakteristike turistički atraktivnih objekata, što je jedan od odlučujućih faktora u izboru turističkih te djelomice i rekreativnih ruta. Klikom na željeni objekt otvara se novi dijaloški okvir koji uz navedeno, sadrži i njegov kratki opis čime ovaj AIS dobiva i ulogu turističkog vodiča. S obzirom na to da pregledom svakog objekta neće nužno biti utvrditi i njegovu točnu lokaciju, kako bi se izbjeglo nepotrebno pomicanje karte i ometanje korisnika, tek na korisnikov zahtjev, tj. klikom na odgovarajući gumb, karta se pomiče i fokusira na odabrani objekt.

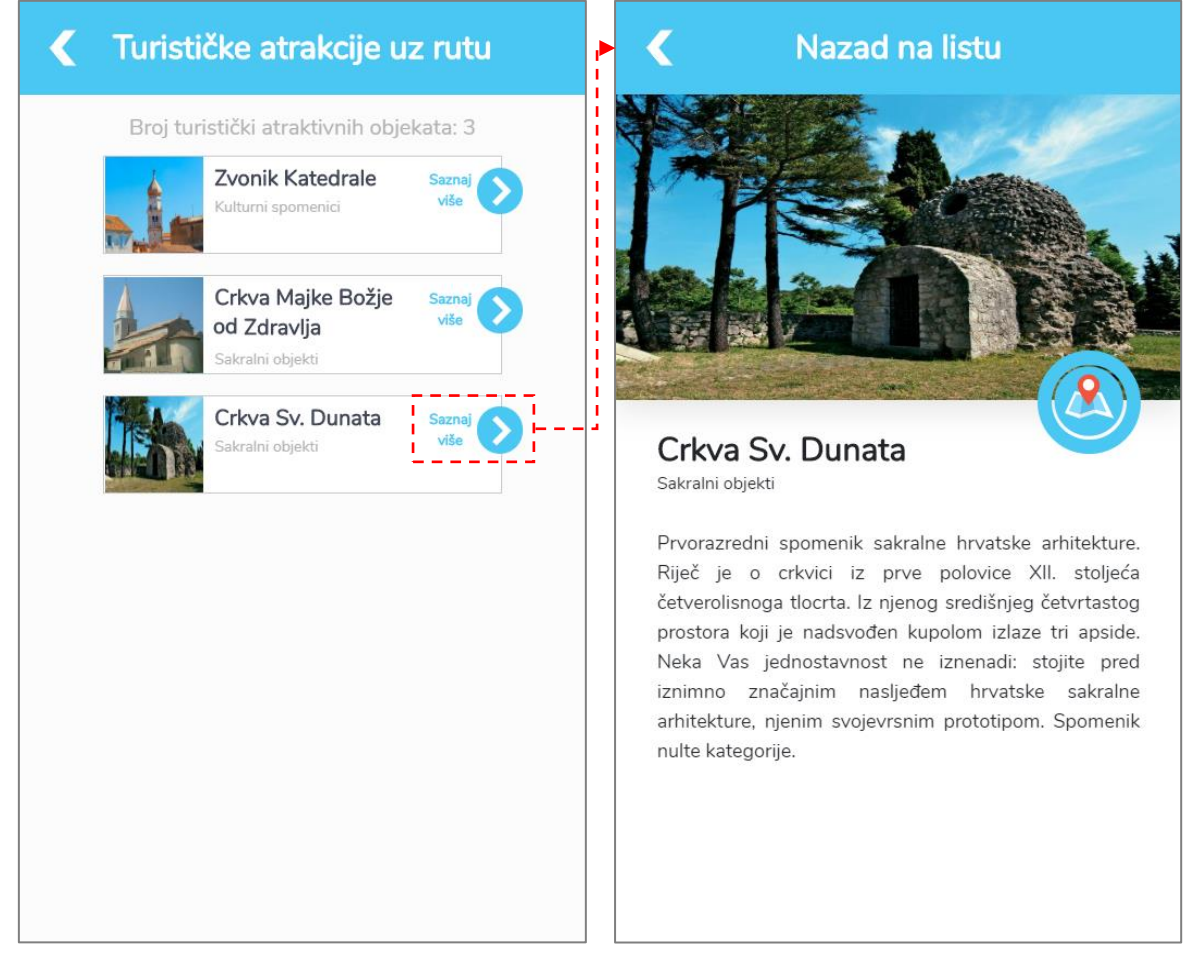

Sl. 41. Dijaloški okvir koji sadrži popis turistički atraktivnih objekata uz rutu (lijevo) i dijaloški okvir koji sadrži informacije o odabranom objektu (desno)

Dijaloški okvir "Iskustva korisnika" (sl. 42) omogućuje razmjenu informacija o rutama među korisnicima ocjenjivanjem zadovoljstva rutom ili komentiranjem. Stupanj zadovoljstva rutom ocjenjuje se na skali od 1 do 5, a korisnici koji nisu prijavljeni u sustav moći će samo pregledavati, no ne i ocjenjivati rute ili pak komentirati ih.

Spoznaja o tome da je netko već koristio rutu te ju pozitivno ocijenio može pozitivno utjecati i na stav drugog korisnika o ruti. Također, korisnik može imati veće povjerenje u svoj izbor, a na kraju krajeva i u sami atlasni informacijski sustav. Isto tako, korisnik može dobiti neke dodatne informacije ili biti upozoren na neke poteškoće koje postoje na ruti, a koje nije moguće uočiti unutar atlasa.

## 5.5. Dijaloški okvir "Moje rute"

Dijaloški okvir "Moje rute" (sl. 43) korisnicima omogućuje izravan pristup odabranim rutama. Drugim riječima, korisnici ne moraju iznova postavljati kriterije kako bi pronašli i detaljnije pregledali određenu rutu.

Važnost ovog dijaloškog okvira doći će do izražaja u budućem razvoju sustava jer će preko njega korisnici pristupati rutama koje su modificirali ili pak samostalno kreirali.

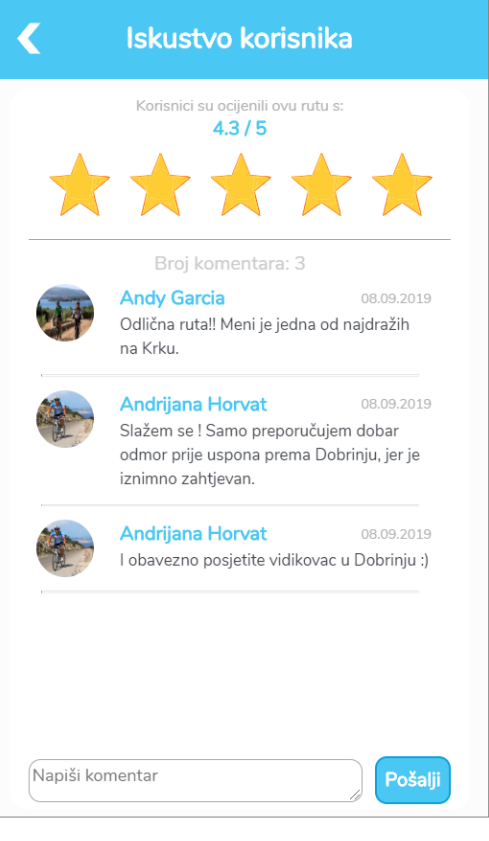

Sl. 42. Dijaloški okvir "Iskustva korisnika"

| <b>Moje Rute</b> |                                     |                                |  |  |  |
|------------------|-------------------------------------|--------------------------------|--|--|--|
| Spremljene rute  |                                     | Kreirane rute                  |  |  |  |
| Broj ruta: 3     |                                     |                                |  |  |  |
|                  | Krk - Vrh - Krk                     |                                |  |  |  |
|                  | $\leftrightarrow$ 13.9 km           | Više informacija >>>           |  |  |  |
|                  | Krk - Muraj - Kornić - Krk          |                                |  |  |  |
|                  | $\leftrightarrow$ 10.5 km           | Više informacija >>>           |  |  |  |
|                  | Krk - Vrbnik - Risika - Gostinjac - |                                |  |  |  |
|                  | Krk                                 | → 59.7 km Više informacija >>> |  |  |  |
|                  |                                     |                                |  |  |  |
|                  |                                     |                                |  |  |  |
|                  |                                     |                                |  |  |  |
|                  |                                     |                                |  |  |  |
|                  |                                     |                                |  |  |  |
|                  |                                     |                                |  |  |  |
|                  |                                     |                                |  |  |  |
|                  |                                     |                                |  |  |  |

Sl. 43. Dijaloški okvir "Moje rute"

#### **5.6. Odabir slojeva**

Klikom na ikonu funkcije "Odabir slojeva" otvara se dijaloški okvir "Svi slojevi" koji sadrži popis tematskih slojeva koji su dostupni unutar AIS-a *BikeTour Router* (sl. 44). S ciljem bolje preglednosti i lakše kontrole, slojevi su grupirani u tri skupine. To su: turistički atraktivni sadržaji, receptivni sadržaji i komplementarni sadržaji. Kroz potvrdne okvire moguće je kontrolirati vidljivost navedenih skupina, isto kao i pojedinačnih slojeva na karti. Prema tome, korisnici mogu ukloniti s karte one slojeve koji ih u tom trenutku ne zanimaju, te tako prilagoditi kartu svojim interesima što će im uvelike olakšati proces istraživanja i analize odabranih sadržaja.

Uz prethodno opisani dijaloški okvir, korisnici mogu pristupiti i okviru unutar koje se nalaze samo trenutno vidljivi slojevi na karti (sl. 45). Navedeni okvir služi kao interaktivna legenda karte kroz koju je klikom na odgovarajuću ikonu moguće ukloniti slojeve s karte.

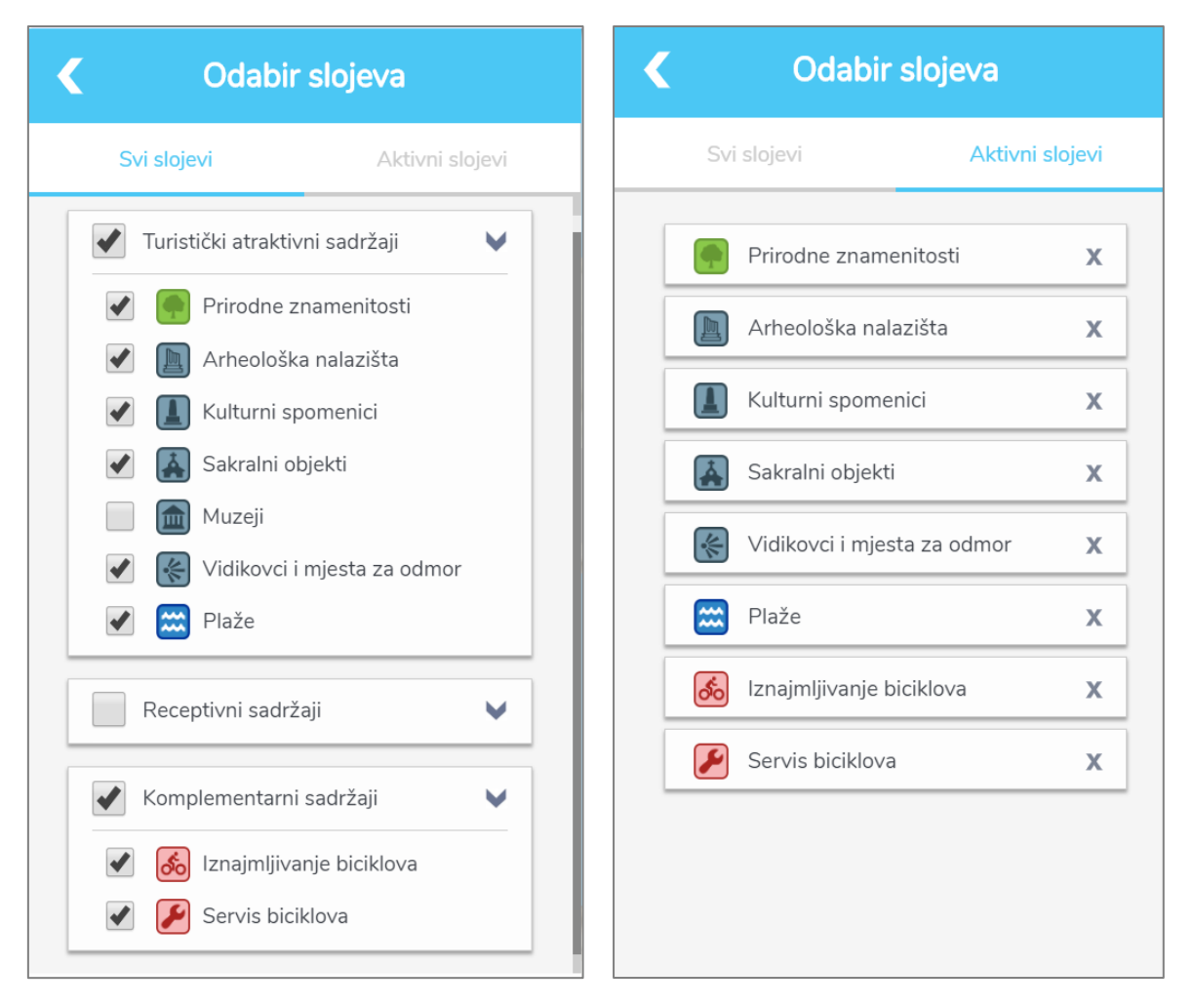

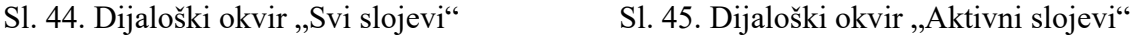

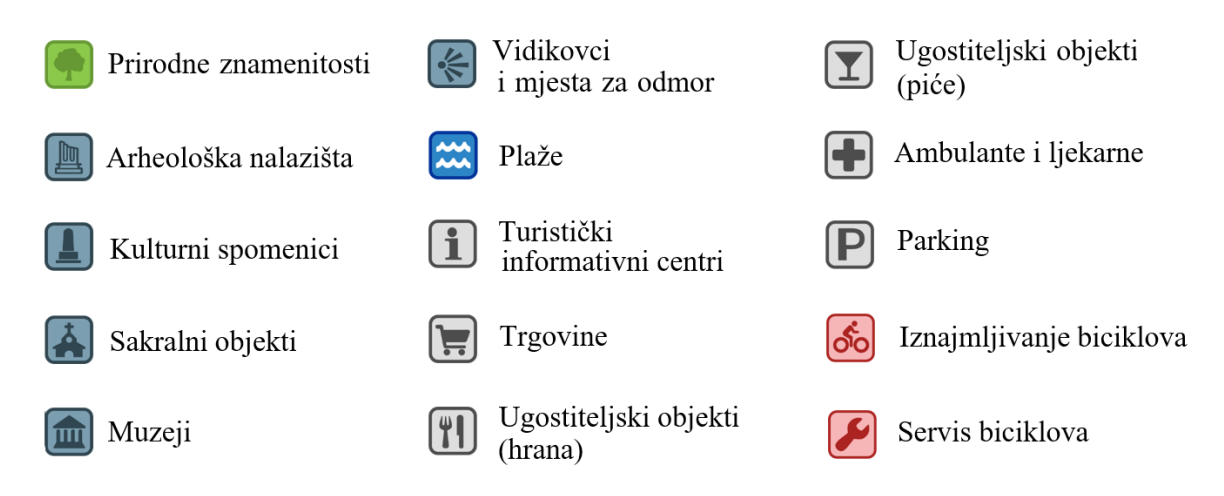

Sl. 46. Kartografski znakovi kojima se prikazuju tematski slojevi podataka

Za svaki tematski sloj kreiran je poseban kartografski znak (sl. 46), pri čemu glavnu ulogu u međusobnom razlikovanju slojeva ima simbol, dok je varijacija boje korištena s ciljem razlikovanja različitih skupina slojeva te njihove važnosti. S obzirom na velik broj objekata koji su koncentrirani na relativno uskim prostorima (posebice receptivnih), nad tematskim slojevima također je provedena generalizacija s obzirom na mjerilo prikaza, pri čemu su korištene iste prijelomne točke kao i kod kreiranja kartografske podloge (tab. 7 i sl. 47). Prilikom generalizacije prednost je dana turistički atraktivnim sadržajima, dok se receptivni objekti u značajnijoj mjeri počinju pojavljivati tek prilikom podrobnijeg istraživanja ruta. Zbog velike prostorne raštrkanosti, već u prikazu cjelokupnog prostora otoka Krka (1:290.000) moguće je prikazati više od polovice turistički atraktivnih sadržaja. Zbog vrlo malog broja objekata koji prikazuju komplementarne sadržaje te pretpostavke da će ih korisnici prikazati na karti tek kada budu imali namjeru koristiti ih pri čemu ih trebaju lako uočiti, nad njima nije provedena generalizacija.

| <b>Mjerilo</b> | Udio objekata koji se prikazuje (%) |                     |                            |
|----------------|-------------------------------------|---------------------|----------------------------|
| karte          | Turistički atraktivni<br>sadržaji   | Receptivni sadržaji | Komplementarni<br>sadržaji |
| 1:500.000      | 0                                   | $\theta$            |                            |
| 1:290.000      | 50                                  | $\Omega$            | 100                        |
| 1:80.000       | 80                                  | 10                  | 100                        |
| 1:25.000       | 100                                 | 30                  | 100                        |
| 1:5.000        | 100                                 | 100                 | 100                        |

Tab. 7. Udio izabranih sadržaja otoka Krka koji se prikazuju na karti u zadanim mjerilima

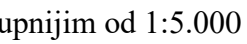

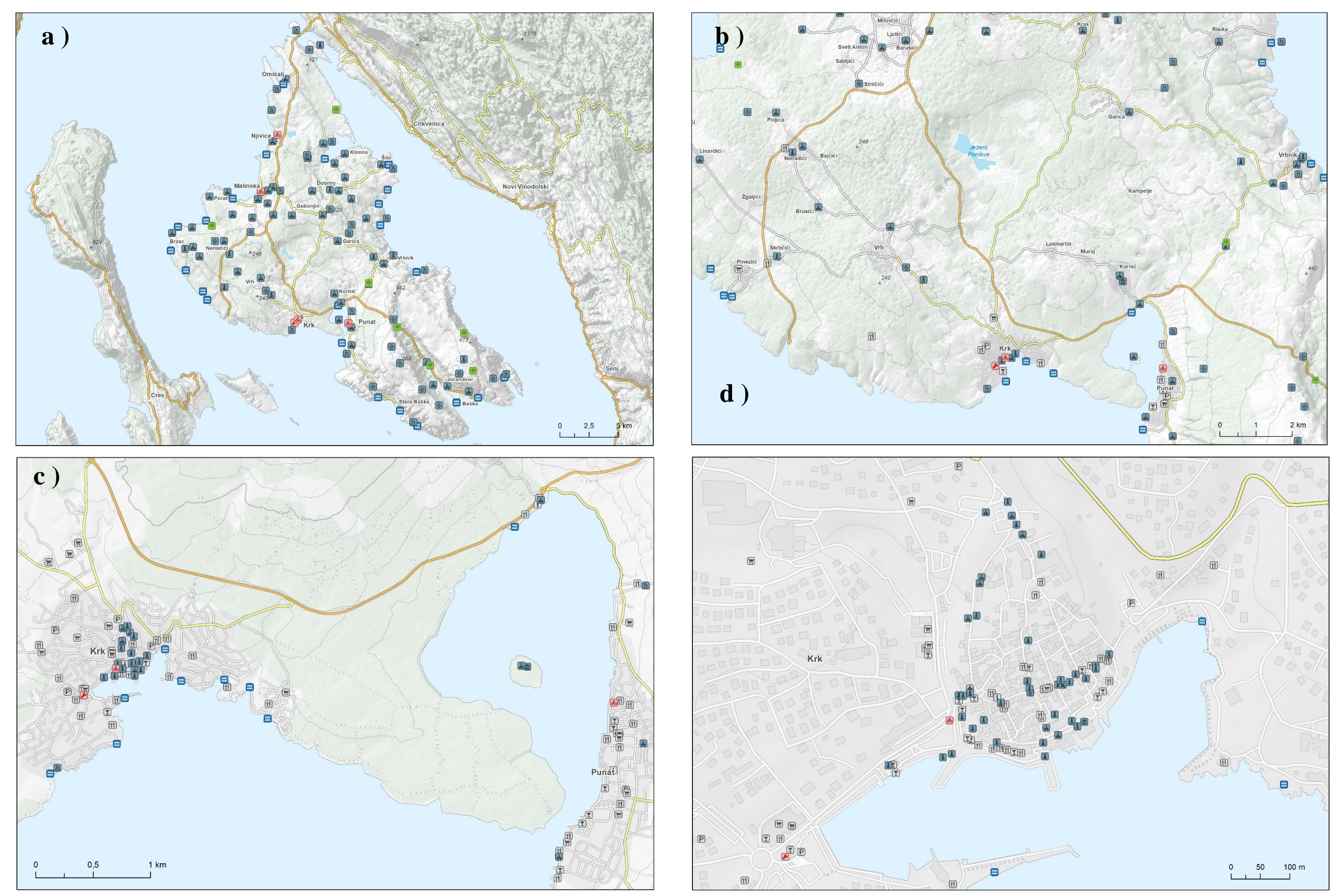

Sl. 47. Generalizacija tematskih slojeva ovisno o mjerilu prikaza: a) između 1:290.000 i 1:80.000, b) između 1:80.000 i 1:25.000, c) između 1:25.000 i 1:5.000, d) krupnijim od 1:5.000

Jedan od trenutno najvećih problema kartografske vizualizacije na zaslonu računala su nazivi, za koje neki kartografi tvrde da su "nužno zlo" (Brown i dr., 2001 prema Robinson i dr., 1995). Naime, zbog tehničkih ograničenja zaslona, veličina slova treba biti znatno veća, što otežava njegovo pozicioniranje i sklad s drugim objektima. Osim toga, zbog različitih postavki korisnikova *web* preglednika prilikom dinamičkog dodavanja naziva može doći do određenih grešaka kao što su zamjena fonta, pogrešno pozicioniranje, preklapanje s drugim elementima, pogrešan prijevod, itd. (Brown i dr., 2001). S obzirom na navedene probleme, imena objekata nisu implementirana u samu kartu, što ne znači nužno da nisu dostupna korisnicima. Naime, klikom na neki od objekata koji pripada kategoriji turistički atraktivnih sadržaja u sklopu funkcije "Pretraži objekte" otvara se dijaloški okvir s njegovim već ranije opisanim atributima, dok se klikom na neki od receptivnih ili komplementarnih objekata otvara skočni prozor (eng. *pop-up window*) koji uz naziv sadrži i kategoriju te točnu vrstu objekta (sl. 48).

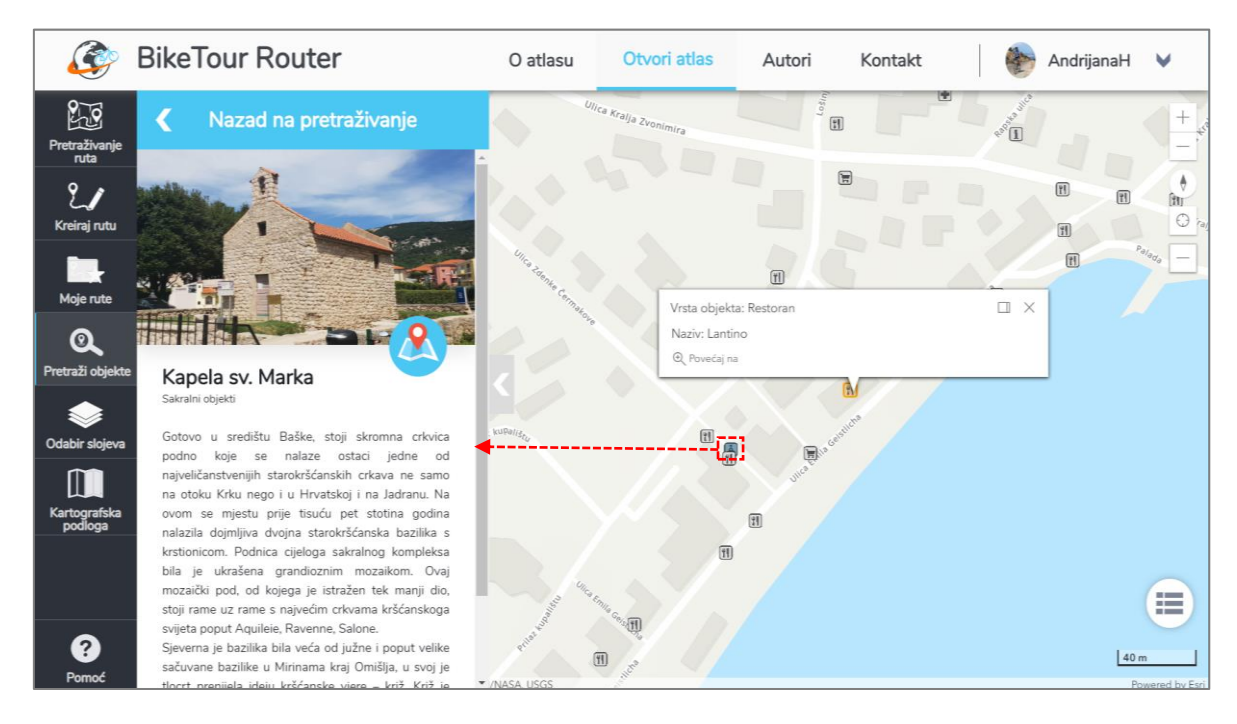

Sl. 48. Detaljnije informacije o turistički atraktivnim objektima unutar dijaloškog okvira "O objektima" te detaljnije informacije o receptivnim ili komplementarnim objektima unutar skočnog prozora

## **5.7. Pretraživanje objekata**

S obzirom na to da je nazivima objekata moguće pristupiti tek klikom na same objekte, te da je u digitalnim medijima sposobnost objekta da privuče korisnikovu pažnju bitno smanjena u odnosu na konvencionalne karte (Lechthaler i dr., 2006), pronalazak točno određenog objekta vizualnim pretraživanjem bio bi dug i zahtjevan zadatak. Kako bi se nadomjestio navedeni nedostatak, u AIS je implementiran dijaloški okvir unutar kojeg je moguće pretraživanje tematskih slojeva, tj. njihovih objekata, putem tekstualnog unosa. Objekte je moguće pretraživati po nazivu ili vrsti, a kako bi se suzili rezultati pretrage moguće je odabrati i željenu kategoriju objekata. Nakon pokretanja pretraživanja prikazuje se popis objekata koji zadovoljavaju postavljene kriterije, a klikom na neki od njih karta se fokusira na odabrani objekt te se otvara dijaloški okvir ili skočni prozor s njegovim atributima ovisno o kategoriji kojoj pripada.

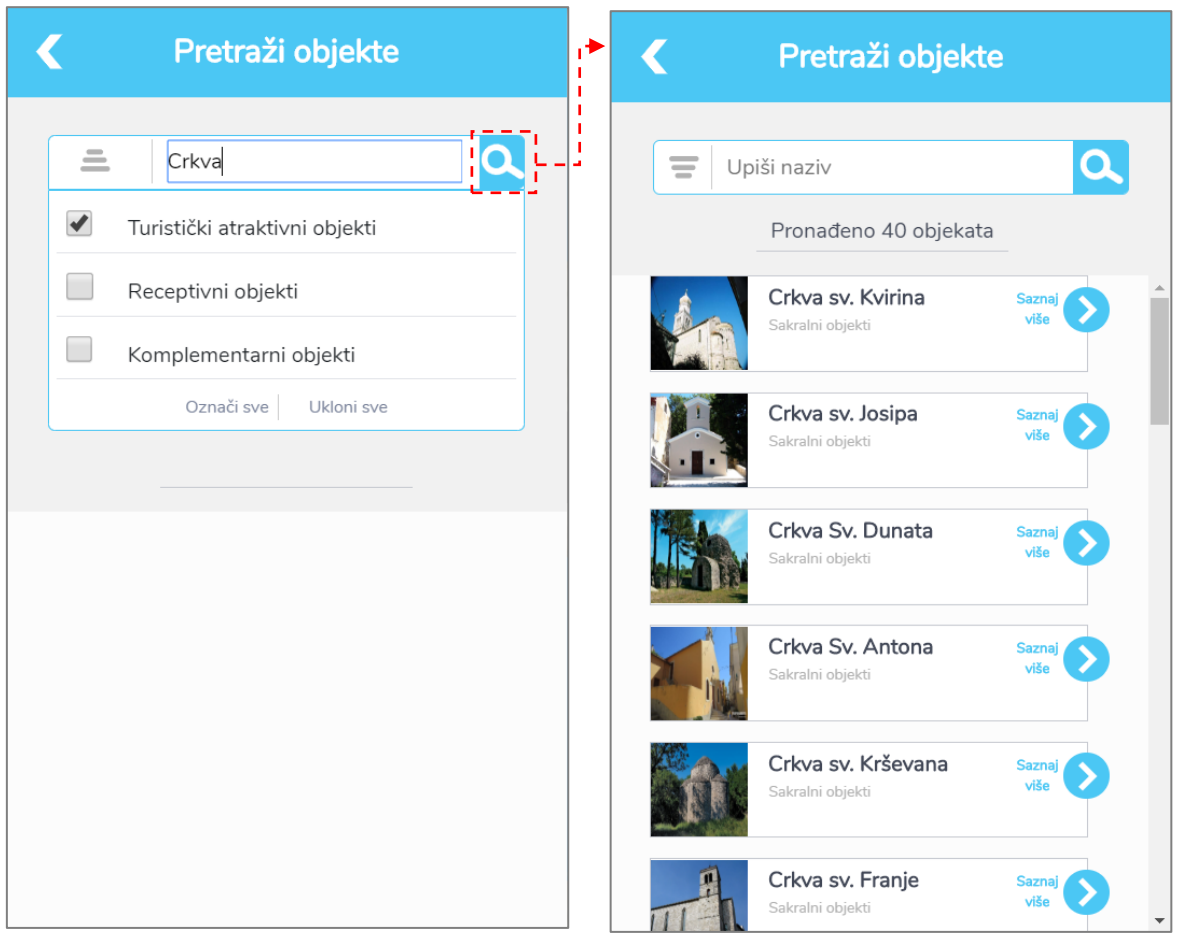

Sl. 49. Dijaloški okvir za pretraživanje objekata na karti

#### **5.8. Promjena kartografske podloge**

Kao zadana kartografska podloga koristi se ona koja je samostalno kreirana za potrebe ovog AIS-a, a kroz dijaloški okvir prikazan na sl. 50., korisnicima je omogućeno da promijene kartografsku podlogu. Unatoč ranije istaknutim nedostacima, u atlas su ipak implementirane tri različite podloge koje pruža Esri: kartografska podloga s istaknutim reljefom (*World Topographic Map*), jednostavna podloga s naglašenom cestovnom mrežom (*World Street Map*) te satelitska snimka (*World Imagery*).

Satelitska snimka će omogućiti korisnicima uvid u stvarno stanje i provjeru određenih podataka, dok su ostale dvije podloge implementirane zato što su široko korištene u raznim drugim sustavima, pa postoji mogućnost da su neki korisnici naviknuti na njih te stoga preferiranju njihovo korištenje.

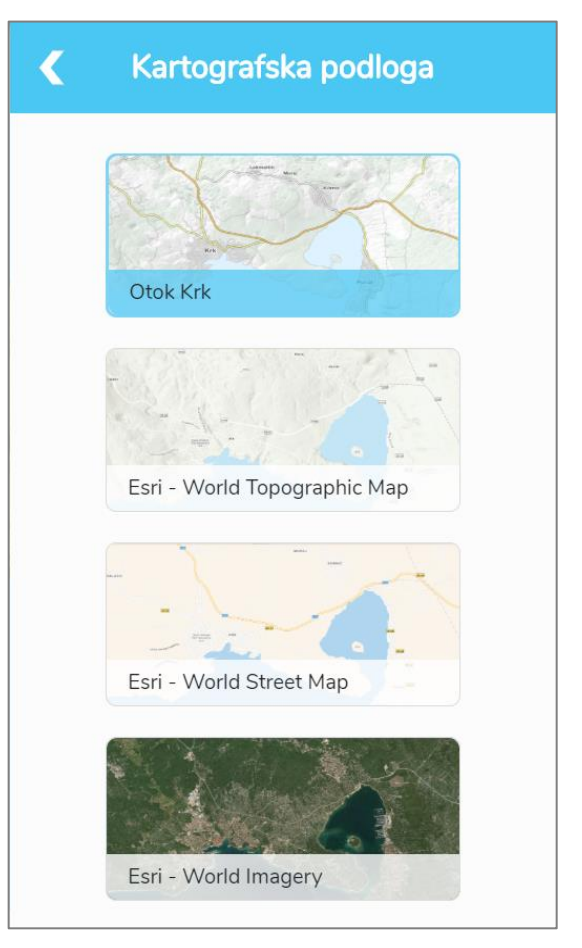

Sl. 50. Dijaloški okvir za odabir kartografske podloge

#### 5.9. Dijaloški okvir "Pomoć"

Dijaloški okvir prikazan na sl. 51 nudi korisnicima pomoć pri korištenju sustava, tj. sadrži osnovne upute za korištenje te objašnjenja značenja elemenata i podataka, što je od osobite važnosti pri izbjegavanju njihova pogrešna tumačenja. Implementiran je tako da su se pokušala predvidjeti pitanja koja bi korisnici mogli postaviti prilikom korištenja sustava, naprimjer, kako su određene razine iskustva biciklista, na koje kriterije pretraživanja utječe razina iskustva, što znače i kako su izračunati tehnički atributi ruta, itd.

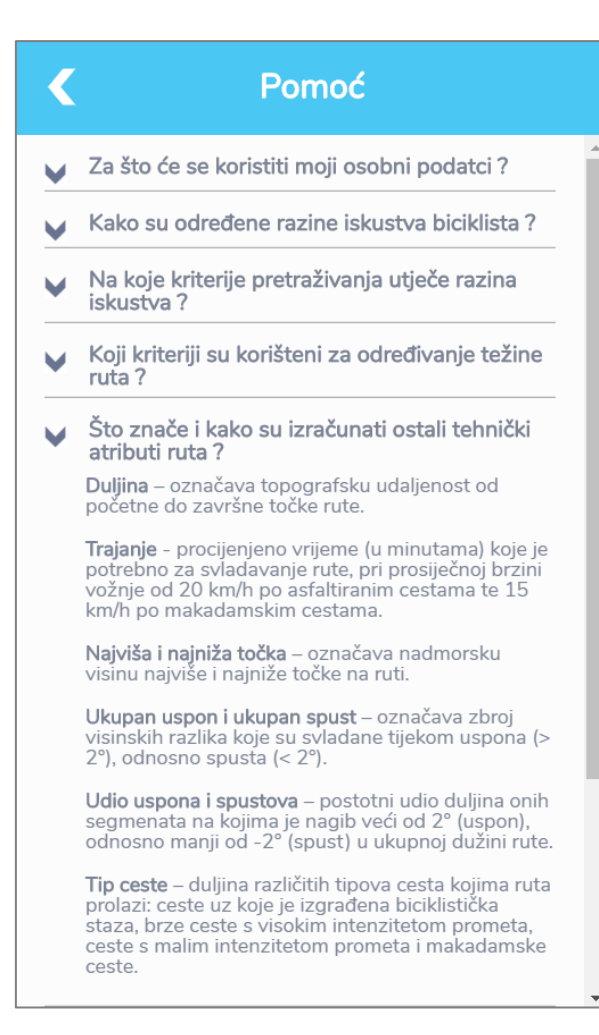

Sl. 51. Dijaloški okvir "Pomoć"

Osim toga, uz one elemente i podatke za koje se smatralo da će izazvati veće nedoumice kod korisnika dodana je ikona ( (i) ) putem koje se aktivira skočni prozor (eng. *pop-up window*)s vrlo sažetim objašnjenjem.

#### **6. RASPRAVA**

Iako se može svrstati tek u elektroničke atlase koji se generiraju na zahtjev, atlasni informacijski sustav *BikeTour Router*se po svojem sadržaju i funkcionalnosti značajno ističe u odnosu na konvencionalnu biciklističku kartu otoka Krka (Prilog 1), ali i u odnosu na veliki broj aplikacija iste ili slične namjene. Najveća prednost AIS-a *BikeTour Router* u odnosu na postojeću biciklističku kartu otoka Krka zasigurno su njegov kapacitet, tj. mogućnost pohrane i prikazivanja puno većeg broja ruta i objekata od interesa biciklista te mogućnost aktivnog sudjelovanja korisnika u komunikacijskom procesu, odnosno, individualno i dinamično prikazivanje dostupnih podatka ovisno o osobnim interesima i potrebama.

Unatoč tome što je funkcionalnost *BikeTour Routera* ograničena na pretraživanje iz skupa unaprijed definiranih ruta, smatramo da itekako može konkurirati postojećim sustavima za planiranje rekreativnih i turističkih ruta. S obzirom na činjenicu da biciklisti nisu vjerni destinaciji putovanja, tj. da mnogo češće odlaze u nepoznate prostore nego u već dobro poznate prostore, može se pretpostaviti da najveći broj biciklista prilikom planiranja rekreativnih i turističkih ruta neće biti upoznat s obilježjima i sadržajima prostora, te da će zbog toga češće slijediti predložene rute nego kreirati vlastite, što je posebice primjenjivo na otok Krk koji je snažno usmjeren na turizam. Na temelju dosadašnjih istraživanja, kao najvažnije komponente sustava za planiranje ruta u nepoznatom prostoru mogu se istaknuti bogata baza ruta koje će udovoljiti potrebama biciklista različitih profila, sveobuhvatni skup kriterija za njihovo pretraživanje te baza podataka s objektima od interesa biciklista.

Pažljivi odabir i implementacija većeg broja kriterija pretraživanja u AIS *BikeTour Router* korisnicima omogućuje da znatno brže i lakše pronađu rute koje odgovaraju njihovoj razini iskustva nego što je to u većini ostalih sustava kao što su *ViewRanger*, *MapMyRide*, *BikeRoll*, *Strava* ili *BikeMap*, koji koriste svega nekoliko osnovnih kriterija ili primjerice sustava *GPSies* čiji znatno veći broj kriterija nadilazi kognitivne sposobnosti većine korisnika te time otežava postavljanje ispravnih kriterija. Osim toga, *BikeTour Router* se za razliku od navedenih sustava ne oslanja na unose korisnika, već su rute kreirane od strane autora sustava pri čemu je velika pažnja usmjerena na to da se kreiraju rute za različite profile biciklista, pa je i veća vjerojatnost da će korisnici pronaći odgovarajuće rute. Zahvaljujući implementaciji kriterija isključivo kroz elemente grafičkog korisničkog sučelja korisnici bez poznavanja SQL jezika ili strukture podataka mogu brzo i jednostavno vršiti upite u bazu podataka pa u potpunosti možemo prihvatiti drugu hipotezu.

Stvaranjem i implementacijom baze podataka koja uz veliki broj ruta sadrži i velik broj objekata od interesa biciklista, za *BikeTour Router* se može reći i da je jedna od aplikacija koja pruža najobuhvatniju podršku biciklistima u planiranju ruta, što znači da se unutar jednog sustava nalaze sve ili velika većina informacija koje su potrebne biciklistima prilikom planiranja ruta te da korisnici ne trebaju koristiti dodatne izvore informacija. Iako se sve prethodno navedene aplikacije oslanjaju na *OpenStreetMap* servis koji sadrži velik broj objekata od interesa biciklista, na njima je primijećen značajan nedostatak turističkih atraktivnih objekata. Osim toga, za detaljniji opis turistički atraktivnih objekata korisnici i dalje moraju koristiti druge izvore informacija (naprimjer, pretraživanje raznih *web* stranica ili turističkih brošura) te nemaju mogućnost kontrole nad sadržajem koji će se prikazati pa postojanje velikog broja objekata nepotrebno opterećuje kartu i otežava pronalazak objekata od interesa.

Zahvaljujući mogućnosti individualnog odabira slojeva unutar AIS-a *BikeTour Router*, korisnici više neće biti zaokupljeni pronalaskom željenih sadržaja u masi ostalih, već će znatno više pažnje moći posvetiti analizi dostupnosti, broju i prostornom rasporedu te drugim karakteristikama objekata od interesa (sl. 52), što će bitno doprinijeti procesu istraživanja i stjecanja novih znanja, a manji broj objekata utjecat će i na kvalitetniju kartografsku vizualizaciju, pa na temelju toga možemo potvrditi i treću postavljenu hipotezu.

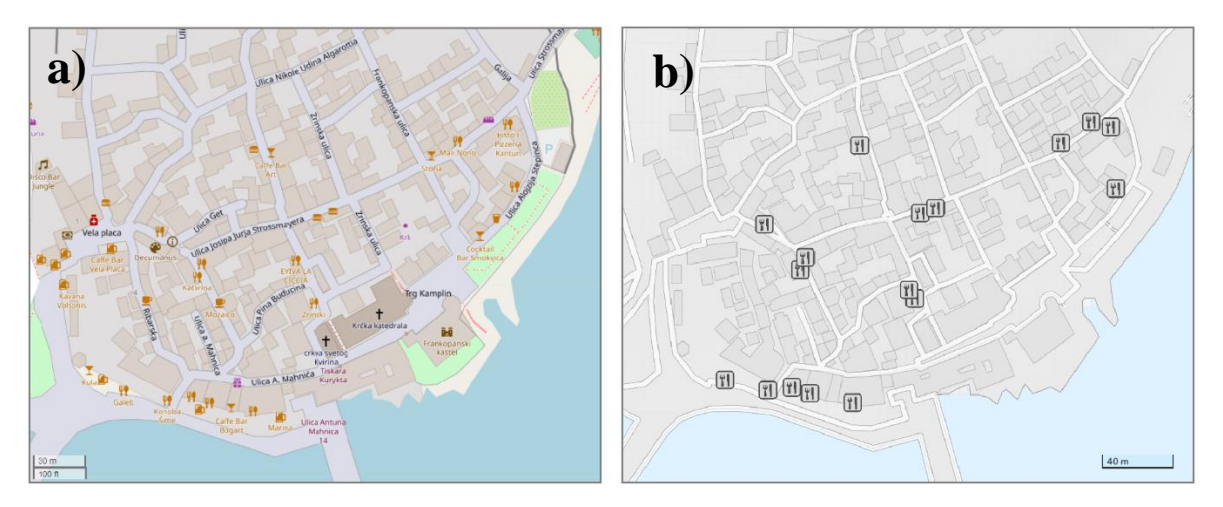

Sl. 52. Primjer pronalaska restorana u gradu Krku unutar aplikacije: a) *BikeMap* (*OpenStreet Map* servis), b) *BikeTour Router*

Najveći iskorak u odnosu na dosadašnje sustave za planiranje biciklističkih ruta ostvaren je u vizualizaciji vertikalne raščlanjenosti biciklističkih ruta. Iako će u budućnosti biti potrebno detaljnje testiranje prve hipoteze, čvrsto smo uvijereni da će vizualizacija nagiba kroz segmentaciju, tj. rastavljanje linije koja aproksimira rutu na segmente određene duljine za koje se onda varijacijom boje prikazuje predznak i intenzitet nagiba, omogućit jednostavniju, bržu i točniju identifikaciju intenziteta te duljine uspona i spustova u odnosu na profil reljefa. No navedeni načini vizualizacije se međusobno ne isključuju, štoviše, oni se međusobno izvrsno nadopunjuju jer se profil reljefa pokazao pogodnijim da dobivanje generalnog dojma o vertikalnoj raščlanjenosti rute, dok je vizualizacija nagiba kroz segmentaciju linije pogodnija za detaljniju analizu i navigaciju duž rute.

Prema saznanjima autora, ne postoje biciklističke karte niti aplikacije za planiranje biciklističkih ruta koje koriste ovakav ili sličan način vizualizacije nagiba duž biciklističkih ruta, što čini AIS *BikeTour Router* jedinstvenim, te će uz ostale navedene prednosti, bez sumnje, biciklistima pružiti snažnu i cjelovitu podršku u planiranju biciklističkih ruta na otoku Krku.

Međutim, potrebno je istaknuti i njegove određene nedostatke u odnosu na postojeće sustave za planiranje biciklističkih ruta, koji će odrediti i njegov budući razvoj. Najveći je nedostatak *BikeTour Routera* statičnost ruta, tj. nemogućnost korisnika da modificira predložene rute, kao što to primjerice omogućuje aplikacija *Naviki* ili *Komoot*, ili da samostalno kreira vlastite rute (npr. *Strava*, *ViewRanger*). Nadalje, iako je u početnim fazama razvoja planirano omogućiti korisnicima da ispišu kreirane kartografske prikaze, s obzirom na to da je kartografika prilagođena zaslonu računala te da u konvencionalnom obliku ne bi dala zadovoljavajuće rezultate ubrzo se odustalo od ove opcije. Osim toga, korisnicima nije ostavljena mogućnost niti izvoza rute u nekom od oblika pogodnom za učitavanje u mobilnim aplikacijama za navigaciju (npr. gpx, kml) zbog toga što bi se time izgubila jedinstvenost ovog sustava, tj. specifičan način vizualizacije nagiba duž rute. Stoga će uz proširenje funkcionalnosti, važan korak u budućem razvoju biti i izrada mobilne komponente koja će omogućiti korisnicima navigaciju duž izabrane rute, te sve druge funkcije po kojima se *AIS BikeTour Router* ističe u odnosu na ostale.

## **7. ZAKLJUČAK**

U ovom radu opisan je proces izrade atlasnog informacijskog sustava *BikeTour Router*, za kojeg smo uvjereni da će pružiti biciklistima snažnu podršku u procesu planiranja rekreativnih i turističkih ruta na otoku Krku. AIS je u potpunosti izgrađen na web tehnologiji koje će omogućiti njegovu dostupnost širokom spektru domaćih i inozemnih korisnika, kojima nudi: jedinstven način vizualizacije nagiba duž rute, jednostavno i intuitivno korisničko sučelje, bogatu bazu biciklističkih ruta sa sveobuhvatanim skupom tehničkih karakteristika te kriterija za njihovo pretraživanje, pristup bazi podataka s velikim brojem objekata koji utječu na atraktivnost rute, kartografsku vizualizaciju prilagođenu prikazu na zaslonu računala te mogućnost personalizacije i međusobne razmijene podataka.

U uvodnom dijelu rada u kratkim crtama objašnjeni su značenje i funkcije atlasnih informacijskih sustava, a izradom *BikeTour Routera* još su jednom dokazane njihove prednosti, ali i neka ograničenja u odnosu na konvencionalne atlase i karte. Izradom GIS alata za automatizaciju procesa obrade i analize podataka o rutama prikazana je i snaga te važnost poznavanja Pythona (ili nekog drugog jezika) za programiranje unutar GIS sustava, čijom upotrebom korisnici ne samo da mogu značajno uštedjeti vrijeme, već uklanjaju i gotovo sva ograničenja nametnuta postojećim alatima. Rad pruža i vrijedan uvid u proces, tj. postupke i tehnologije za izradu *web* temeljenih AIS-a, te posebice ističe važnost širokog znanja iz različitih područja kako bi njihova konceptualizacija i izrada bili uspješni, pri čemu se ne misli isključivo na poznavanje velikog broja programskih jezika i tehnologija. Naime, iako uspješnost izrađenog AIS-a uvelike ovisi o tehničkoj izvedbi, kako bi on u potpunosti odgovarao potrebama korisnika kojima je namijenjen, izuzetno je važno dobro poznavati njihova obilježja i probleme s kojima se susreću te geografska obilježja prostora u kojem će se izrađeni sustav koristiti. Prema tome, opravdano je tvrditi da geografi i geografija kao znanost svojom interdisciplinarnošću mogu uvelike pridonijeti razvoju ovakvih sustava te da se uz tehničke znanosti trebaju aktivno uključiti u njihovu izradu.

#### **Literatura**

Asche, H., 2007: Stand und Zukunftstendenzen der Atlaskartographie im Spiegel digitaler Atlanten, *Kartographische Nachrichten*, 57(4), 183-191.

Asche, H., Toskić, A., Spevec, D., Engemaier, R., 2009: The Demographic Atlas of Croatia – A Web-Based Atlas Information System, u: *Proceedings of the First ICA Symposium for Central and Eastern Europe 2009*, Vienna University of Technology, 2009. (ur. Gartner, G. i Ortag, F.), Vienna, 16. – 17. veljače 2009., 201-216.

Bader W. I., Hammouri, A. I., 2016: Responsive Web Design Techniques, *International Journal of Computer Applications*, 150(2), 18-27.

Bär, H., Cron, J., Marty, P., Sieber, R., Hurni, L., 2007: A web atlas for geographical education – new approaches and implementation, u: *Proceedings of the 23th International Cartographic Conference*, Moscow, 4. – 10. kolovoz 2007.

Bär, H., Sieber, R., 1999: Towards High Standard Interactive Atlases: The "GIS and Multimedia Cartography" Approach, u: *Touch the Past – Visualize the Future* (ur. Keller, C.-P.), Proceedings of the 19th International Cartographic Conference, Ottawa, Canada. 235-241.

Black, M., Cartwright, W., 2005: Web cartography & Web - enabled geographic information systems (GIS) – new possibilities, new challenges, u: *Proceedings of the 22nd International Cartographic Conference*, La Coruña, Spain

Bobinac, T., 2017: *Aplikacija za upravljenje skladištem temeljena na aktivnim bazama podataka*, Diplomski rad, Sveučilište u Zagrebu, Fakultet organizacije i informatike, Varaždin

Borchert, A., 1999: Multimedia atlas concepts, u: *Multimedia cartography* (ur. Cartwright, W., Peterson, M., Gartner, G.), Springer, Berlin, 75 - 86.

Broach, J., Dill, J., Gliebe, J., 2012: Where do cyclists ride? A route choice model developed with revealed preference GPS dana, *Transportation Research*, 46(1), 1730-1740.

Brown, A., Emmer, N., Worm, J. van den, 2001: Cartographic Design and Production in the Internet Era: The Example of Tourist Web Maps, *The Cartographic Journal*, 38(1), 61 – 72.

Chen, C., Chen, P, 2013: Estimating recreational cyclists' preferences for bicycle routes – Evidence from Taiwan, *Transport Policy*, 26(1), 23-30.

Crkvenčić, I. (ur), 1974: *Sjeverno Hrvatsko primorje*, Školska knjiga, Zagrab

Černá, A., Černý, J., Malucelli, F., Nonato, M., Polena, L., Giovannini, A., 2014: Designing optimal routes for cycle-tourists, *Transportation Research Procedia*, 3(1), 856–865.

Downward, P., Lumsdon, L., 2011: The development of recreational cycle routes: an evaluation of user needs, *Managing Leisure*, 6(1), 50–60.

Ehlers, M., Jung, S., Stroemer, K., 2002: Design and Implementation of a GIS Based Bicycle Routing System for the World Wide Web (WWW), *Symposium on Geospatial Theory, Processing and Applications*, Ottawa

Elzakker, C. van, 1993: The Use of Electronic Atlases, u: *Proc. joint ICA seminar on atlas and spatial data in electronic formats of presentation: production, use, analysis and education* (ur. Klinghammer, I., Zentai, L., Ormeling, F.), International Cartographic Association, Visegrad, 27. – 29. travanj 1993., 145-155.

Etminani-Ghasrodashti, R., Paydar, M., Ardeshiri, A., 2018: Recreational cycling in a coastal city: Investigating lifestyle, attitudes and built environment in cycling behavior, *Sustainable Cities and Society*, 39(1), 241-251.

Fu, P., 2015: *Getting to know Web GIS*, ESRI Press, Redlands

Fu, P., Sun, J., 2011: *WebGIS: Principles and Applications*, ESRI Press, Redlands

Hochmair, H. H., Fu, Z., 2009: *Web Based Bicycle Trip Planning for Broward County, Florida*, ESRI User Conference

Hochmair, H. H., Rinner, C., 2005: Investigating the Need for Eliminatory Constraints in the User Interface of Bicycle Route Planners, u: International Conference on Spatial Information Theory, COSIT 2005 (ur. Cohn, A. G., Mark, D. M.), Ellicottville, NY, USA, 14. – 18. srpanj 2005., 49 – 66.

Hurni, L., 2015: Atlas Information Systems, *Encyclopedia of GIS* (ur. Shekhar i dr.), Springer International Publishing, Switzerland

Jenny, B., Terribilini, A., Jenny, H., Gogu, R., Hurni, L., Dietrich, V., 2006: Modular Web-Based Atlas Information Systems, Cartographica, 41(3), 247 – 256.

Koop, O., 1993: Tools for the Electronic Production of Atlases, u: *Seminar on Electronic Atlases* (ur. Klinghammer, I., Zentai, L., Ormeling, F.), Cartographic Institute of Eötvös Loránd University, Visegrád, Hungary, travanj 1993., 129-137.

Kraak, M.-J., 2001: Web maps and atlases, u : *Web Cartography* (ur. Kraak, J.-M., Brown A.), London, 135-140.

Kraak, M.-J., Ormeling, F., 2010: *Cartography, visualization or spatial data*, Pearson Education Limited, Harlow

Kurata, Y., 2010: Interactive Assistance for Tour Planning, u: *Spatial Cognition VII, Proceedings of International Conference*, Mt. Hood/Portland, 15. – 19. kolovoz 2010.

Lamont, M., Causley, K., 2011: Guiding the Way: Exploring cycle tourists' needs and preferences for cycling route maps and signage, *Annals of Leisure Research*, 13(3), 497-522.

Lechthaler, M., Spanring, C., Katzlberger, G., 2005: Cartographic Concept of Atlas Information Systems ''ÖROK Atlas Online'' – AIS Austria, *Kartografija i geoinformacije*, 4(1), 30-45.

Lechthaler, M., Spanring, C., Katzlberger, G., 2006: Cartographic Information System ''ÖROK Atlas Online'' – AIS Austria as a Communication Portal of Austrian Basic Geo-Data, *Geodestski list*, 4(1), 241-258.

Lechthaler, M., Stadler, A., 2007: The Meaning of Cartographic Spatial Dana Geovisualization in a Multimedia Interactive Atlas Information System, *Kartografija i geoinformacije*, 7(1), 4-18.

Lee, C., Huang, H., 2014: The Attractiveness of Taiwan as a Bicycle Tourism Destination: A Supply-Side Approach, *Asia Pacific Journal of Tourism Research*, 19(3), 273-299.

Lerin, P. M., Yamamoto, D., Takahashi, N., 2012: Mouse-Sensitive Following Path Suggestion for Drawing Travel Routes in Web Map Systems, *Journal of Geographic Information System*, 4 (1), 393-402.

Lobben, A. K., Patton, D. K., 2003: Design Guidelines for Digital Atlases, *Cartographic perspectives*, 44(1), 51-62.

Loidl, M., Hochmair, H. H., 2018: Do Online Bicycle Routing Portals Adequately Address Prevalent Safety Concerns, *Safety*, 4(1), 1-13.

Lužar-Oberiter, 2018: Baze podataka, Repozitorij kolegija Računalni programi u geologiji 2018. / 2019., Sveučilište u Zagrebu, Prirodoslovno matematički fakultet, Geološki odsjek

MacEachren, A.M., Crawford, S., Akella, M., Lengerich, G., 2008: Design and Implementation of a Model, Web-based, GISEnabled Cancer Atlas, *The Cartographic journal*, 45(4), 246-260.

Magaš, D., 2013: *Geografija Hrvatske*, Sveučilište u Zadru, Zadar

Manger, R., 2010: *Osnove projektiranja baze podataka – priručnik za polaznike*, Sveučilišni računski centar Srce, Zagreb

Manton, R., Clifford, E., 2011: Route selection, design assessment and cost considerations of rural off-road cycleways, u: *Proceedings of the ITRN2011*, University College Cork, Cork, 31. lipanj - 1. srpnja

Manton, R., Clifford, E., 2013: Identification and classification of factors affecting route selection of cycling routes in Ireland, *Cycling Research International*, 3(1), 136-153.

Makarić, A.-M., 2015: Razvoj cikloturizma u Republici Hrvatskoj, Međimursko veleučilište u Čakovcu, Menadžment turizma i sporta, Čakovec

Mujadžević, E., 2007: *Uvod u PHP i MySQL – priručnik za polaznike*, Sveučilišni računski centar Srce, Zagreb

Mujadžević, E., 2016: *Uvod u SQL – priručnik za polaznike*, Sveučilišni računski centar Srce, Zagreb

Nasirzadehdizaji, R., Çelìk, R. N., 2015: Open source geo-information technology for making special purpose web-mapping application, *Coordinates*, 11(10), 23-25.

Novosel-Žic, P., 1987: *Otok Krk od trajekta do mosta: (socijalno-geografska transformacija)*, Krčki zbornik Povijesnog društva otoka Krka, Krk i Savez geografskih društava Hrvatske, Zagreb

Oberholzer, C., Hurni, L., 2000: Visualization of change in the Interactive Multimedia Atlas of Switzerland, Computers i Geosciences, 26 (1), 37-43.

Ögren, P., 1997: The new PC-Atlas of Sweden, u: *Proceedings of 18th ICA/ACI International Cartographic Conference ICC*, Stockholm, 2262–2267.

Oliphant, T. E., 2007: Python for Scientific Computing, *Computing in Science and Engineering*, 9(3), 10-20.

Opačić, V. T., 2008: Vikendice na otoku Krku – prostorni raspored i strukturna obilježja vlasnika, *Geoadria*, 13(1), 41-80.

Ormeling, F., 1995: Atlas information systems, u: *Paper presented at the 17th international cartographic conference*, Barcelona, 3. – 9. srpanj 1995., 2127-2133.

Ormeling, F., 1996: Functionality of electronic school atlases, u: *Paper presented at the seminar on electronic atlases II*, Prag, 31. srpanj – 8. kolovoz 1996.

Payne, K. C., Dror, M., 2015: Multi-day bicycle tour route generation, *Journal of Quantitative Analysis in Sports*, 11(2), 85-96.

Pimpler, E., 2014: *Building Web and Mobile ArcGIS Server Applications with JavaScript*, Pact Publishing, Birmingham - Mumbai

Pingel, T. J., 2009: Modeling slope as a contributor to route selection in mountainous areas, u: *Summer Assembly of the University Consortium for Geographic Information Science*, Santa Fe, 2009.

Radulović, Č., Radulović, V., Đurić, Z., 2012: Online GIS i kolaborativno mapiranje kao novi trendovi u razvoju GIS-a i njihova primjena u savremenom informacionom sistemu, *INFOTEH-JAHORINA*, 11(1), 621-626.

Radulović, Č., Radulović, V., 2013: HTML5: Otvoreni standard kao osnova za razvoj GIS web aplikacija, *INFOTEH-JAHORINA*, 12(1), 875-879.

Richard, D., 2000: Development of an internet atlas of Switzerland, *Computers & Geosciences*, 26(1), 45-50.

Rowland, D., Flintham, M., Oppermann, L., Marshall, J., Chamberlain, A., Koleva, B., Benford, S., Perez, C., 2009: Ubikequitous Computing: Designing Interactive Experiences for Cyclists, u: *Proceedings of the 11th Conference on Human-Computer Interaction with Mobile Devices and Services*, Bonn, 15. - 18. srpnja 2009.

Rubalcava, R., 2015: *ArcGIS Web Development*, Manning, Shelter Island, NY

Segadilha, A. B. P., Sanches, S. da P., 2014: Identification of factors that influence cyclists´ route choice, *Procedia - Social and Behavioral Sciences*, 160(1), 372-380.

Shulei, Z., Yufen, C., 2004: The principles of designing cis – cartographic information system, u: *Proc. 12th Int. Conf. on Geoinformatics − Geospatial Information Research: Bridging the Pacific and Atlantic*, University of Gävle, Sweden, 7. – 9. lipanj 2004., 389- 396.

Siekierska, E., Taylor, F., 1991: Electronic mapping and electronic atlases: new cartographic products for the information era – the electronic atlas of Canada, *CISM J ACSGC*, 45(1), 11- 21.

Simonsen, P. S., Jørgensen, B., Robbins, D., 1998: *Cycling tourism*, Unit of Tourism Research at Recearch Centre of Bornholm, Bornholm, Denmark

Stroobant, P., Audenaert, P., Colle, D., Pickavet, M., 2018: Generating constrained length personalized bicycle tours, *A Quarterly Journal of Operations Research*,16(4), 411–439.

Su, J. G., Winters, M., Nunes, M., Brauer, M., 2010: Designing a route planner to facilitate and promote cycling in Metro Vancouver, Canada, *Transportation Research*, 44(1) 495-505.

Štrkalj, I., 2011: *GIS analiza potencijalnog razvoja biciklističkih staza na otoku Braču*, Diplomski rad, Sveučilište u Zagrebu, Prirodoslovno-matematički fakultet, Geografski odsjek

Toms, S., O'Beirne, D., 2017: *ArcPy and ArcGIS*, Packt Publishing Ltd., Birmingham

Toskić, A., 2013: *Vizualizacija prostornih podataka u GIS-u*, Sveučilište u Zagrebu, Prirodoslovno-matematički fakultet, Geografski odsjek

Turverey, R. J., Cheng, D. D., Blair, O. N., Roth, J. T., Lamp, G. M., Cogill, R., 2010: Charlottesville bike route planner, u: *2010 IEEE Systems and Information Engineering Design Symposium, Charlottesville*, USA, 23. – 23. travanj 2010.

Uluğtekin, N., Bildirici, İ. Ö., 1997: Advanced Mapping Technologies: Electronic Atlases, u: *Second Turkish-German Joint Geodetic Days*, Berlin, 641-649.

Wang, Y., Chen, X., Yu, Z., 2003: The development of electronic atlas in China, u: *Proceedings of the 21st International Cartographic Cozference (ICC) "Cartographic Renaissance"*, Durban, 10. – 16. kolovoz 2003., 829-835.

Zandbergen, P. A., 2013: *Python scripting for ArcGIS*, Esri Press, Redlands

Zhilin, L., Pun-Cheng, L., Shea, G., n.d.: *Design of web maps for navigation purpose, Department of Land Surveying and Geo Informatics*, The Hong Kong Polytechnic University, Hong Kong

### **Izvori**

Akcijski plan razvoja cikloturizma, Institut za turizam, 2015, https://mint.gov.hr/UserDocsImages/arhiva/151014 AP ciklotuirizam.pdf (10.4.2019.)

BikeMap, https://www.bikemap.net/ (1. 7. 2019.)

BikeRoll, https://bikeroll.net/ (1. 7. 2019.)

Brojenje prometa na cestama Republike Hrvatske godine 2017., Hrvatske ceste, 2017, https://hrvatske-ceste.hr/uploads/documents/attachment\_file/file/52/PLDP2017.pdf (1.7. 2019.)

Državni hidrometeorološki zavod, 2018: Klimatski podatci o meteorološkim postajama, podatci dobiveni na zahtjev. Zagreb

GPSies, https://www.gpsies.com/ (1. 7. 2019.)

Komoot, https://www.komoot.com/discover/cycling-routes (1. 7. 2019.)

MapMyRide, https://www.mapmyride.com/my\_home/ (1. 7. 2019.)

OpenStreetMap, 2019: https://www.openstreetmap.org/(01.02.2019.)

Operativni plan razvoja cikloturizma Primorsko-goranske županije sa standardima 2019. - 2020., 2019, https://www2.pgz.hr/doc/dokumenti/savjetovanje-sjavnoscu/2019/cikloturizam/Operativni-plan-razvoja-cikloturizmaPGZ.pdf (1. 7. 2019.)

Statistički ljetopis Republike Hrvatske 2018., www.dzs.hr (15. 7. 2018.)

Strava, https://www.strava.com/ (01. 07. 2019.)

Turistička zajednica otoka Krka, n.d., http://www.krk.hr/ (1. 7. 2019.)

ViewRanger, https://www.viewranger.com/en-US (1. 7. 2019.)

WebnStudy, 2018: http://www.webnstudy.com/tema.php?id=web-uvod-u-javascript-ajax (25. 08. 2019.)

# **Popis slika i tablica**

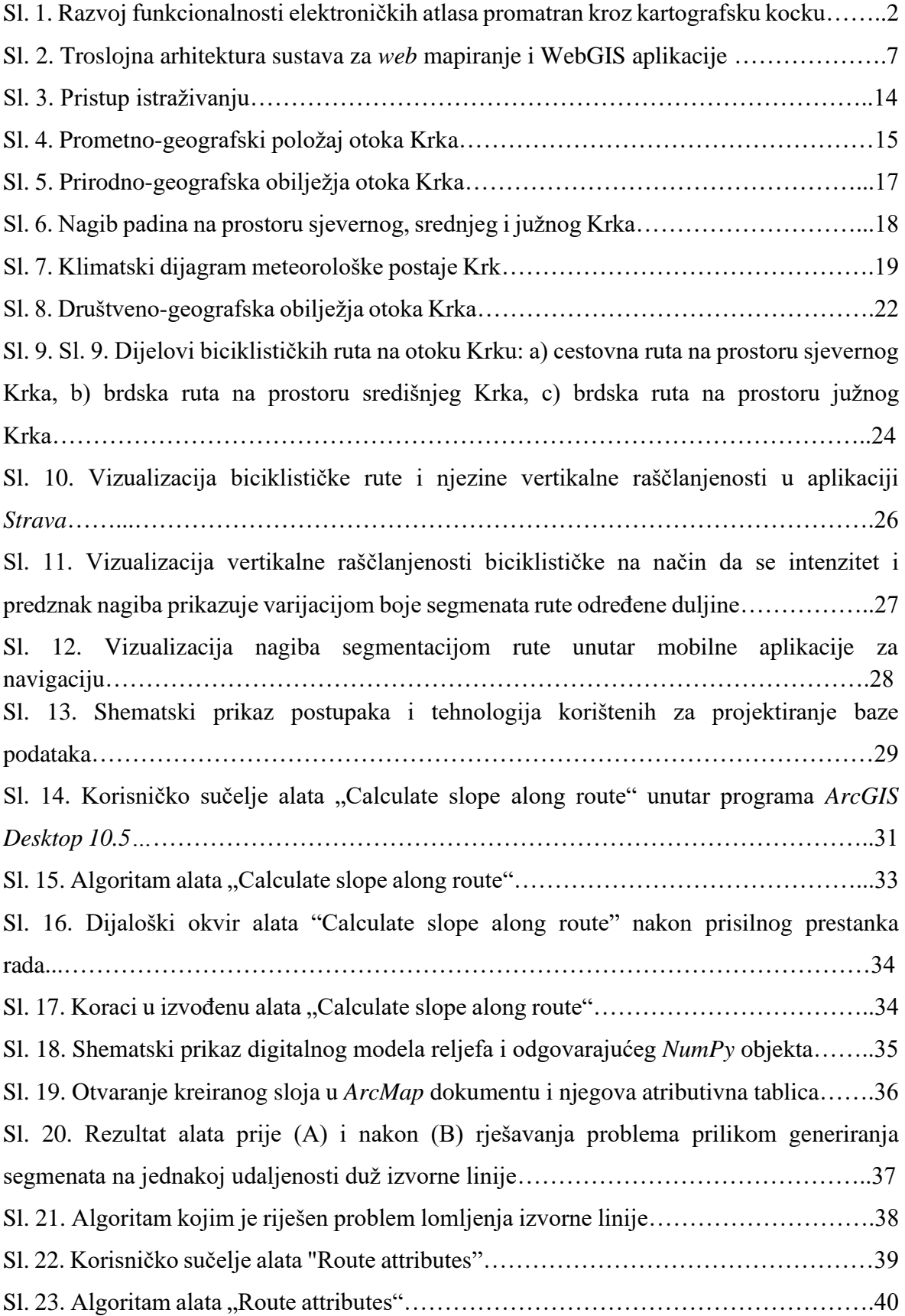

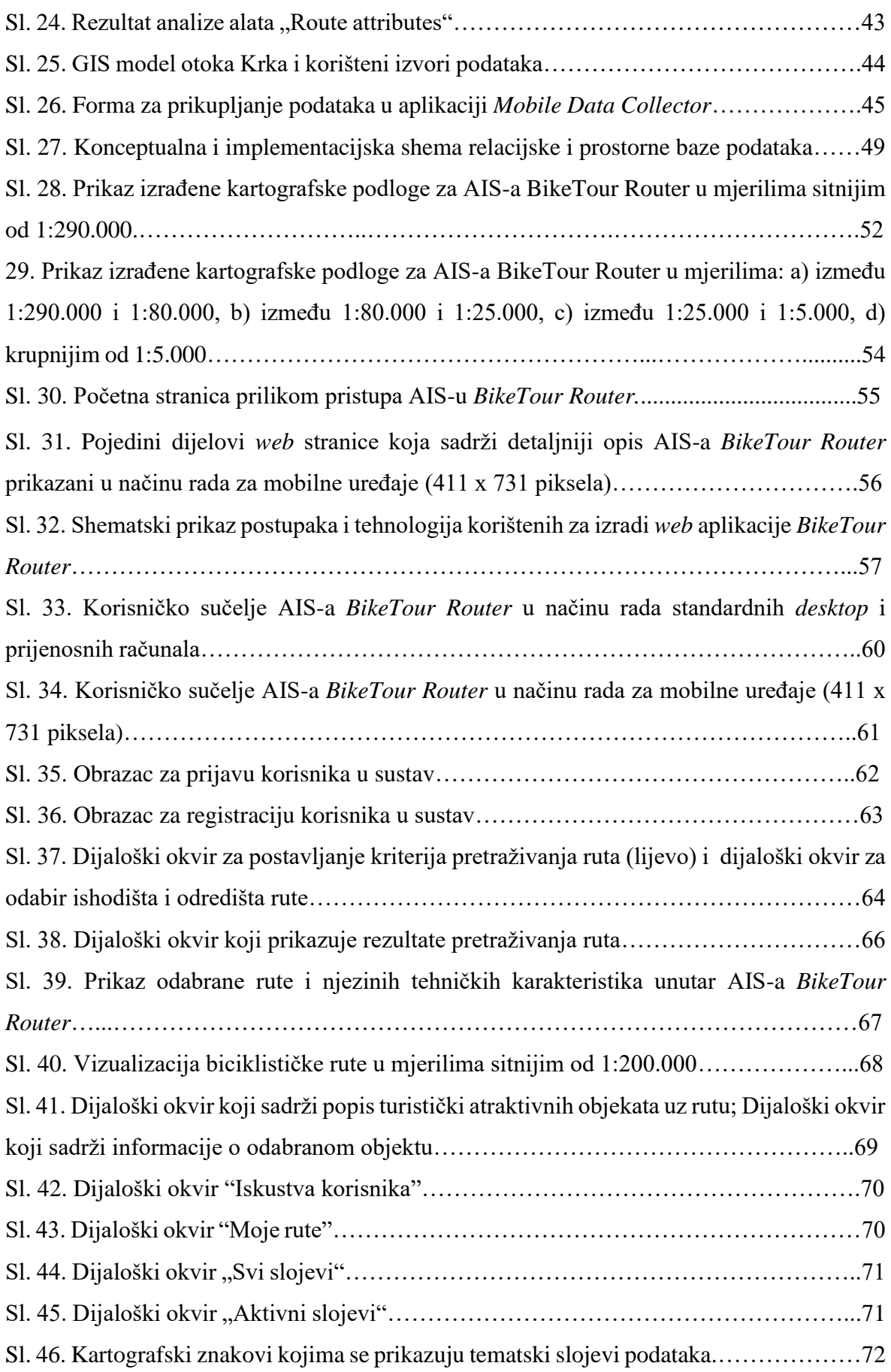

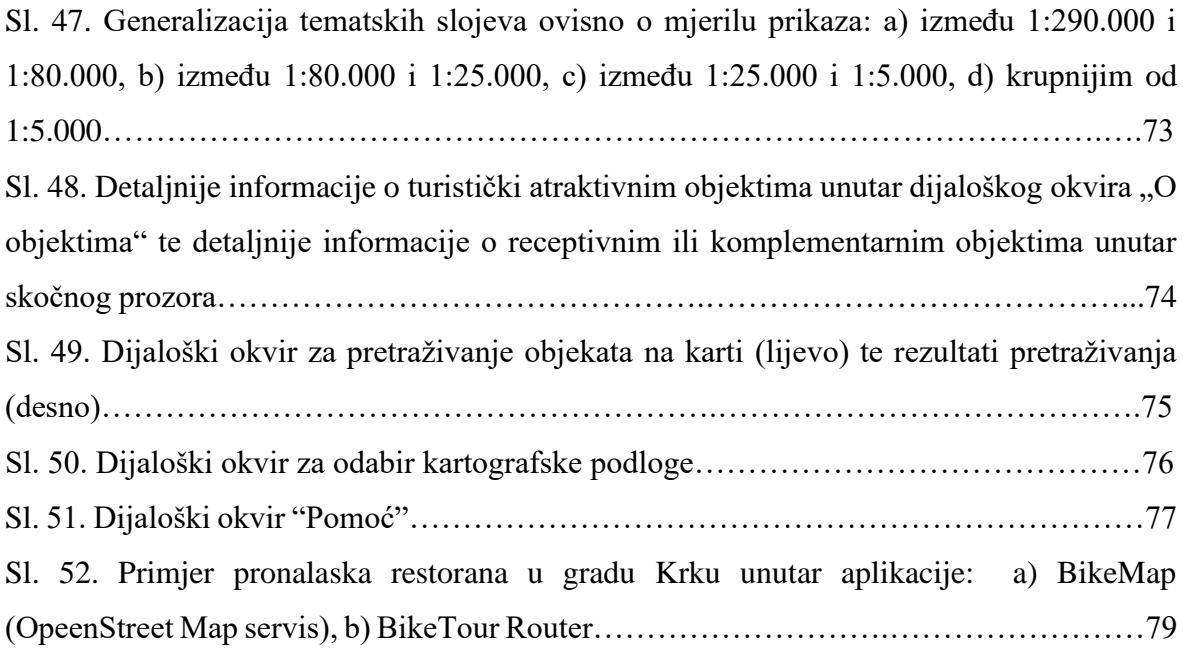

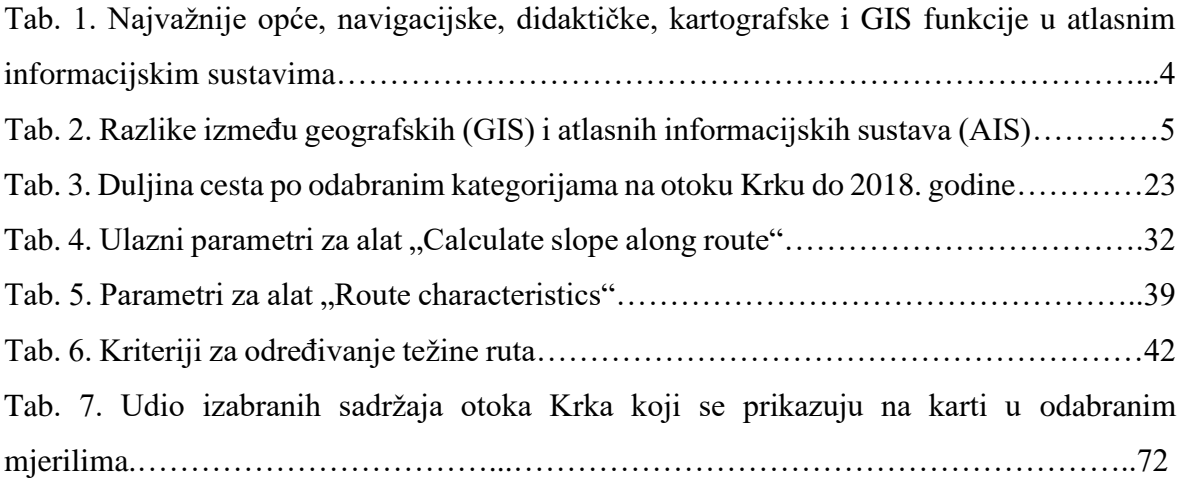

# **Popis priloga**

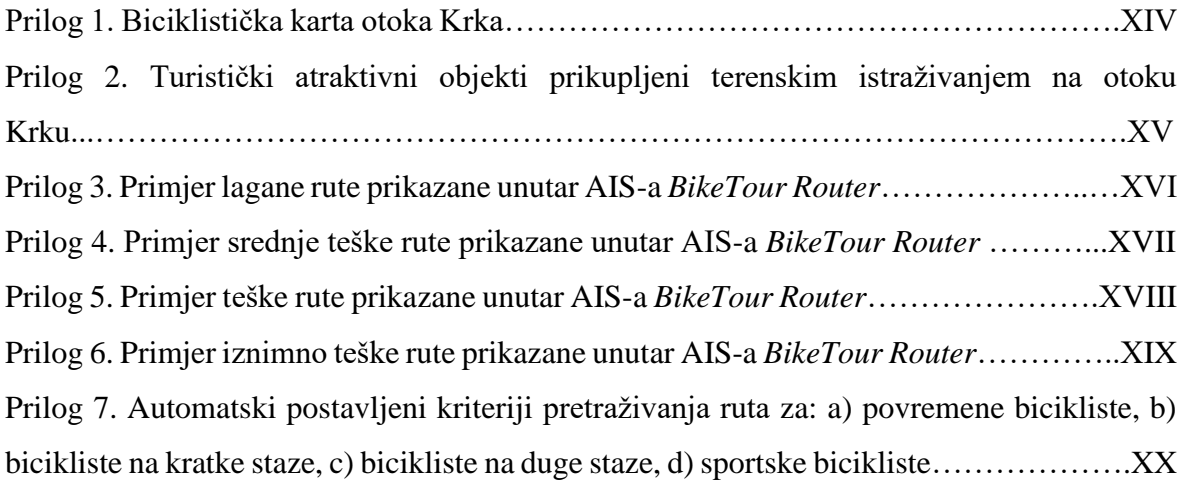

Prilog 1. Biciklistička karta otoka Krka

Izvor: Turistička zajednica otoka Krka, http://www.krk.hr/ponuda/Outdoor\_aktivnosti/biciklisticke\_staze\_i\_setnice (01. 07. 2019.)

404 Crkva Majke Božje od Zdravlja 405 Crkva Maike Božie od Zdravlia 406 Crkva Maike Božie od Zdravlja 407 Crkva Rođenja Blažene Djevice Marije 409 Crkva sv. Antuna 410 Crkva sv. Antuna Padovanskog 411 Crkva sv. Apolinara 412 Crkva sv. Dunata 413 Crkva sv. Filipa i Jakova 414 Crkva sv. Franje 418 Crkva sv. Ivana Krstitelja 419 Crkva sv. Ivana Krstitelia i Kapari 421 Crkva sv. Jeronima 422 Crkva sv. Krševana 423 Crkva sv. Kuzme i Damjana 424 Crkva sv. Lucije - Baščanska ploča 426 Crkva sv. Mihovila 427 Crkva sv. Mihovila 428 Crkva sv. Nedjelje 431 Crkva sv. Nikole na Buki 433 Crkva sv. Stjepana 436 Crkva u Gostinjcu 437 Crkva u naselju Garica 438 Crkva Uznesenja Blažene Dievice Marije 439 Crkva Uznesenja Marijina 440 Crkvica sv. Klementa i glagoljaški natpis 441 Crska Stara Baška 442 Franjevački samostan - Glavotok 443 Franjevački samostan - Košljun 444 Kapela Majke Božje od Uznesenja 445 Kapela Obracenia sv. Pavla 446 Kapela sv. Andrije 448 Kapela sv. Antona 449 Kapela sv. Ivana de Matha 450 Kapela sv. Ivana Krstitelja 452 Kapela sv. Josipa 453 Kapela sv. Leonarda

458 Kapela u Brusićima 461 Katedrala uznesenja Blažene Dievice Marije 463 Samostan Benediktinki 464 Samostan franjevaca trećoredaca 465 Samostan sv. Franje

467 Svetište Majke Božje Goričke

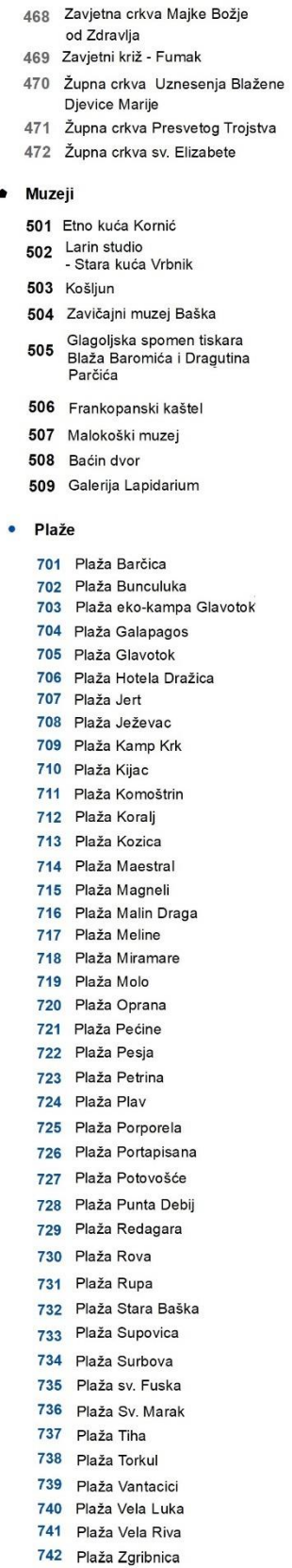

743 Uvala Vela Jana

744 Vela plaža

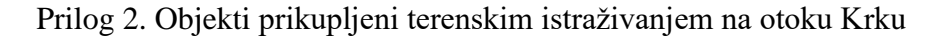

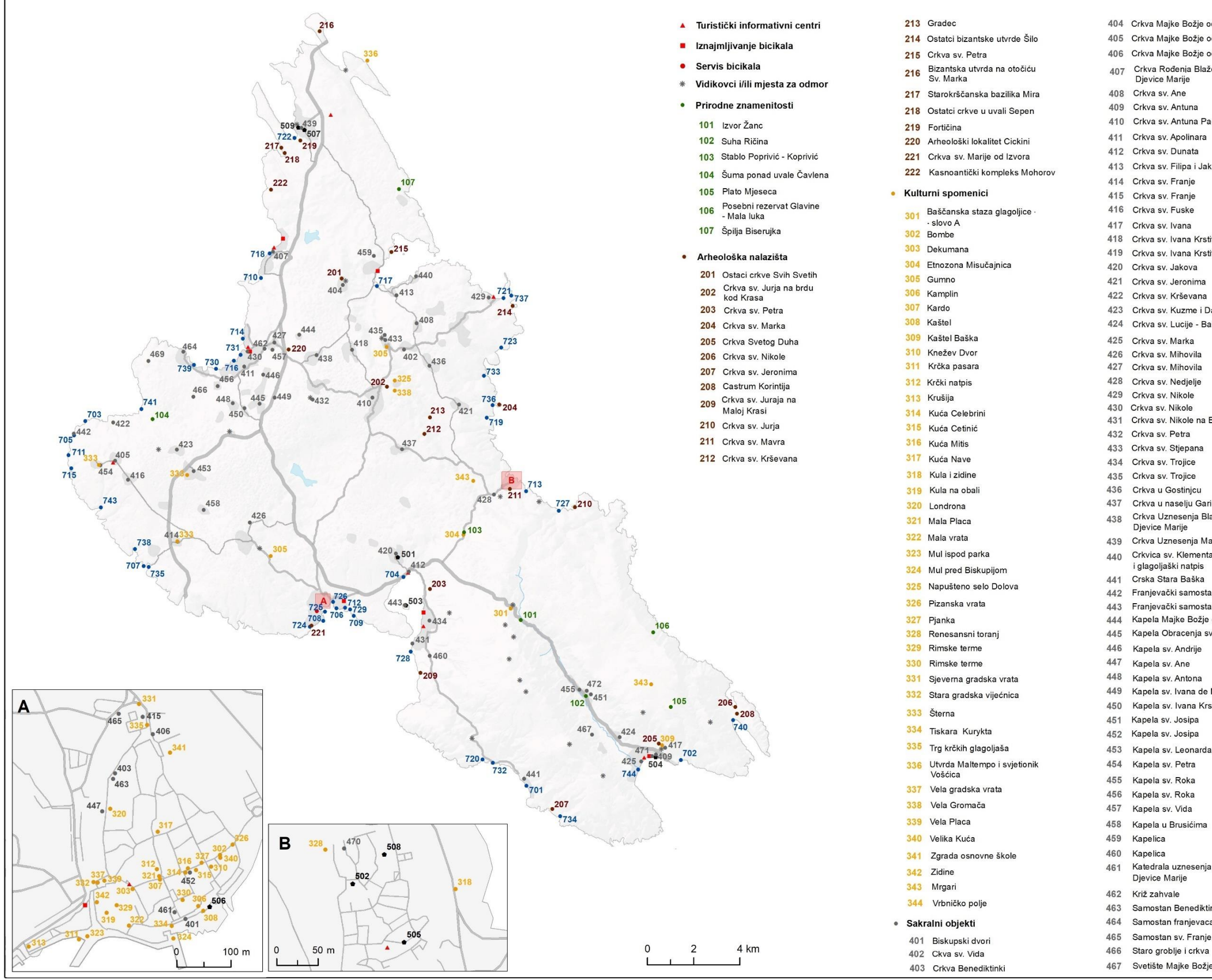

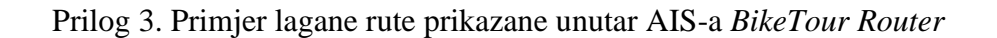

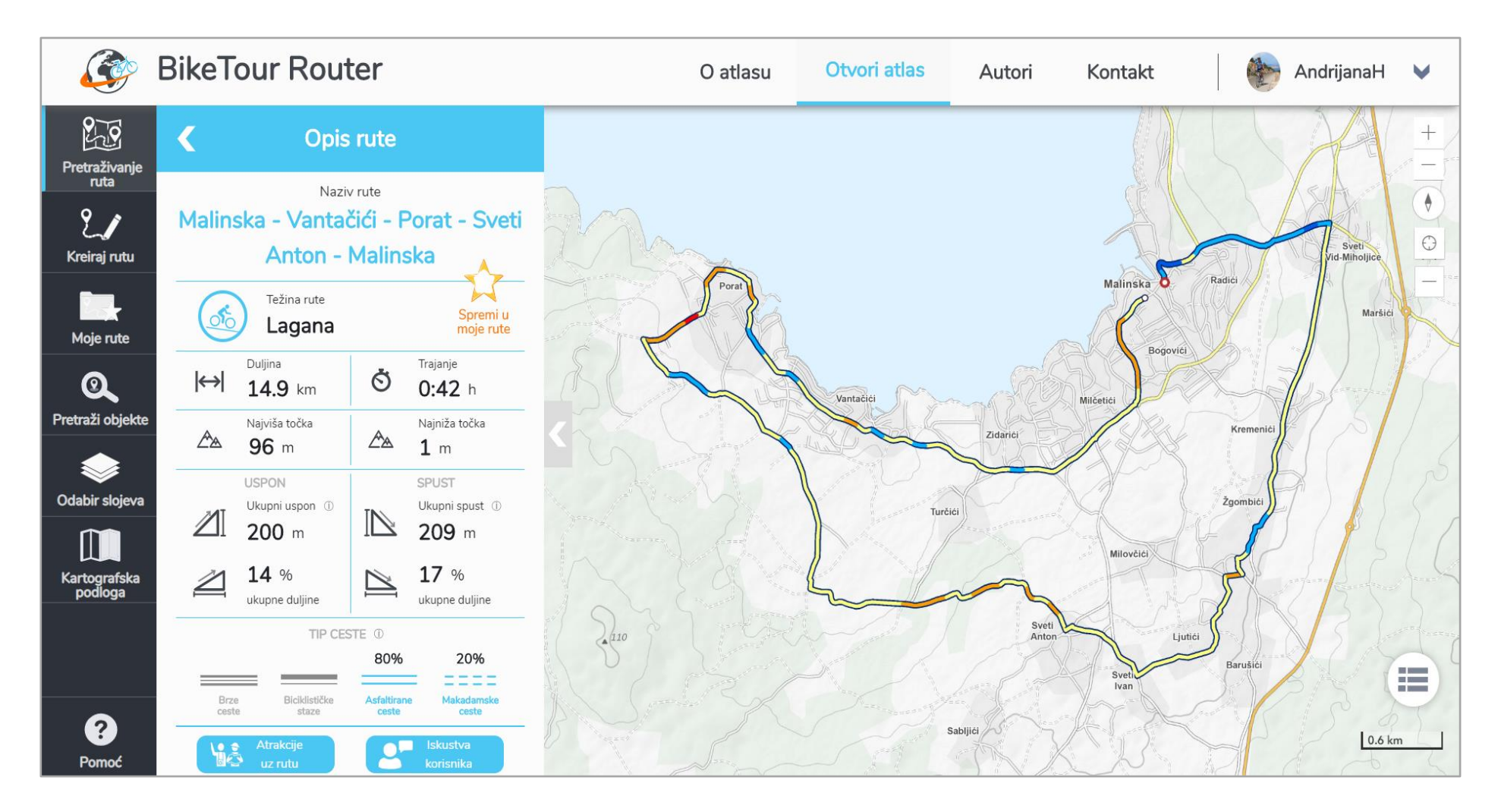
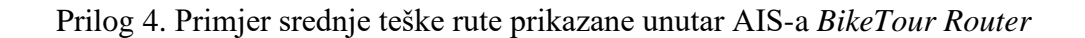

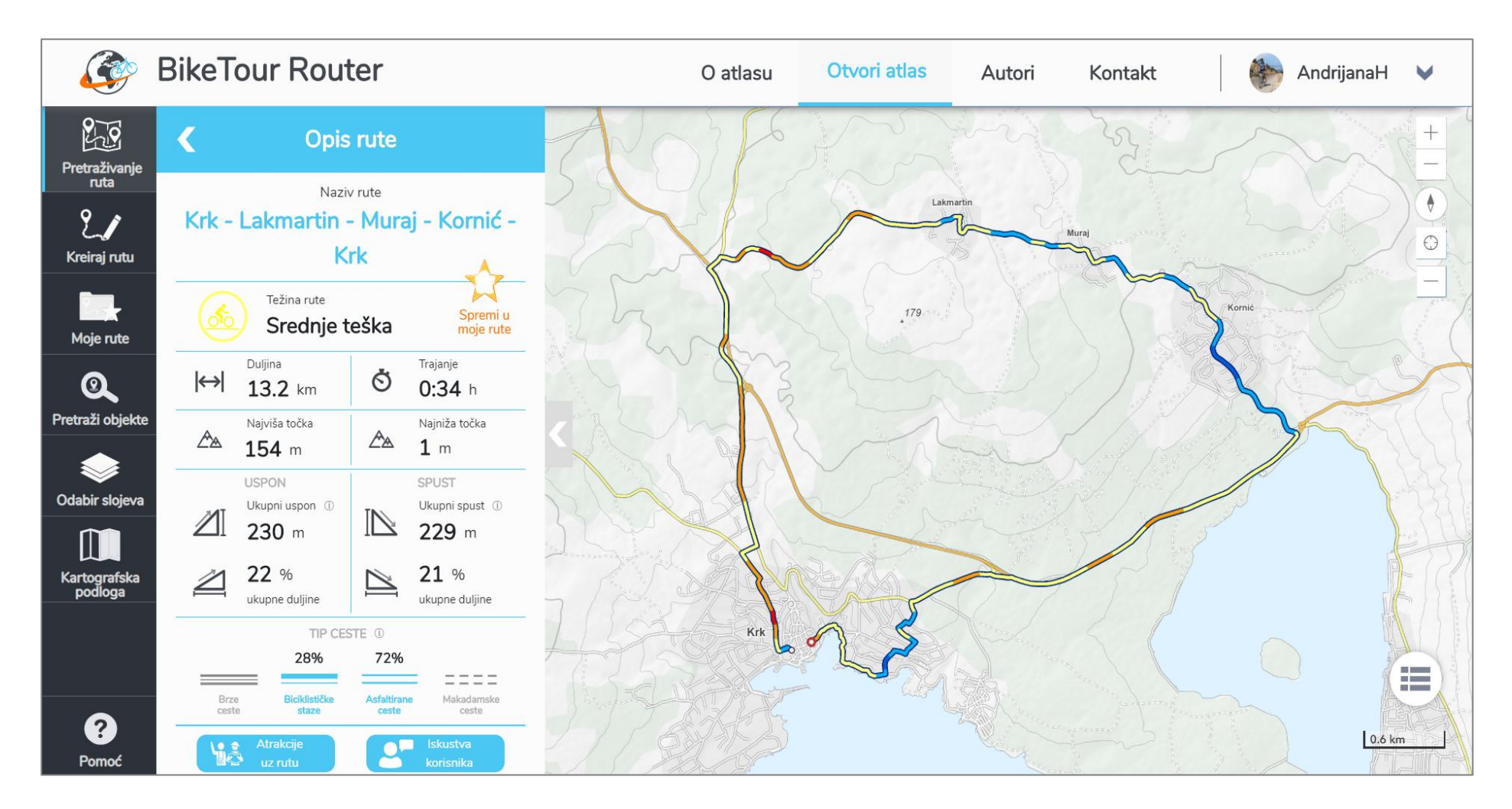

Prilog 5. Primjer teške rute prikazane unutar AIS-a *BikeTour Router*

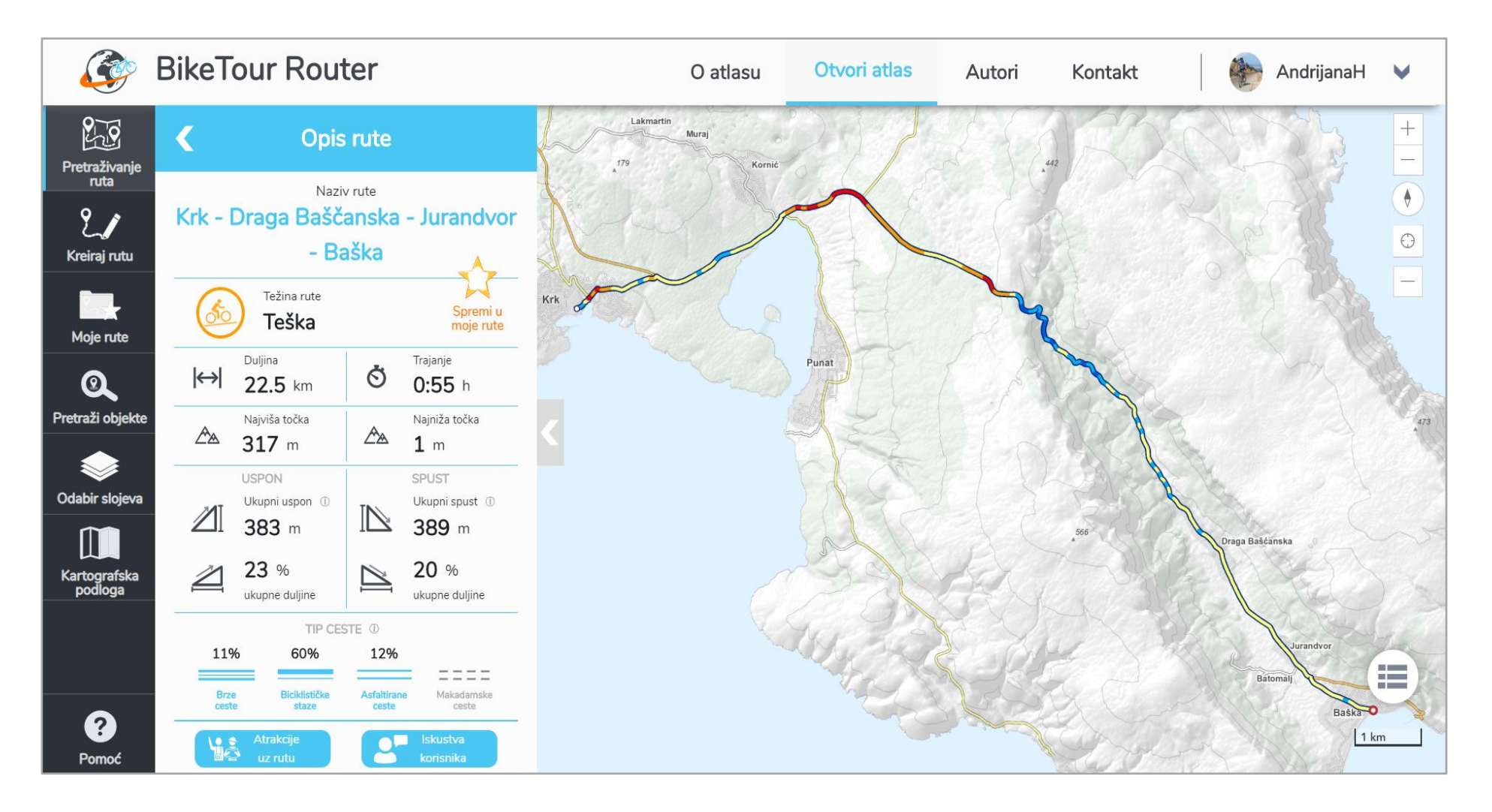

Prilog 6. Primjer iznimno teške rute prikazane unutar AIS-a *BikeTour Router*

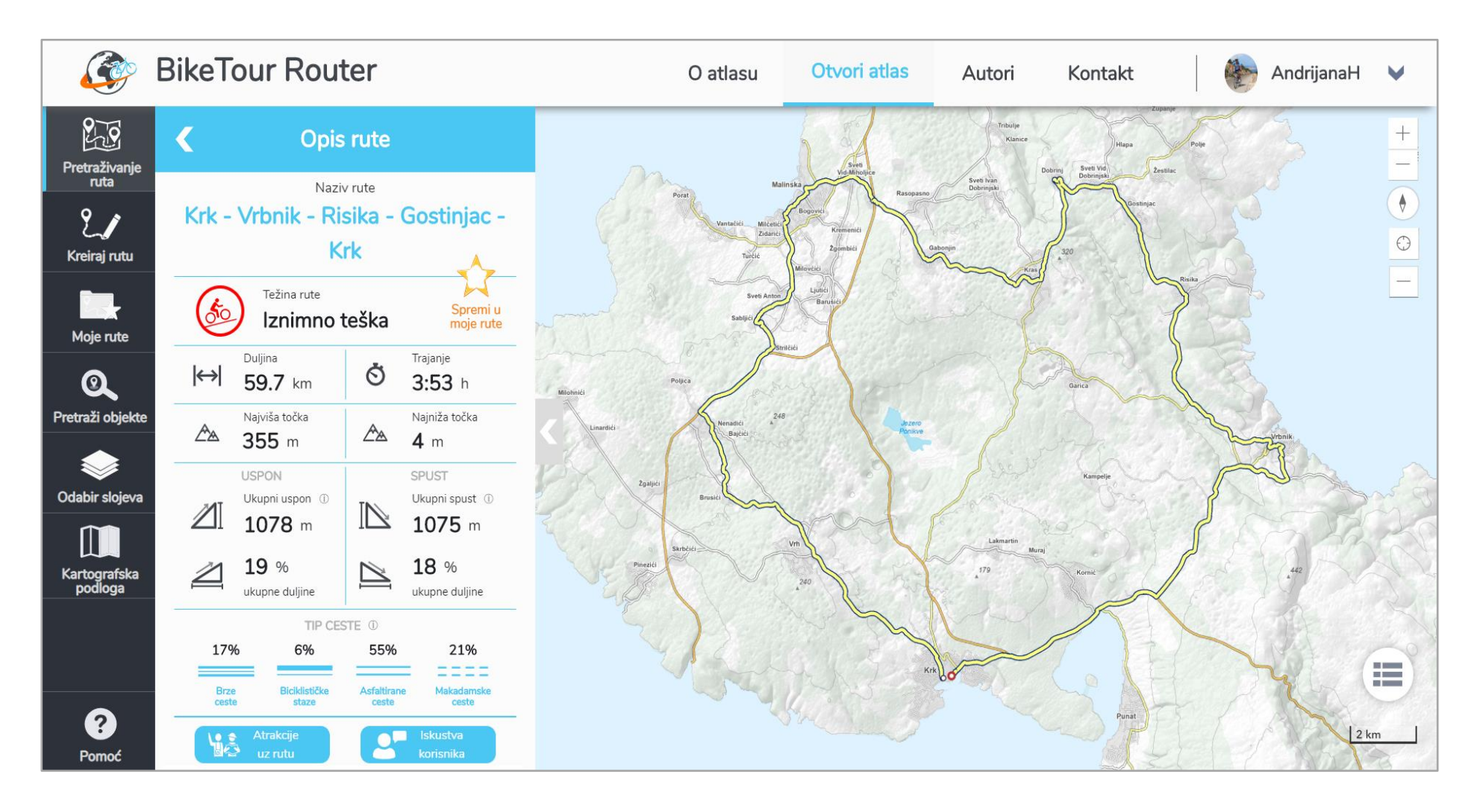

Prilog 7. Automatski postavljeni kriteriji<sup>21</sup> za: a) povremene bicikliste, b) bicikliste na kratke staze, c) bicikliste na duge staze, d) sportske bicikliste

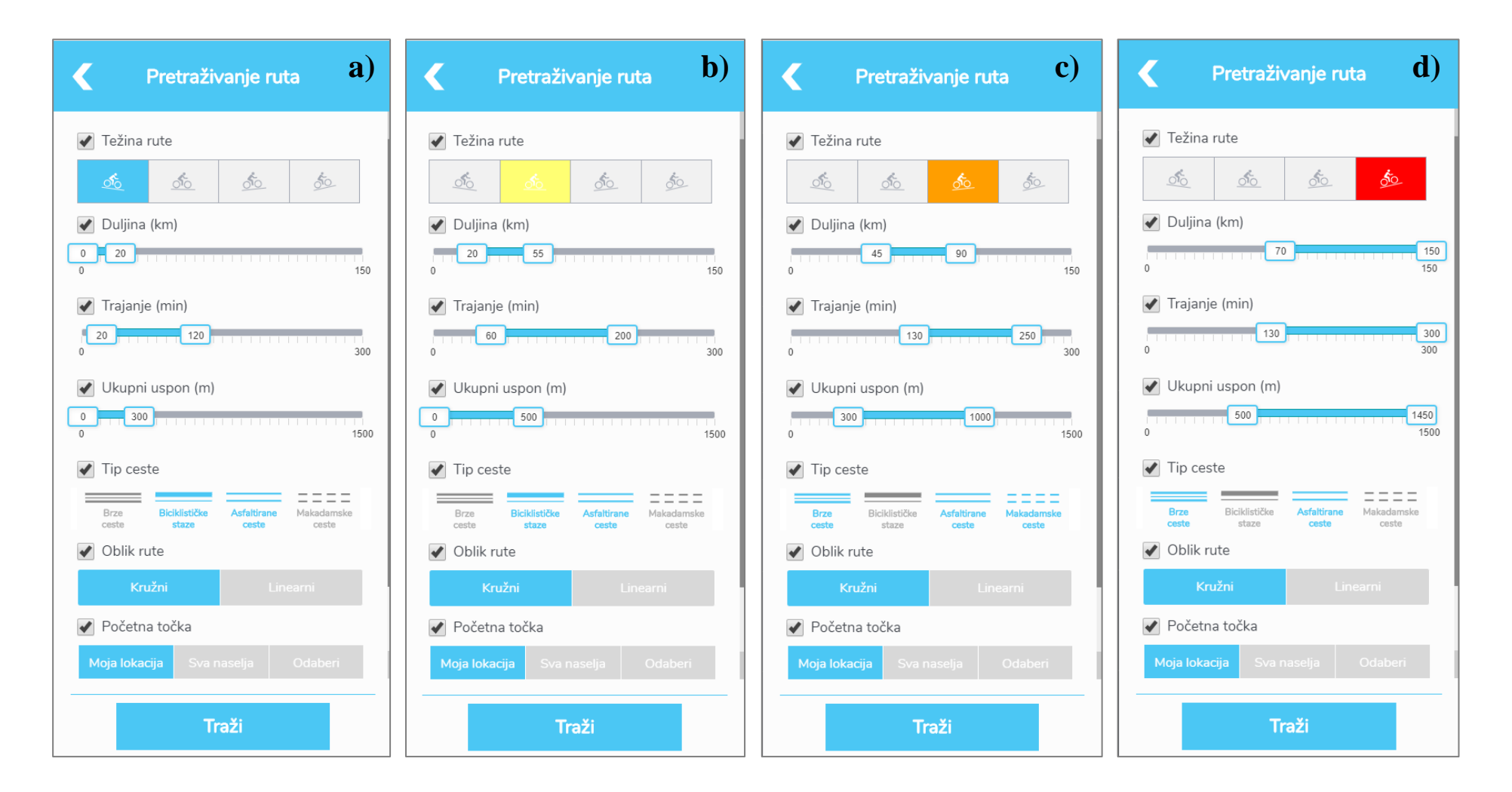

<sup>21</sup> Kriterij tip ceste može biti dodatno modificirano ovisno dobi korisnika i tipu bicikla koji posjeduje.